**R**épublique **A**lgérienne **D**émocratique et **P**opulaire **M**inistère de L'**E**nseignement **S**upérieur et de la **R**echerche Scientifique

**U**niversité **M**ouloud **M**ammeri De **T**izi-**O**uzou

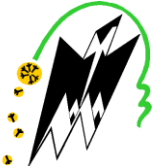

**F**aculté De **G**énie **E**lectrique Et D'informatique **DEPARTEMENT D'AUTOMATIQUE**

# **Mémoire de Fin d'Etude De MASTER PROFESSIONNEL**  Spécialité : **Automatique industriel**

## *Présenté par*  **MOSTIFAI Tarik KHENNACHE Hassane**

Mémoire dirigé par **CHELLI Takfarinas et** co-dirigé par **KHIRENAS Omar**

**Thème**

# **Perfectionnement et conception d'une automatisation du puits de gaz naturel GT21 a SONATRACH (GASSI TOUIL)**

*Mémoire soutenu publiquement le 13 juin 2018 devant le jury composé de :*

**Mr. NAHI Ahmed** Grade, UMMTO,President

**Mr. CHELLI Takfarinas** Grade, UMMTO,Rapporteur

**Mme BOUGNDOUR Ouiza** Grade, Lieu d'exercice, Examinateur

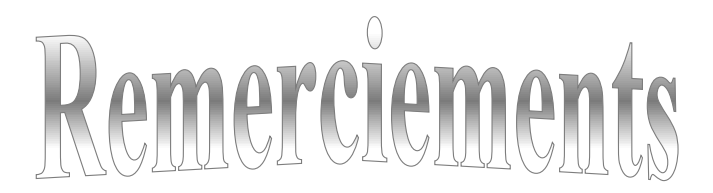

Nos premiers remerciements vont à notre promoteur Mr T. CHELLI, qui a suivi et veillé sur le bon déroulement de ce travail avec ses conseils et ses remarques constitutives, et surtout pour sa compréhension et son encouragement. Ainsi qu'à notre co-encadreur O.KHIRENAS de nous avoir pris en charge et bien encadré durant l'expérimentation. Nous remercions Le président du jury et les examinateurs d'avoir accepté de juger notre travail.

Nos remerciements s'adressent également au personnel de la division maintenance SONATRACH de la région GASSI TOUIL et particulièrement aux membres du service instrumentation qui ont contribués à notre formation durant notre stage.

Tous nos infinis remerciements vont à tous les enseignants qui ont contribués à notre formation durant notre cursus universitaire, pour le riche savoir qu'ils nous ont transmis avec rigueur et dévouement.

Enfin, nous tenons à remercier également toute personne ayant contribuée de près ou de loin à la réalisation de notre travail.

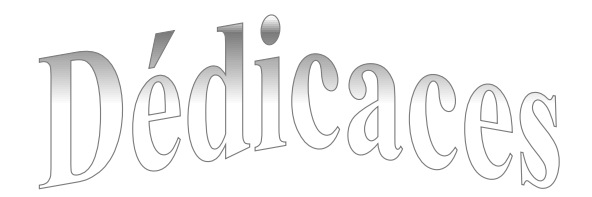

Je dédie ce modeste travail à

A mes parents, tous les mots du monde sont insignifiants devant ma gratitude et mon amour pour vous.

A mon frère adorés : Lounes

A mes très chères sœurs : Lynda et Leila

A mes cousins et cousines

A toutes ma chère famille :Mostefai et Belkessam

Et à tous les amis qui m'ont soutenu en particulier Lilia, Khider, Nabil, Aghiles,

Roza, Koceila, Kahina, Hayet, et sans oublier mon cher binôme Hassane

## TARIK

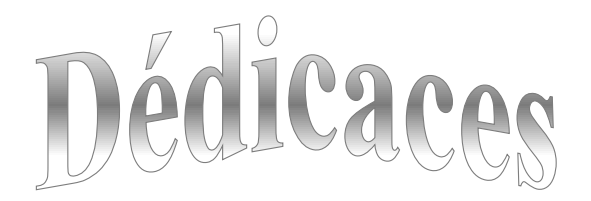

Je dédie ce mémoire à mes très chers parents que j'ai trouvé toujours à mes côtés durant un parcours de sacrifices dans mes études mais plein de réussite à qui je dois tout et je ne leur rendrai jamais assez, que dieu les protège.

A ma très chère sœur, Thinhinane et mon petit, frère adoré Mokrane, que j'aime beaucoup.

A mes grands-parents

A tous mes cousins et cousines.

A toutes la famille Khennache.

A tous mes amis et ceux qui m'ont aidé de près ou de loin à la réalisation de ce travail. En particulier : Nassima, Khider, Nabil, Aghiles, Roza, Koceila, Kahina, Hayet, Nora ,Djidji et sans oublier mon cher binôme Tarik.

Hassane

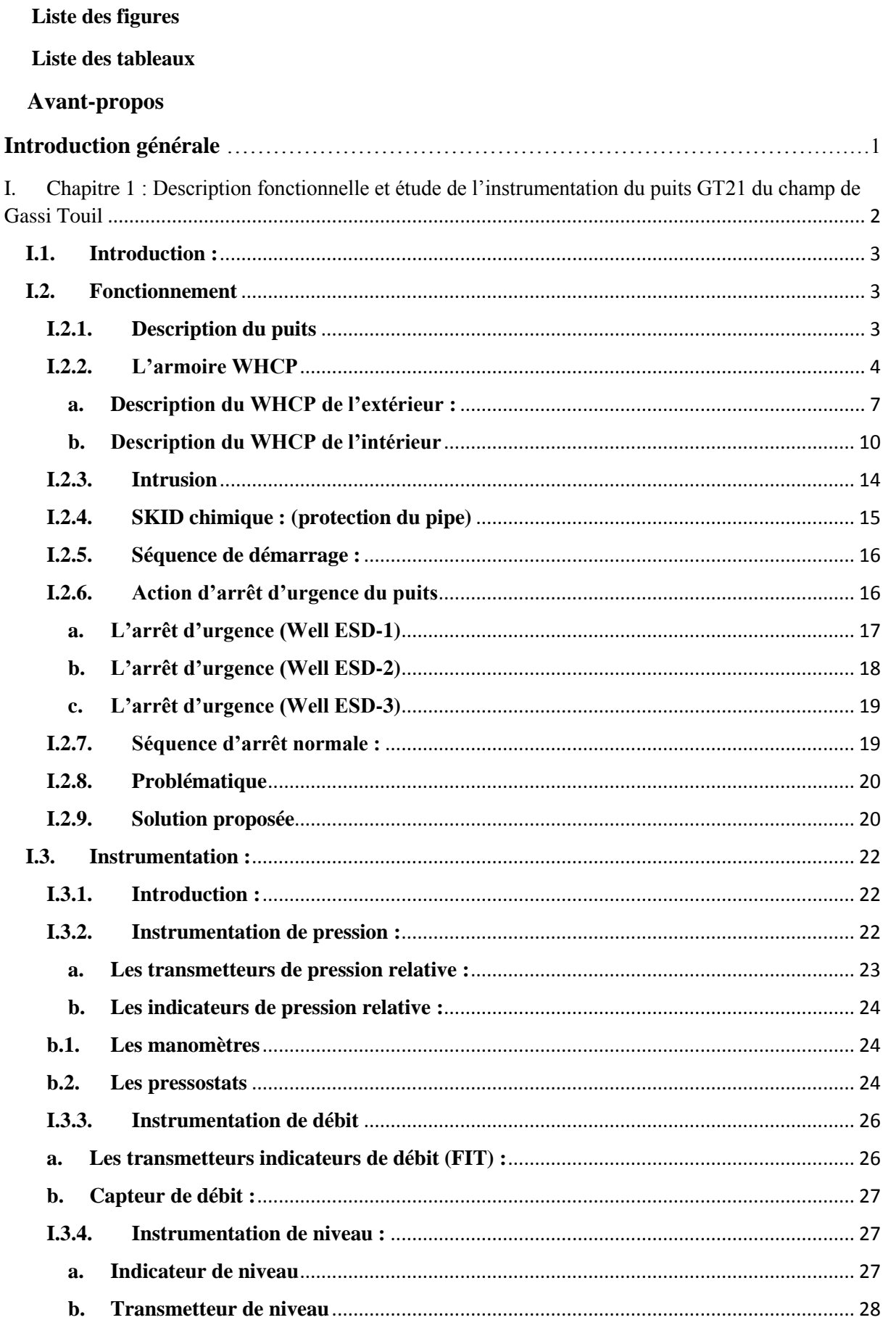

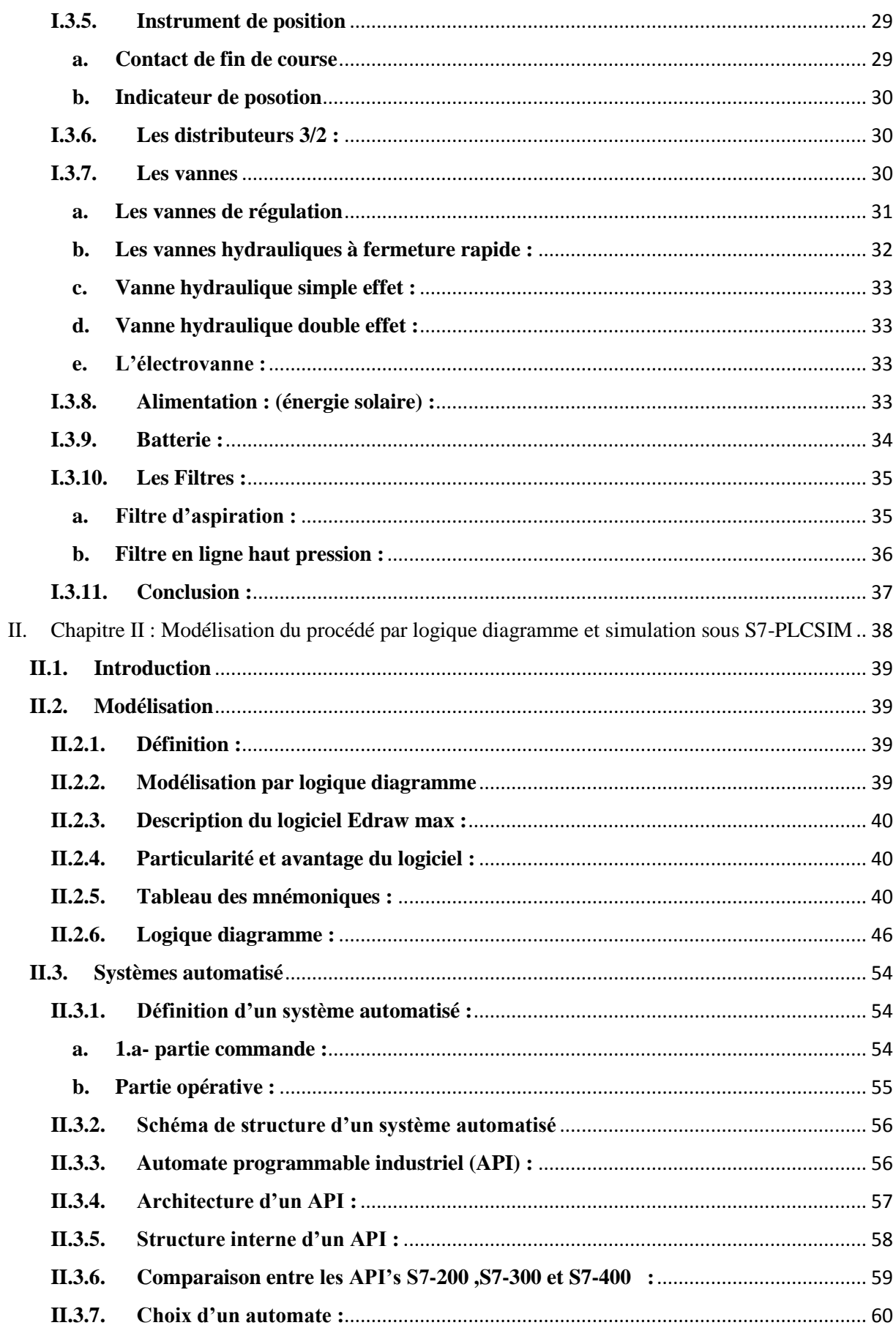

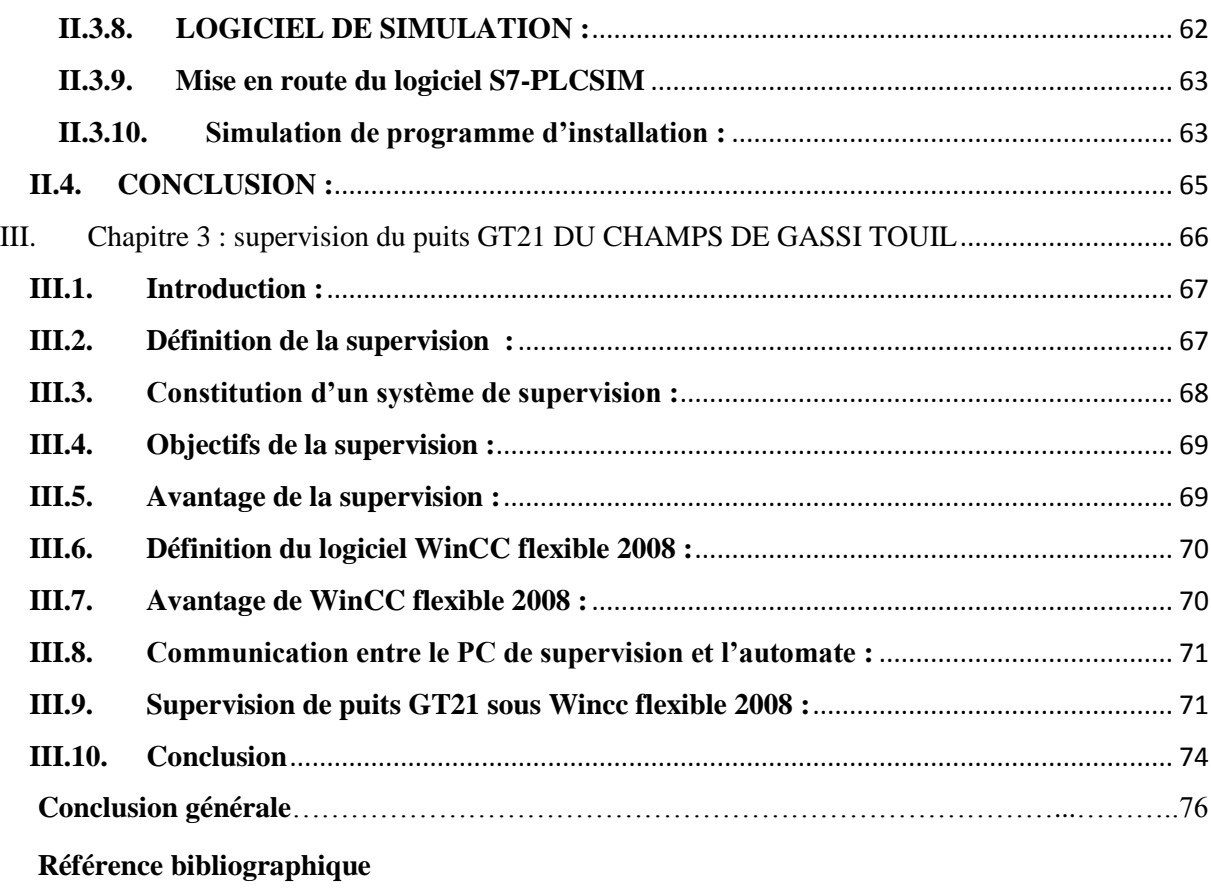

**Annexes**

Liste des figures

- **Figure 1 :** Situation géographique du champ de GASSI TOUIL
- **Figure I.1 :** Système de commande des vannes
- **Figure I.2 :** Vue du WHCP
- **Figure I.3 :** Le réseau MP pour les vannes USV et WSSV

**Figure I.4** : Le réseau LP pour les signaux de commande hydraulique du WHCP et le bouchon Fusible

- **Figure I.5 :** Boutons de contrôle
- **Figure I.6.a :** panneau de contrôle de la tête de puits
- **Figure I.6.b :** panneau de contrôle de la tête de puits

**Figure I.6.c :** panneau de contrôle de la tête de puits

- **Figure I.7 :** Unité d'alimentation hydraulique
- **Figure I.8 :** vanne de contrôle de pression
- **Figure I.9 :** Accumulateurs du WHCP
- **Figure I.10.a :** Les composants de la vanne Solénoïde.
- **Figure I.10.b :** vannes Solénoïdes.
- **Figure I.11 :** Capteur de position
- **Figure I.12 :** vue de l'inhibiteur de corrosion
- **Figure I.13 :** schéma de la structure de la vanne VF
- **Figure I.14 :** Transmetteur de pression
- **Figure I.15.a :** Structure interne d'un manomètre
- **Figure I.15.b :** Structure externe d'un manomètre
- **Figure I.16 :** Pressostat à simple soufflet
- **Figure I.17 :** Transmetteur indicateur de débit
- **Figure I.18 :** indicateur de niveau
- **Figure I.19 :** Transmetteurs de niveau
- **Figure I.20 :** Contacte de fin de course
- **Figure <b>I.21** : vue d'un distributeur 3/2 monostable a commande manuel
- **Figure I.22 :** vanne
- **Figure I.23 :** vue d'une vanne a fermeture rapide
- **Figure I.24 :** vue des batteries
- **Figure I.25 :** Filtre d'aspiration
- **Figure I.26 :** vue de Filtre en ligne haut pression.
- **Figure II .1 :** Composants d'un système automatisé
- **Figure II .2 :** Représentation de la logique câblée
- **Figure II .3 :** Représentation de la logique programmée
- **Figure II .4 :** Schéma de structure d'un système automatisé
- **Figure II .5 :** automate modulaire
- **Figure II .6 :** Structure interne des automates
- **Figure II .7 :** Module d'entrées analogique
- **Figure II .8 :** Module des sorties analogique
- **Figure II. 9 :** visualisation ESD 1 dans le sous-programme FB1
- **Figure II .10 :** visualisation de FB1 dans programme principale OB1
- **Figure II .11 :** Visualisation de la vanne TRSSV après l'activation de ESD1
- **figureIII.1 :** Vue de différents pupitres
- **FigureIII.2 :** Schéma représentatif d'un système de supervision
- **Figure III.3 :** Structure générale de communication entre le PC de supervision et l'API
- **Figure III.4 :** vue accueil
- **Figure III.5 :** vue principale
- **Figure III.6 :** vue des alarmes

Liste des tableaux :

**Tableau I.1 :** niveau d'ouverture de la vanne FV

- **Tableau II. 1 :** Tableaux des mnémoniques
- **Tableau II. 2 :** Tableau causse/effet ESD1
- **Tableau II. 3 :** Tableau causse/effet ESD 2
- **Tableau II. 4 :** Tableau causse/effet ESD 3
- **Tableau II.5 :** Condition d'ouverture et de fermeture de la vanne TRSSV
- **Tableau II.6 :** Condition d'ouvertuer et de fermeture de la vanne MASTER
- **Tableau II.7 :** Conditions d'ouverture et de fermeture de la vanne WING
- **Tableau II.8 :** Niveau d'ouverture de la vanne FV, évacuation vers la soupape
- **Tableau I.9 :** Niveau de l'inhibiteur de corrosion
- **Tableau II.10 :** Débit de gaz dans le pipe
- **Tableau II.11 :** Intrusion/Détection de feux/ perte de communication /Batterie déchargé
- **Tableau II.12 :** L'arrêt d'urgence ESD 1
- **Tableau II.13 :** L'arrêt d'urgence ESD 2
- **Tableau II.14 :**L'arrêt d'urgence ESD 3
- **Tableau II.15 :** les caractéristiques des APIs S7-200, S7-300 et S7-400

#### **1. Région de GASSI TOUIL :**

La région de Gassi Touil est à vocation pétrolière et gazière, elle est composée de plusieurs champs dont les principaux : NEZLA Nord / Sud ; Hassi Touareg Nord / Sud Gassi Touil ; Hassi Chergui Nord / Sud.

Le champ de Gassi Touil a été découvert en 1961 par le forage de GT 1, implanté au sommet de la structure (COPEFA - CEP). Ce forage a mis en évidence la présence de gaz dans les réservoirs des Trias Supérieur et Inférieur. Il a fallu attendre le forage de GT 3 (Novembre 1962 - Mars 1963), implanté sur le flanc Est de la structure, pour découvrir de l'huile dans le Trias Inférieur à une profondeur de 2100 m. Le développement de ce champ a été poursuivi très rapidement durant les deux années suivantes où pas moins de 30 puits ont été forés et mis en exploitation. Depuis, le forage de nouveaux puits a continué jusqu'en 1974, pour délimiter les contours du gisement.

#### **2. Situation géographique :**

Le site du projet se trouve sur le champ de Gassi Touil (voir **figure 1**) à 150 km au sud de Hassi Messaoud, à l'attitude de 30° 31' 0" nord et à une longitude de 6° 28' 7" est, l'altitude moyenne est 200m environ. Il s'étend sur une superficie d'environ 170 km de long et 105 km de large, dans une région à caractère désertique sujette aux tempêtes de sable et aux éclairs. Les effets de neige et de séisme ne sont pas à envisager et les conditions climatiques les plus importantes sont :

- **Température de l'air :** -50 C min (sous abri en hiver) et +55C max (sous abri en été)
- **Humidité relative :** 10% min et 75 % max ;
- **Pluviométrie/gelée :** 20mm en 24 heures avec possibilité d'orages violents, fréquentes gelées en hivers.
- **Vents :** violents et souvent accompagnés de sable (180 km/h à 10 m au-dessus du sol avec une direction nord-est/sud-ouest).

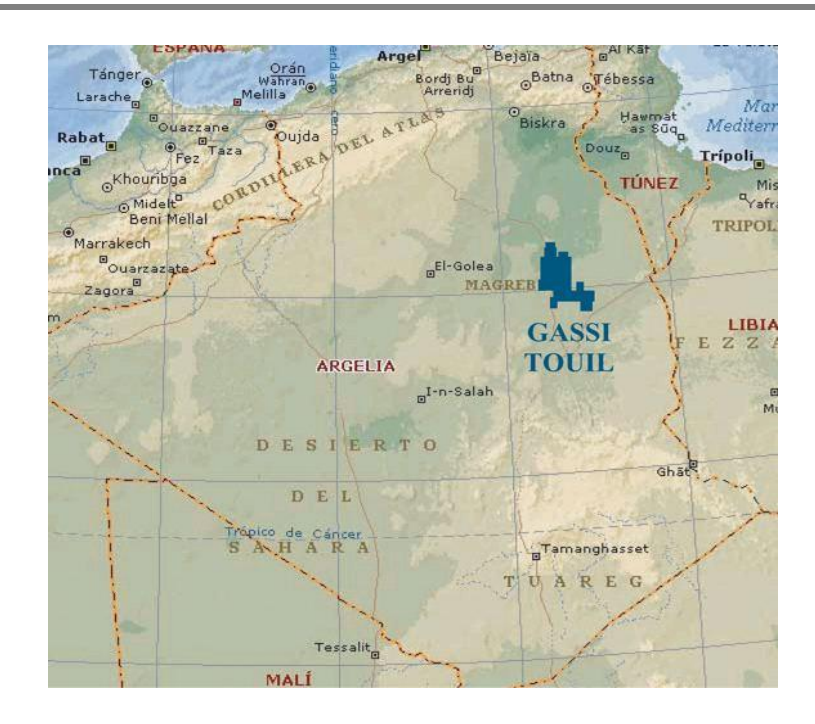

**Figure .1 :** Situation géographique du champ de GASSI TOUIL

### 3. **Développement du site Gassi Touil :**

Les réserves importantes révélées par le gisement découvert, des étapes importantes ont marqué le développement du champ :

- 1965 : Une unité de séparation brute est réalisée de capacité de 21 850 m3/j.
- 1976 : Réalisation de l'unité traitement du gaz par la société française SOFREGAZ Pour traité le gaz du champ de Gassi-Touil (TAGS). La capacité initiale de traitement installée est de 20 millions de Sm^ 3/jour de gaz pour une production de 2900 tonnes de condensât récupérés.
- 2000 : Réalisation d'une station de déshuilage, dont le but principal est la protection de l'environnement. La capacité de traitement de la station est de 100 m^3/h.
- 2003 : Réalisation de l'unité RGA (Récupération des Gaz Associés BP, MP, HP) contrôlée par un système DCS (salle de contrôle). La capacité est de 4 900 000 Sm3/j à une pression de 150 bars pour la réinjection.

### **4. L'organisation et le fonctionnement de la division maintenance :**

Elle occupe une place très importante dans la région, ceci se caractérise surtout par ses diverses activités pour le bon fonctionnement des équipements d'exploitation. Ses

fonctionnements surtout d'ordre technique, électrique, mécanique et régulation. Les quatre services de cette division sont définis brièvement comme suit :

#### **a) Service méthode :**

Il est chargé de :

- La documentation technique ;
- La présentation des pièces de rechange
- L'établissement des rapports d'activité (hebdomadaire, mensuel, annuel).

## **b) Service instrumentation :**

Il est chargé de la maintenance et de l'entretien des instruments pneumatiques et électroniques ainsi que les équipements de régulation (vannes, transmetteurs,…etc.).

Les principaux travaux de ce service sont :

- Nettoyage, vérification et contrôle des instruments de régulation (pneumatique et électronique)
- Contrôle des points de consignes ;
- Vérification de la pression d'air instrument et de gaz instrument à l'entrée de chaque appareil
- Etalonnage des instruments
- Contrôle et vérification des systèmes anti-incendie.
- **c) c .Service électricité :**

Chargé de tous les travaux de nature électrique tel que le réseau d'alimentation en énergie électrique, sous station électrique, équipement, appareillage, …etc., la nature des travaux à la charge de ce service est à caractère préventif, curatif et prédictif.

#### **d) Service mécanique :**

Ce service prend en charge tous les travaux de nature mécanique tel que : accouplement, alignement, changement des parties défectueuses, réparation,…. Il est composé de deux ateliers :

Atelier mécanique : réparation des pannes de nature mécanique.

Atelier usinage : équipé des machines-outils.

#### 5. **Les activités de la région de Gassi Touil :**

Elle dispose de différentes installations de base permettant d'assurer la production, le stockage et l'expédition des hydrocarbures, dont principalement :

- Une unité de traitement du brut.
- Des unités de stockage du brut.
- Une unité de traitements du GAZ.
- Une unité d'injection du gaz pour le maintien de la pression dans le gisement.
- Une unité de déshuilage pour la protection de l'environnement ;
- Laboratoire d'analyse.
- Unité d'exploitation.
- Unité de sécurité industrielle.

A ce jour, 106 puits sont en exploitation, répartis sur l'ensemble des champs. La production cumulée depuis l'origine est de 86 millions de m3, pour des réservoirs globaux en place de 472 millions de m3.

Toutes les quantités d'huiles et de gaz, récupérées à partir des puits, sont acheminées vers le centre de production de Gassi Touil.

Dans la suite de notre travail, on va s'intéresser seulement au puits de gaz naturel GT 21 dans le champ de GASSI TOUIL.

L'exportation du gaz naturel est l'une des rentes économique principale de l'Algérie, ces dernières années, la politique de ce pays n'a pas cesser d'améliorer et de perfectionner les systèmes d'extraction du gaz naturel pour répondre aux besoins du consommateur mondiale a moindre risque possible et moindre cout possible, tout en assurant une qualité meilleur du produit, ainsi de respecter l'environnement.

Pour garantir cette politique de production les ingénieurs de SONATRACH ont fait appel à la science de l'automatisation, qui est un savoir-faire (technologie) qui minimise l'intervention humaine dans le système de production, de ce faite les performances (La productivité, la précision, la sécurité) sont optimisées et les rentes maximisées.

Les systèmes actuels souffrent d'un manque d'automatisation, ce qui augmente la fréquence d'intervention des opérateurs sur le site de travail et des arrêts de production répétitifs considérables, ce qui répercute sur la quantité de production ,en la réduisant.

Dans ce contexte notre projet de fin d'étude suivie d'un stage pratique, consiste a proposer des automatisations et des améliorations du puit de gaz naturel GT21 situé dans le champ de GASSI TOUIL a 120klm au sud de HASSI MESSAOUD

Le puits GT21 est actuellement géré par un automate SIEMENS S7-200, la vanne régulatrice de débit principale de ce puits est actuellement manuelle.

Dans ce travail nous proposons de remplacer la vanne principale régulatrice de débit par une vanne modulante piloté par un automate programmable industrielle, pour assurer les meilleurs performances nous proposons aussi d'éliminer l'automate S7-200 et le remplacer par un automate plus puissant S7-400.

Notre travail est réparti en trois chapitres, le premier est consacré à la description fonctionnelle du puits GT21 et à l'étude de l'instrumentation de ce dernier, dans ce chapitre nous avons proposé une amélioration du système. Dans le deuxième chapitre un modèle du puits est dégagé suivi d'une comparaison sur les automates programmable industriels et une programmation a étais effectué avec le logiciel STEP7 (langage LADDER), vérifier par une simulation. Le troisième et le dernier chapitre est réservé à l'étude de la supervision qui est réaliser avec le logiciel WinCC FEXIBLE 2008.

## **I.1. Introduction :**

En raison d'une modernisation incessante des outils de production, les systèmes industriels deviennent de plus en plus complexes et sophistiqués. En parallèle, la fiabilité, la disponibilité, la sûreté de fonctionnement ainsi que la protection de l'environnement, sont devenues de véritables enjeux pour les entreprises actuelles

Ce chapitre serra consacré à la description fonctionnelle du puits GT21 et à l'étude de l'instrumentation de ce dernier, on second lieux, nous proposons une amélioration du système.

## **I.2. Fonctionnement**

## **I.2.1. Description du puits**

Chaque puits contient une unité RTU, qui est constitué de deux PLC siemens ET200S et ET200M, d'un inhibiteur de corrosion qui contient un produit chimique entrainé par une motopompe. Ce produit chimique est inhibiteur de corrosion dont le but est de protéger le pipe contre les corrosions. Ce produit sera séparé du gaz dans l'usine. Un panneau solaire permet d'alimenter l'inhibiteur de corrosion et l'unité RTU. Chaque puits possède une tête de puits qui composé de 3 vannes automatiques à commande hydraulique :

La vanne TRSSV situe à 50 *m* de profondeur.[1]

La vanne USV master et la vanne WSSV Wing situées en surface.

La vanne régulatrice de débit dans le cas de notre amélioration.

Les quatre vannes sont commandées par de l'huile hydraulique qui est fournie par le système

hydraulique WHCP, voir (**figure I.1**.)

Chapitre I : Description fonctionnelle et étude de l'instrumentation du puits GT21 du champ de Gassi Touil **2018**

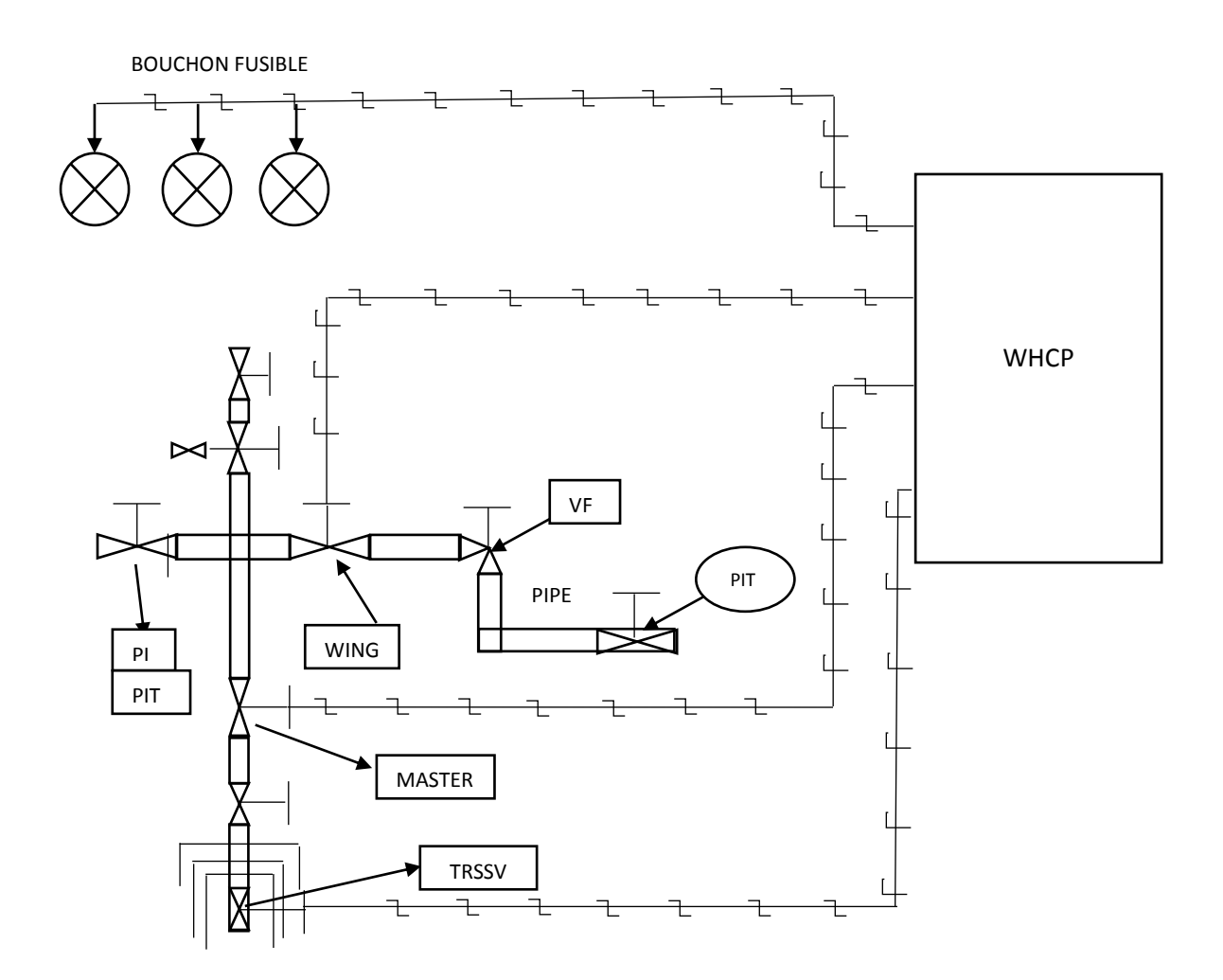

**Figure I.1 :** Système de commande des vannes

#### **I.2.2. L'armoire WHCP :**

Le WHCP est conçu pour contrôler et alimenter les vannes à simple effet de l'arbre de noël (tête-puits). L'arbre est constitué d'une vanne TRSSSV situé à 50 *m* sous terre, d'une vanne USV et une vanne WSSV. La vanne Duse est conçue pour contrôler le débit manuellement. Le WHCP (voir **figure I.2**) est sécurisé en cas de perte d'alimentation électrique ou du signal d'entrée, toutes les vannes concernées dériveront en position de sécurité (normalement fermé). Toutes les vannes sont des actionneurs à simple effet avec un retour à ressort adapté à la pression hydraulique appliqué. Le contrôle de toutes les vannes est effectué en appliquant des pressions d'huile hydraulique (pression pour l'ouverture) à

l'actionneur. L'arrêt est effectué par dépressurisation d'huile hydraulique (pression nul pour la fermeture) à l'actionneur. On distingue Trois réseaux de pression hydraulique de fonctionnement :

– Le réseau HP pour la vanne TRSSV.

– Le réseau MP pour les vannes USV et WSSV .voir (**figure I.3)**

– Le réseau LP pour les signaux de commande hydraulique du WHCP et le bouchon Fusible .voir (**figure I.4)**

Chaque circuit de pression pourrait être ajusté par les PCV.

L'alimentation en énergie électrique est produite par un Panneaux Solaires délivrant une tension de 24VDC. L'alimentation en énergie minimum pour le système RTU/PLC est 20.4 VDC (−15% de 24*V DC*) et maximum 27.6 VDC (+15% de 24*V DC*).

Le WHCP est totalement indépendant du fluide de la ligne de flux de gaz. Il utilise de l'huile hydraulique propre comme moyen de commande. Ce système présente beaucoup d'avantages:

– Une Boîte de Contrôle du Moteur électrique est installée sur le devant (panneau de commande) et est exécutée à travers le système RTU/PLC. La marche et l'arrêt est fonction de la logique de fermeture et d'ouverture des pompes. Le PLC contrôle toute la logique des pompes pour diriger les fonctionnalités.

– Les vannes utilisant huile hydraulique propre sont indépendantes de la presence ou non du gaz. Cela permet d'éliminer les risques de contamination des actionneurs.

– Le panneau est conçu pour ne presenter aucune fuite d'huile a l'intérieur.

– Le tableau de bord est conçu spécialement pour les operations de production du gaz.

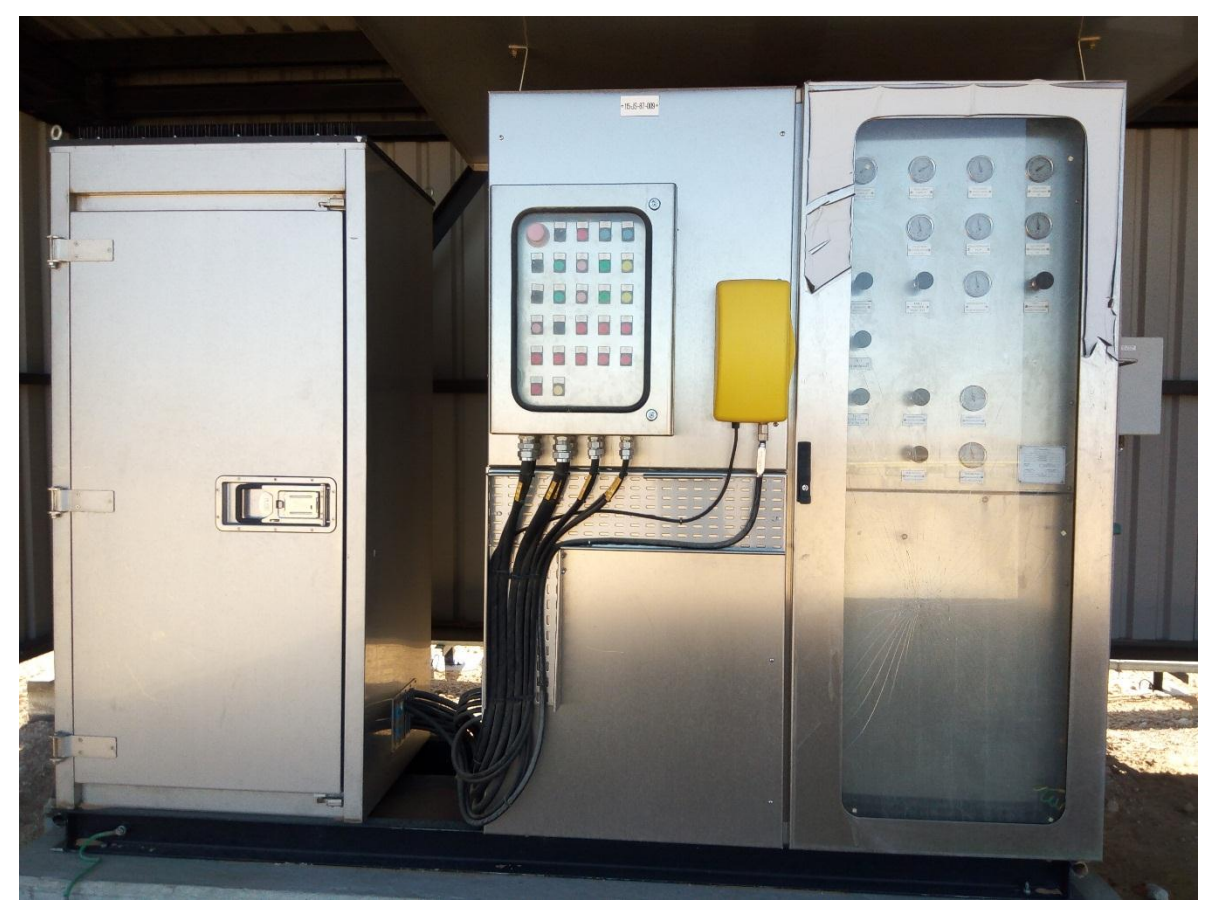

**Figure I.2 :** Vue du WHCP

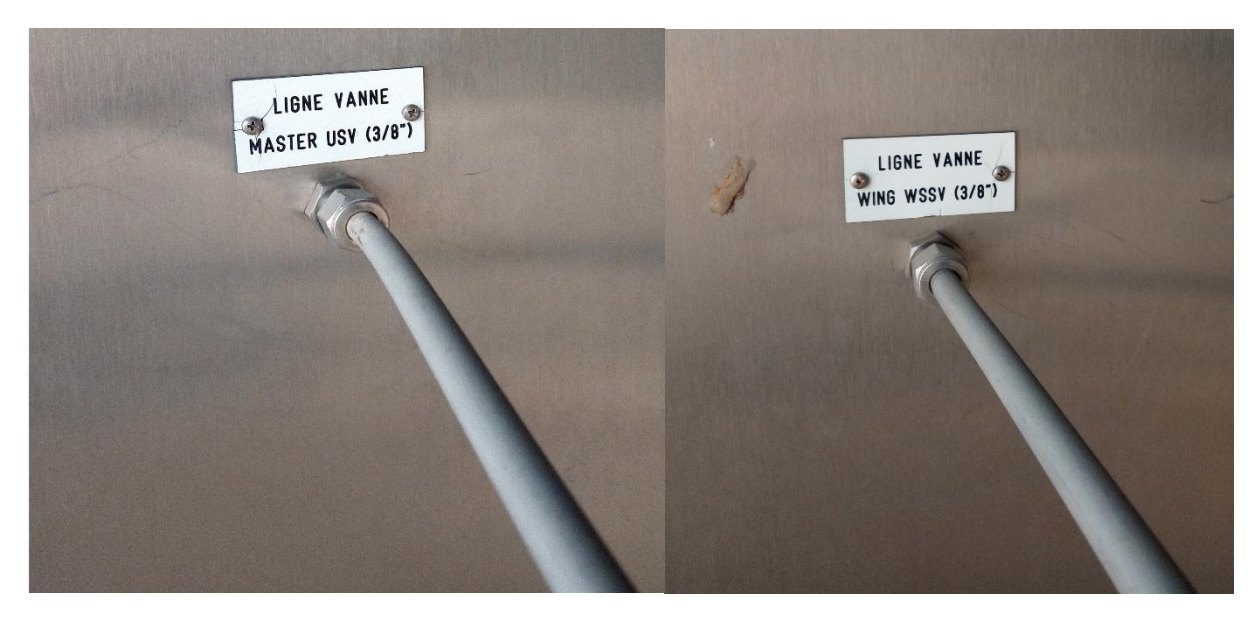

**Figure I.3 :** Le réseau MP pour les vannes USV et WSSV

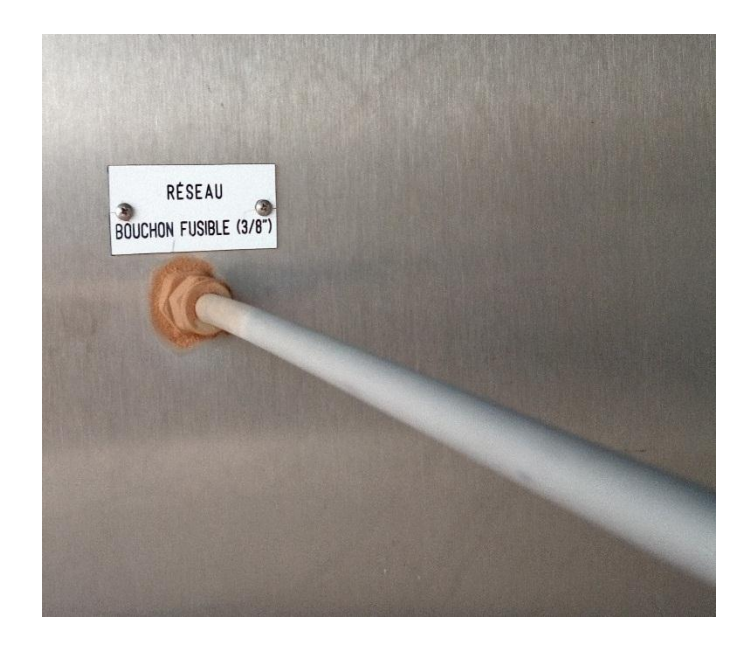

**Figure I.4** : Le réseau LP pour les signaux de commande hydraulique du WHCP et le bouchon Fusible

## **a. Description du WHCP de l'extérieur :**

Les indications ci-dessous représentent les commandes du puits que contient le WHCP :

- 1. Arrêt d'urgence de la pompe (**figure I.5**)
- 2. Bouton by-pass de la très basse pression du WHCP (**figure I.5**)
- 3. Bouton d'allumage pompe p-101 (**figure I.5**)
- 4. Bouton réinitialisation ESD (**figure I.5**)
- 5. Bouton by-pass basse pression dans la ligne (**figure I.5**)
- 6. Alarme très basse pression du réseau MP (**figure I.5**)
- 7. Alarme défaut communication entre RTU/PLC et DCS (**figure I.5**)
- 8. Alarme très haute pression dans la ligne (**figure I.5**)
- 9. Alarme haute pression dans la ligne (**figure I.5**)
- 10. Alarme très basse pression dans la ligne (**figure I.5**)
- 11. Alarme basse pression dans la ligne (**figure I.5**)
- 12. Alarme intrusions porte principale & issue de secours (**figure I.5)**

- 13. Indication pression de refoulement pompe p-101 (**figure I.6.a**)
- 14. Indication pression de Refoulement pompe manuel p-102(**figure I.6.a**)
- 15. Indication pression du réseau HP commun (avant les PCVs) (**figure I.6.a**)
- 16. Indication pression pour le réseau HP (sortie vanne TRSSSV) (**figure I.6.a**)
- 17. Indication pression pour le réseau MP (sortie vannes WSSW/USV) (**figure I.6.a**)
- 18. Indication pression pour le réseau du bouchon fusible (**figure I.6.a**)
- 19. Indication pression du collecteur hydraulique LP (**figure I.6.a**)
- 20. Indicateur de pression (**figure I.6.a**)
- 21. Commutateur hydraulique pour réinitialiser le bouchon fusible (**figure I.6.b**)
- 22. ESD-1 test (by-pass l'électovanne pour test) (**figure I.6.b**)
- 23. Indicateur de pression pour Well ESD-1 (pression nul=Well ESD-1) (**figure I.6.b**)
- 24. Commutateur hydraulique pour ouvrir/fermé la vanne TRSSSV (**figure I.6.c**)
- 25. Commutateur hydraulique pour réinitialiser Well ESD-1(**figure I.6.c**)
- 26. Indication pression de la ligne HP (TRSSSV) (**figure I.6.c**)
- 27. Commutateur hydraulique pour réinitialiser Well ESD-2(**figure I.6.c**)
- 28. Commutateur hydraulique pour ouvrir/fermé la vanne master USV (**figure I.6.c**)
- 29. Indicateur de pression de la ligne MP (master USV) (**figure I.6.c**)
- 30. Commutateur hydraulique pour ouvrir/fermé la vanne (wing WSSV) (**figure I.6.c**)
- 31. Indicateur de pression de la ligne MP (wing WSSV) (**figure I.6.c**)

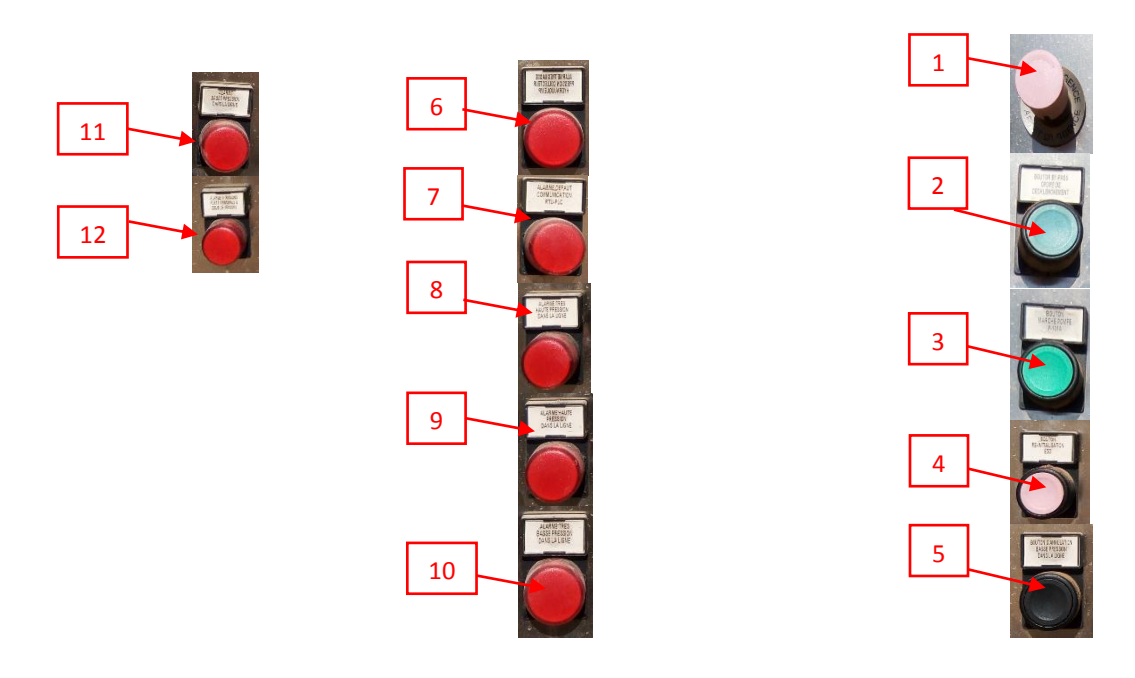

**Figure I.5 :** Boutons de contrôle

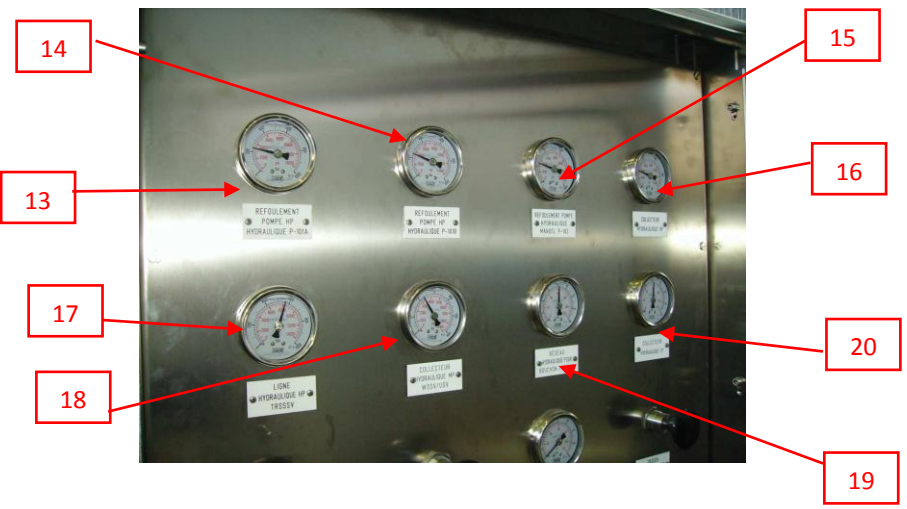

**Figure I.6.a :** panneau de contrôle de la tête de puits

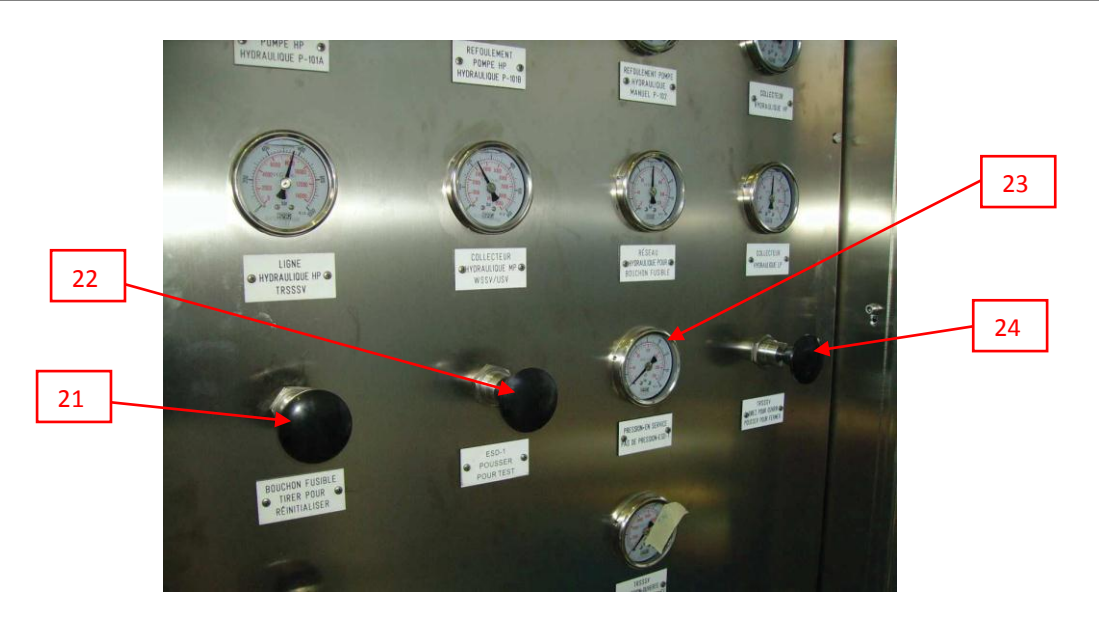

**Figure I.6.b :** panneau de contrôle de la tête de puits

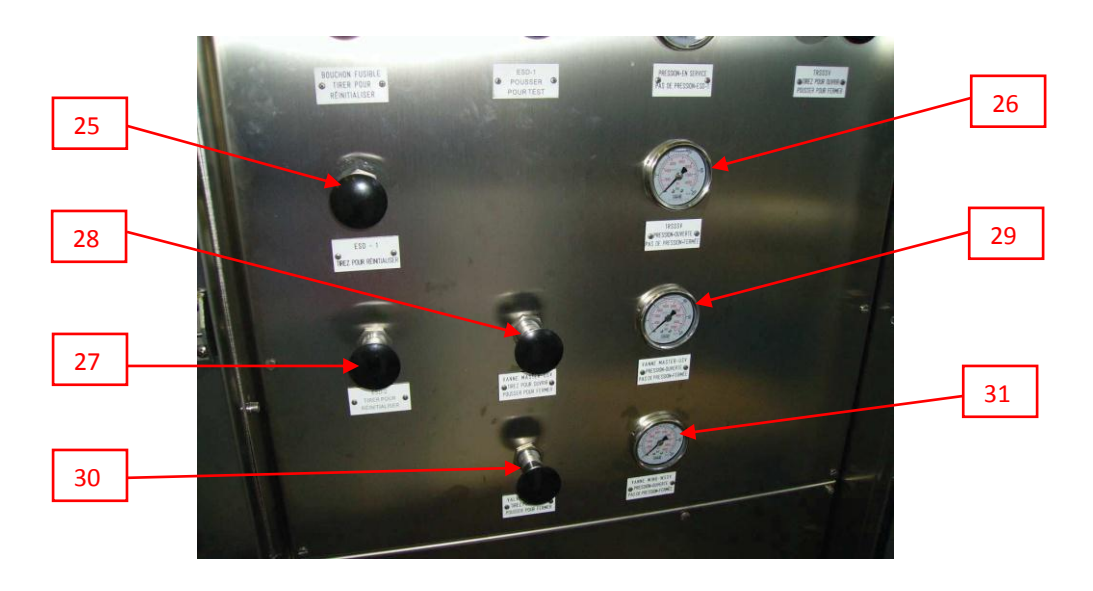

**Figure I.6.c :** panneau de contrôle de la tête de puits

## **b. Description du WHCP de l'intérieur**

Le WHCP possède deux réservoirs, un réservoir principal (TK-101) d'une capacité de 100 *L* pour alimenter le circuit hydraulique à travers la pompe électrique (p-101A) et la pompe manuel (p-102), un deuxième réservoir (TK-102) d'une capacité de 10*L* pour le retour d'huile de la vanne TRSSSV afin d'être vidangé et d'évité ainsi la contamination de l'huile du réservoir principal. Voir **figure I.7**

Le WHCP possède trois réseaux (HP, MP et LP), chaque réseau est obtenu par l'intermédiaire d'une PCV.

Le rôle d'une PCV est de réduire la pression, on distingue quatre PCVs :

– PCV xx53 et PCV xx54 redondant pour le réseau LP.

– PCV xx52 pour le réseau MP.

– PCV xx51 pour le réseau HP. Voir (**figure I.8)**

L'accumulateur à piston est composé d'une partie fluide (huile) et d'une partie gaz (Azote) avec un piston comme élément séparateur, son rôle est d'emagasiner de l'énergie sous forme de pression afin de compenser la perte de pression dans le circuit dû à une fuite. Le WHCP possède trois accumulateurs :

– Accumulateur A-001 de 20 *L* pour le réseau HP commun à l'exception des puits (TOU9 TAGS, TOU7 TAGI, GT05, GT14, HTG05, HTG08, HTG10, HTG11 et HTG13) d'une capacité de 35 *L*.

– Accumulateur A-002 d'une capacité de 2 *L* pour le réseau HP (TRSSSV).

– Accumulateur A-003 d'une capacité de 0.7 *L* pour le réseau LP. Voir(**figure I.9)** Chaque vanne de tète-puits est commandée par une SV :

– SV xx51 pour la vanne TRSSSV.

– SV xx52 pour la vanne master WSSV.

– SV xx53 pour la vanne Wing USV.

La SV est composée de deux parties élémentaires :

– Une tête de commande constituée d'une membrane.

– Un corps (tiroir), comprenant des orifices de raccordement, obturés par clapet.

L'ouverture et la fermeture de la vanne est liée à la position de la tige de commande. Cette tige est déplacée sous l'effet du mouvement de la membrane engendré par la mise sous pression de la tête de commande. Voir (**figure I.10)**

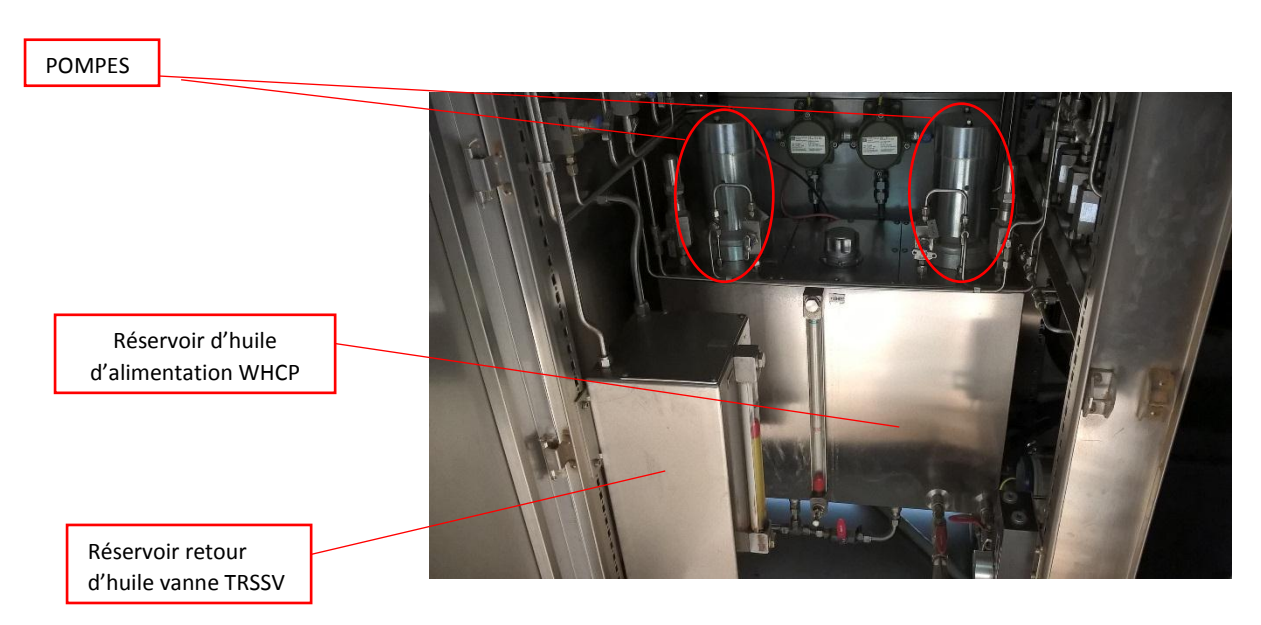

**Figure I.7 :** Unité d'alimentation hydraulique

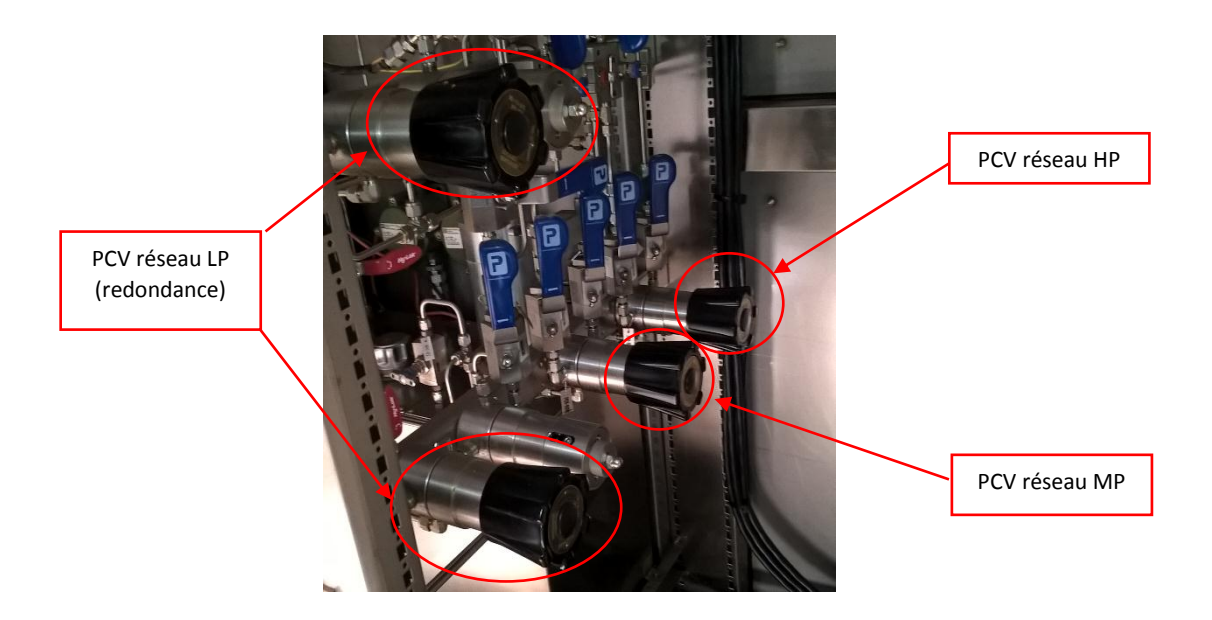

**Figure I.8 :** vanne de contrôle de pression

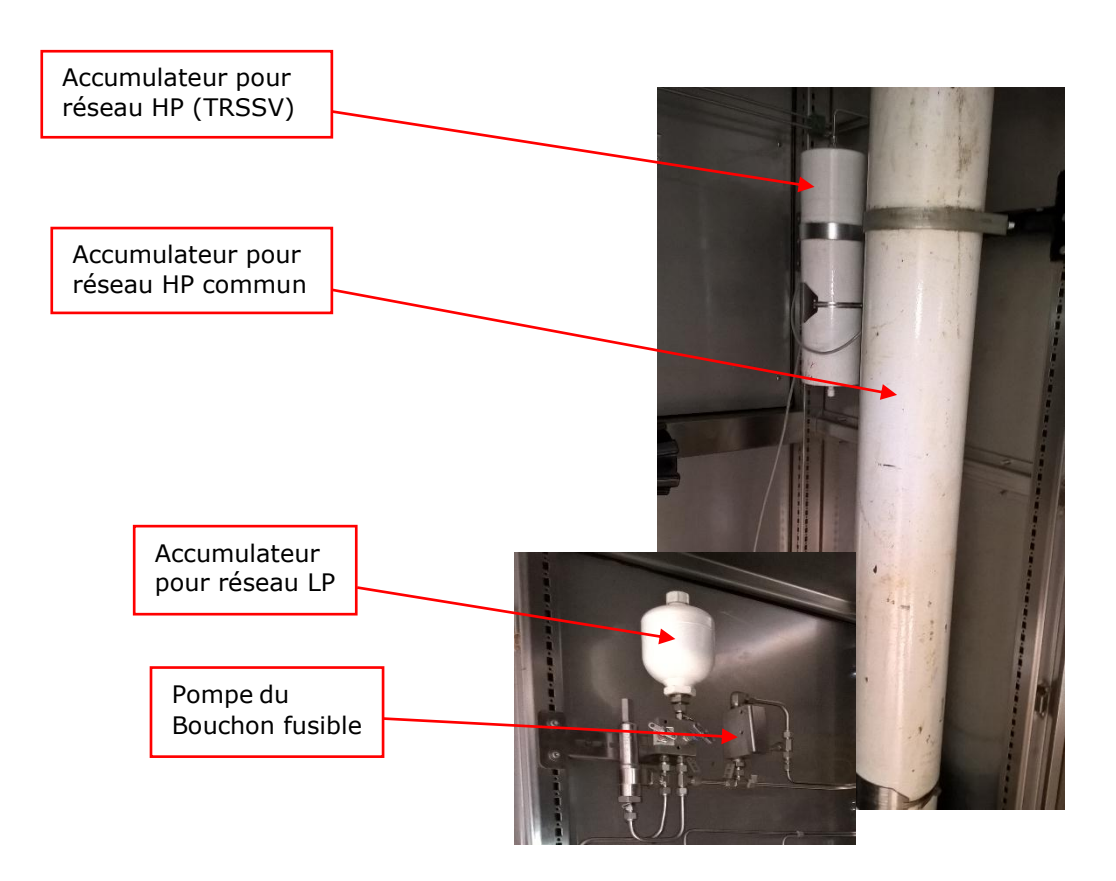

**Figure I.9 :** Accumulateurs du WHCP

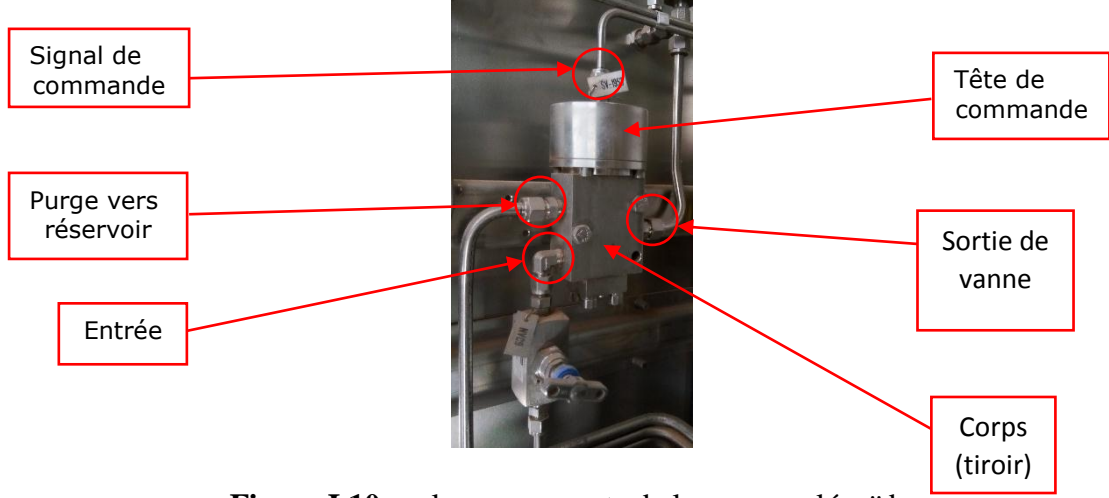

**Figure I.10.a :** les composants de la vanne solénoïde

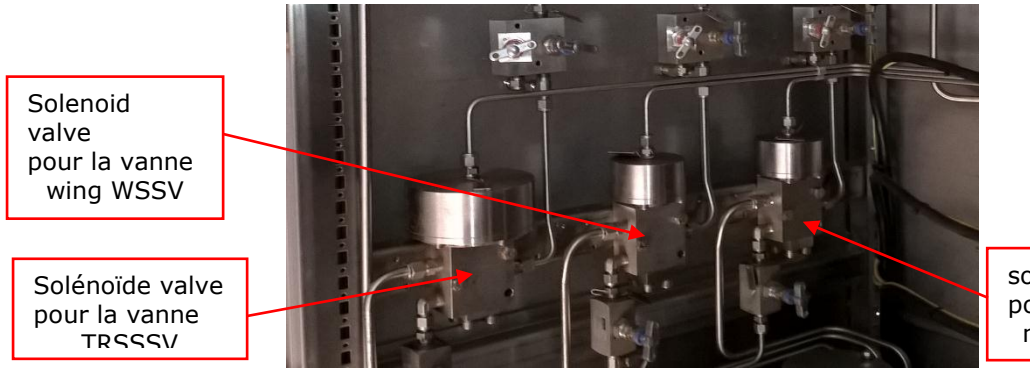

solenoid valve pour la vanne master USV

**Figure I.10.b :** vannes solénoïdes

## **I.2.3. Intrusion**

L'opérateur dans la salle de commande peut constater s'il y'a une intrusion dans le puits à l'aide de deux capteur de position (**figureI.10**) suivants :

- XS-xx10 le port de sortie d'urgence.
- XS-xx30 le port d'entrée principale.

Si l'un des deux Switch est activé une lampe d'intrusion s'allume dans la boîte de contrôle du moteur du WHCP ainsi que dans la salle de contrôle

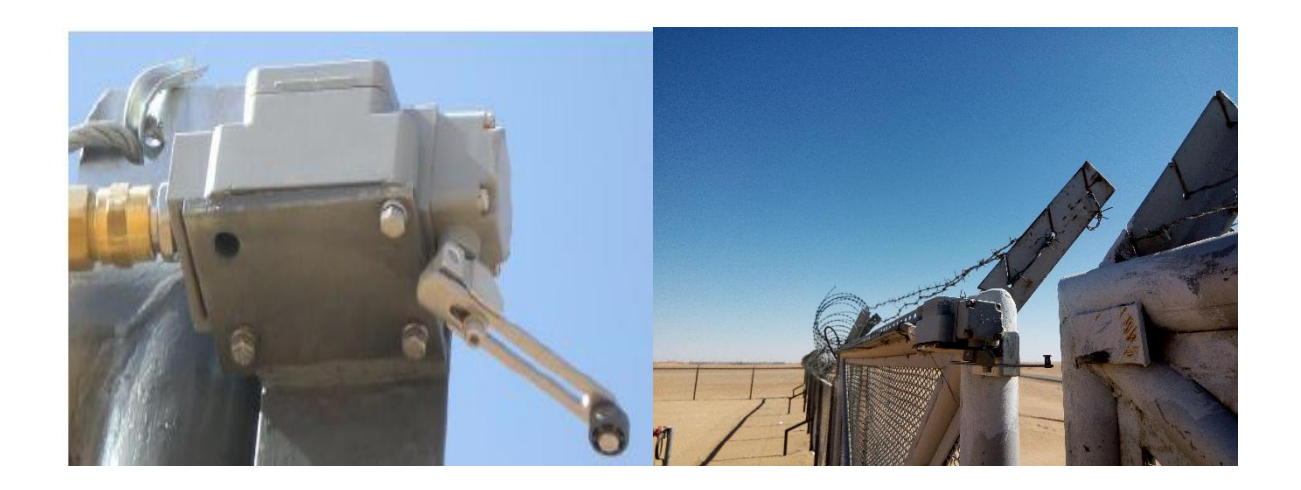

**Figure I.11 :** Capteur de position

## **I.2.4. SKID chimique : (protection du pipe)**

Le SKID chimique est un dispositif de protection de pipe. Il s'agit d'envoyer un produit chimique qui se mélange avec le gaz transporté. Ce produit chimique a un effet de protection anticorrosion de la pipe. Voir (**figure I.12)**

Constitution de SKID chimique : Le SKID chimique contient :

- Un réservoir de 100 L
- LIT (transmetteur indicateur de niveau)
- LI (indicateur de niveau)
- Une pompe qui envoie le produit à 0.8 L/heure
- Une soupape de sécurité
- (09) petites vannes manuelles
- PI (indicateur de pression)
- $\bullet$  (02) cumulateur.
- FSL (basse Switch débit)
- CAT calibreurs pour test pompe

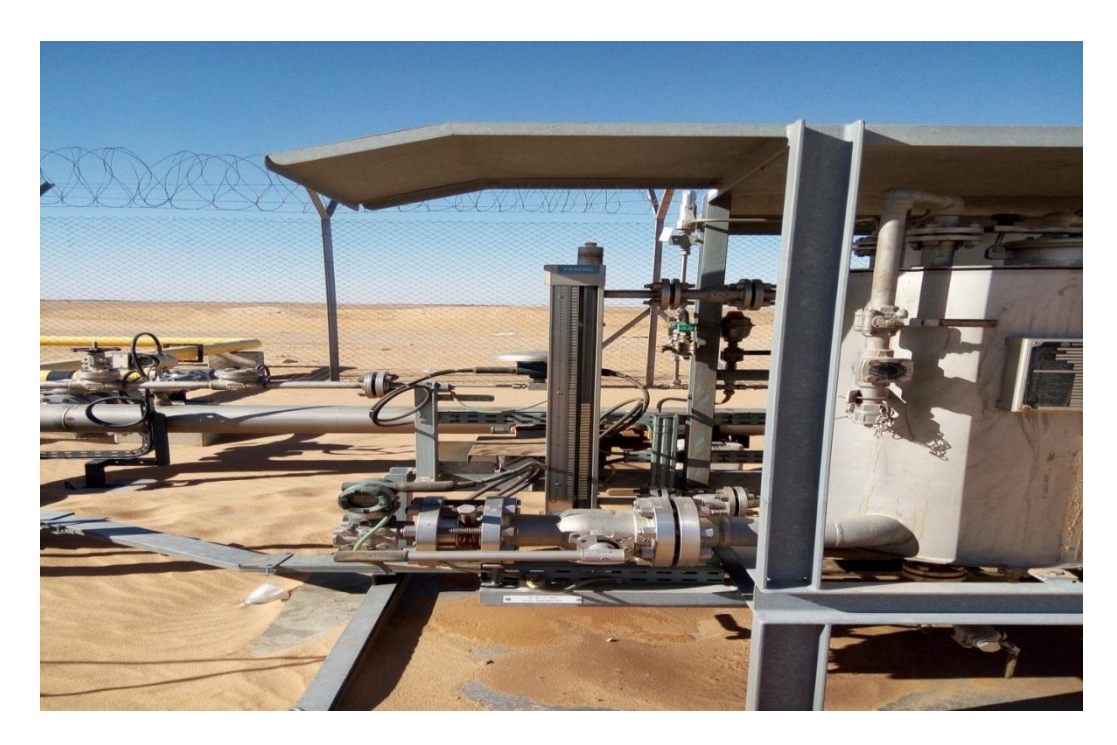

**Figure I.12 :** vue de l'inhibiteur de corrosion

## **I.2.5. Séquence de démarrage :**

Dans la séquence de début les actionneurs s'ouvrent dans l'ordre suivant : la TRSSV s'ouvre directement, la vanne USV avec un délai de 20 secs et la vanne WSSV avec un délai de 40 sec.

Il faut que l'opérateur soit sur le site pour :

1) Pousser le bouton PB-51 by-pass de déclenchement.

2) Actionner Le secteur UAM-53 local P101A et le bouton HS-54 de la pompe.

3) Actionner Le secteur UAM-56 local P101A et le bouton HS-57 de la pompe.

4) Vérifier que le réservoir TK-101 n'est pas vide. [1]

## **I.2.6. Action d'arrêt d'urgence du puits**

L'ouverture des vannes ce fait localement par les commutateurs hydraulique (HSxx71, HS-xx72 et HS-xx73) au niveau du panneau de contrôle, dans l'ordre suivant :

en premier la vanne (TRSSV), ensuite la vanne master (USV) et la vanne Wing (WSSV) en dernier.

La séquence de fermeture des vannes est combinée entre une temporisation hydraulique et une temporisation électronique de l'unité RTU/PLC, l'ordre de fermeture des vannes est comme suites :

en premier la vanne Wing (WSSV), ensuite la vanne master (USV) et la vanne (TRSSSV) en dernier. La vanne Wing se ferme immédiatement (pas de temporisation) tandis que la vanne master se ferme avec une temporisation électrique de l'unité RTU/PLC et une temporisation hydraulique pour la vanne (TRSSSV).

La fermeture des vannes à distance via DCS n'est possible que pour les vannes USV/WSSV

L'ESD permet d'assurer, en cas de panne du processus, d'incendie, de défaillance de l'équipement ou de toute autre situation potentiellement dangereuse, l'arrêt, l'isolement et/ou la dépressurisation des parties concernées des installations de manière régulée de sorte à minimiser les risques de dommages conséquent ou d'aggravation d'un incident. Le système procède de manière fiable à un arrêt manuel et automatique sur détection d'une condition anormale.

Le système ESD utilisé est un système Yokogawa Pro-Safe PLC qui consiste en stations de commande logique, interface de communication ESD-DCS, panneaux à matricede boutons poussoirs ESD, postes de travail d'ingénierie (ENG), imprimantes d'événements/ rapports et autres équipements de système auxiliaires.

Le système ESD est certifié SIL-3 avec un module d'entrée/sortie (I/O) et une unité centrale de traitement (CPU) à haute fiabilité et haute disponibilité. Le système est équipé d'un diagnostic complet avec une fonction d'essai automatique pour le module d'entrée/sortie I/O et la CPU, qui offre une disponibilité de 99,000% sur la base d'un temps moyen de réparation (MTTR) de 8 heures avec du personnel qualifié. [1]

Les niveaux d'arrêt sont les suivant :

#### **a. L'arrêt d'urgence (Well ESD-1)**

L'arrêt Well ESD-1 est activé par l'unité RTU/PLC et le système DCS. Les actions directes sont :

– Désexcitation de l'électrovanne HS-xx63 avec une temporisation.

– Well ESD-1 implique systématiquement Well ESD-2 et Well ESD3.

– Fermeture de toutes les vannes. L'ordre de fermeture des vannes est comme suite : en premier la vanne Wing WSSV, ensuite la vanne master USV, enfin la vanne TRSSSV.

Les conditions de déclanchement sont les suivantes :

– Détection d'incendie par le bouchon fusible, un signal est envoyé par le pressostat XA-xx51 vers l'unité RTU/PLC et vers DCS par Modbus. La fermeture des vannes est seulement hydraulique, les vannes Wing se ferme immédiatement et la vanne master se ferme après une temporisation de 20 sec, tandis que la vanne TRSSSV se ferme en dernier avec une temporisation hydraulique de 20 *sec* par rapport a la vanne Master.

– Botton poussoir HS-xx10 d'arrêt d'urgence sortie puits, signal envoyé vers l'unité RTU/PLC et DCS par Modbus.

– Commutateur hydraulique HS-xx71 au niveau panneau de contrôle. La fermeture des vannes est seulement hydraulique, la vanne Wing se ferme immédiatement et la vanne master se ferme après une temporisation de 20 secs. Tandis que la vanne TRSSSV se ferme en dernier avec une temporisation hydraulique de 20 *secs* par rapport à la vanne Master.

Les actions de Well ESD-1 sont les suivant :

– Désexcitation de toutes les électrovannes dans WHCP et dépressurisation de toutes les circuits hydrauliques.

– Déclanchement des pompes électriques pour l'alimentation hydraulique ainsi que l'inhibiteur de corrosion.

– Coupure de tension 24V DC en isolant le système du panneau solaire avec une temporisation.

#### **b. L'arrêt d'urgence (Well ESD-2)**

L'arrêt Well ESD-2 est activé par l'unité RTU/PLC et le système DCS. Les actions directes sont :

– Désexcitation de l'électrovanne USY-xx53 avec une temporisation de 20 sec et l'électrovanne WSSY-xx51 immédiatement.

– Fermeture de toutes les vannes sauf la vanne TRSSSV qui est maintenue ouverte.

L'ordre de fermeture des vannes est comme suite : en premier la vanne Wing WSSV, enfin la vanne master USV.

Les conditions de déclanchement sont les suivantes :

– Signal (ESD-1 de l'unité de traitement CPF) envoyé par DCS vers l'unité RTU/PLC par Modbus.

– Très haute pression dans la ligne par le transmetteur de pression PT-xx04.

– Très basse pression dans la ligne par le transmetteur de pression PT-xx08.

– Perte communication TCP/Modbus par XA-xx52 pendant 30 minutes.

– Commutateur hydraulique HS-xx72 au niveau panneau de contrôle. La fermeture des vannes est seulement hydraulique, les vannes Wing et master sont fermées simultanément, tandis que la vanne TRSSSV reste ouverte.

– Très basse pression dans les réseaux hydraulique HP ou MP par les pressostats PSLL-xx51/52.

Les actions de Well ESD-2 sont les suivant :

– Désexcitation des électrovannes WSSY-xx51 et USY-xx53 avec dépressurisation des circuits hydrauliques pour Wing et Master.

– Arrêt de l'inhibiteur de corrosion.

## **c. L'arrêt d'urgence (Well ESD-3)**

– Très bas niveau du réservoir d'huile TK-101 par LIT- Well ESD-3 déclenche l'unité d'alimentation hydraulique il consiste à l'arrêt des pompes du WHCP. Well ESD-3 est activé seulement par l'unité RTU/PLC.

Les conditions de déclanchement sont les suivant :

– Bouton poussoir d'arrêt d'urgence des pompes HS-xx51.

– Défaut de l'unité PLC/RTU par XA-xx56.

– Très basse pression pour réseau HP commun par PIT-xx51.

– Très haute pression pour réseau HP commun par PIT-xx51.

#### **I.2.7. Séquence d'arrêt normale :**

Dans cette séquence les actionneurs se ferment dans l'ordre inverse de la séquence de démarrage c.à.d. la vanne WSSV se ferme en premier, la vanne USV se ferme avec un délai de 20 secs et la vanne TRSSV se ferme avec un délai de 40 secs. **[1]**

Pour avoir une fermeture normale il faut que :

1) Les deux pompes fermées.

3) Le PIT-02 transmette une basse-basse pression c.à.d. il y'a une fuite dans la tête de puits.

4) La vanne à soupape de la ligne s'ouvre.

5) La vanne de manifold se ferme.

#### **I.2.8. Problématique**

Dans l'amélioration qui a été effectuée pour les puits, tout a été automatisé pour améliorer la production en minimisant les arrêts éventuels de la station dus au fonctionnement qui était plus mécanique, et augmenter la sécurité du site. Mais la vanne de contrôle de débit est resté manuelle ce qui oblige le technicien à se rendre sur place à chaque variation importante de débit afin de changer le niveau d'ouverture ou de fermeture de vanne.

#### **I.2.9. Solution proposée**

On a proposé comme solution de changer la vanne manuelle par une vanne régulatrice de débit en placent en aval un capteur transmetteur de débit (voir **figure I.13**). ce dernier va convertir la valeur de débit en tension 4-20(mA) qui sera envoyée à l'automate puis l'automate va donner a la vanne FV le niveau d'ouverture afin d'avoir le débit souhaité a la sortie ;

## **Fonctionnement :**

L'ouverture de la vanne a étais divisé en plusieurs plages, par rapport au débit d'entrée, la mesure est effectuer en standard mètres cube en sachant que 250bars représente 13700sm^ 3/h

| $Sm^3/h$    | Niveau d'ouverture    |
|-------------|-----------------------|
| $0 - 3425$  | 100%                  |
| 3425-6850   | 75%                   |
| 6850-10275  | 50%                   |
| 10275-12000 | 25%                   |
| >12500      | Fermeture de la vanne |

**Tableau I.1 :** niveau d'ouverture de la vanne FV

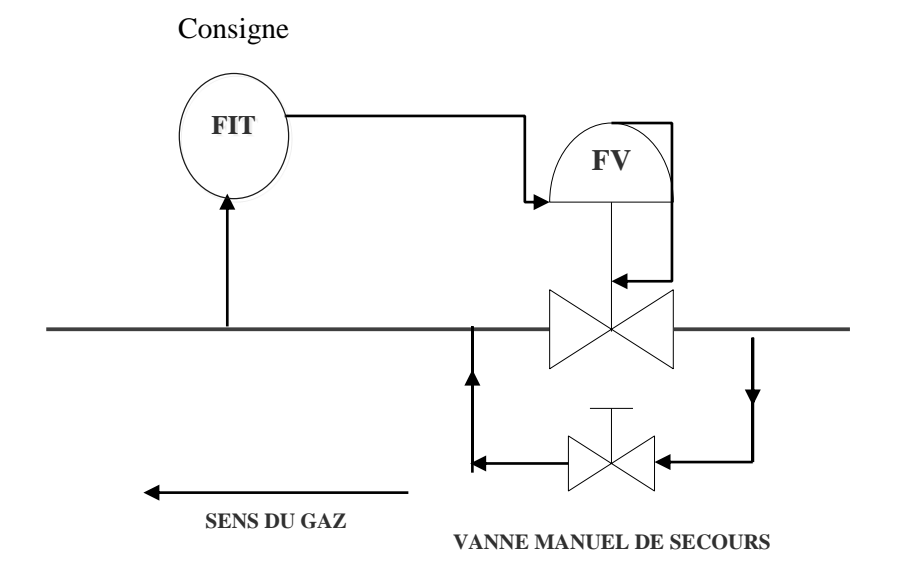

**Figure I.13 :** Schéma de la structure de la vanne VF

## **Avantage de cette amélioration :**

- Contrôler le débit de gaz à la sortie du puits
- Diminution de l'intervention humaine dans site
- Diminution des arrêts du puits
- Augmentation de la production, ainsi les rentes
- Augmentation du niveau de sécurité du personnel et de l'équipement
- Une production de meilleure qualité
- Une précision encore meilleure

## **Le matériel nécessaire pour cette amélioration ;**

- Vanne régulatrice
- Capteur transmetteur de débit
- Vanne manuel (vanne de secours)
- Circuit hydraulique pour l'alimentation de la vanne

#### **I.3. Instrumentation :**

#### **I.3.1. Introduction :**

Toute installation industrielle est équipée d'un ensemble de capteurs et actionneurs dont l'utilité consiste à contrôler les principaux paramètres physiques, à savoir, la pression, le débit, la température,…, etc.

L'instrumentation est un terme qui désigne l'ensemble des instruments, ou des appareils, utilisé dans le contrôle des procédés industriels, comme les instruments de mesure, les régulateurs, les alarmes... etc

Dans notre installation on a trois types de d'instrumentations à savoir les capteurs, les indicateurs et les transmetteurs.

#### **I.3.2. Instrumentation de pression :**

La pression est une grandeur dérivée du système international. Elle est définie comme le quotient d'une force par une surface ; elle s'exerce perpendiculairement à la surface considérée suivant la loi suivante :
P : en pascal (Pa) ;

F : en Newton (N) ;

S : en Mètre carré (m²)

## **a. Les transmetteurs de pression relative :**

Les composants principaux de ces transmetteurs sont le module du capteur et le boîtier électronique. Le module du capteur contient le système de capteur rempli d'huile (diaphragmâmes isolants, système de remplissage d'huile et le capteur), et l'électronique du capteur qui inclut un capteur de température RTD, un module de mémoire et une capacité vers le convertisseur de signal numérique (convertisseur C/D). Les signaux électriques du module du capteur sont transmis à l'électronique de sortie dans le boitier électronique qui contient la carte électronique de sortie (microprocesseur, module de mémoire, convertisseur de signal numérique à analogique D/A), les boutons locaux de zéro et de plage et la plaque à bornes de connexion. Dans ce transmetteur, la pression de calcul est appliquée au diaphragme isolant, l'huile fait fléchir le diaphragme central, ce qui change le signal de capacité qui est transformé en un signal numérique par le convertisseur C/D. Le microprocesseur prend les signaux du RTD et le convertisseur C/D calcule la sortie correcte du transmetteur envoyé au convertisseur D/A qui convertit ce signal en un signal analogique (voir **figure I.14**)

Dans les puits on a utilisé (05) transmetteur de pression de ce genre, et dans la WHCP on a utilisé un PIT 51 alimentés par une boucle de 24 VCC

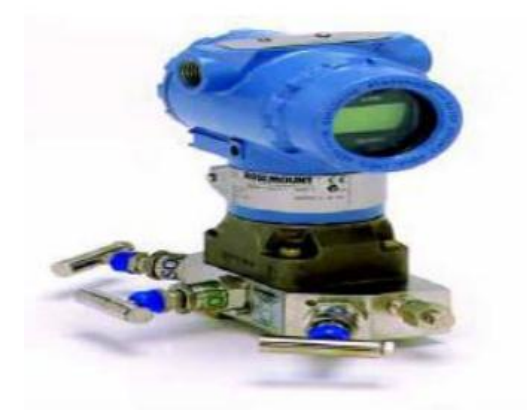

**Figure I.14 :** Transmetteur de pression

## **b. Les indicateurs de pression relative :**

La pression du procédé est donnée sur un afficheur LCD des indicateurs de pression WIKA Alexander WIEGANDE 23X.50.100 qui sont résistants aux vibrations et à la corrosion et sont à sécurité intrinsèque. Ces indicateurs reçoivent un signal de 4-20 mA CC et le convertisse en un signal linéaire dont les limites sont de -1000 à 1 000.

### **b.1. Les manomètres :**

Les manomètres utilisés sont de type de Bourdon à indicateur locale, le principe de fonctionnement de ces capteurs est le suivant : Le tube de Bourdon est brasé, soudé ou vissé avec le support de tube qui forme généralement une pièce complète avec le raccord. Par l'intermédiaire d'un trou dans le raccord, le fluide à mesurer passe à l'intérieur du tube. La partie mobile finale du tube se déplace lors de changement de pression (effet Bourdon). Ce déplacement qui est proportionnel à la pression à mesurer, est transmis par l'intermédiaire du mouvement à l'aiguille est affiché sur le cadran en tant que valeur de pression. Le système de mesure, le cadran et l'aiguille sont montés dans un boîtier. Voir (**figure I.15.a, I.15.b)**

Dans les puits on a utilisé (03) manomètre, un dans le SKID chimique, et (12) dans le WHCP. Dans les manifolds on à utiliser (12) manomètre.[5]

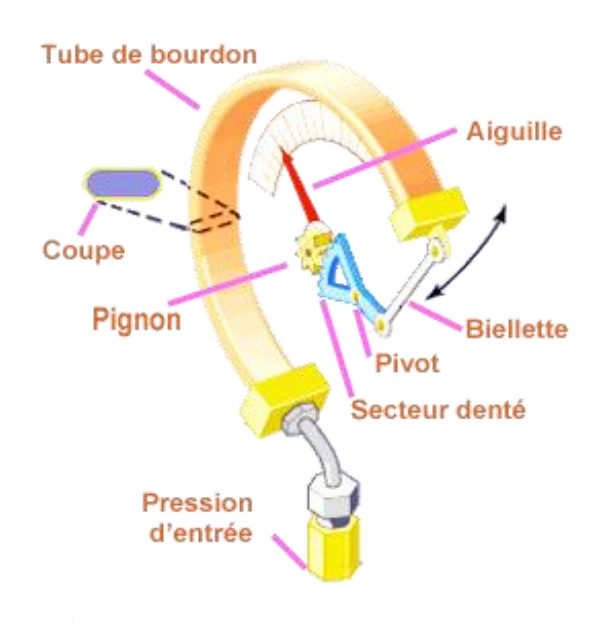

**Figure I.15.a :** Structure interne d'un manomètre

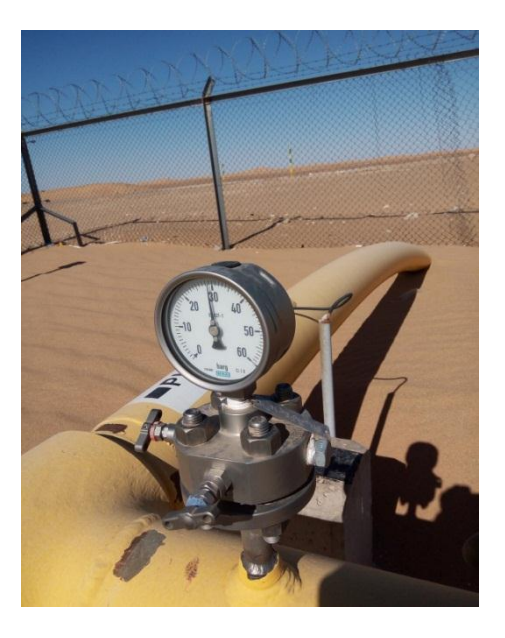

**Figure I.15.b :** Structure externe d'un manomètre

## **b.2. Les pressostats**

Un pressostat est un dispositif comprenant un commutateur électrique dans lequel le mouvement des contacts est réalisé pour une valeur prédéterminée de la pression du fluide. Les pressostats utilisés SOR sont des instruments robustes montés sur le terrain. L'élément sensible à la pression est un ensemble à équilibrage de forces, actionné par un piston ; par exemple, PSLL-51,52sont des pressostats réglés pour détecter de faibles pressions d'aspiration sur la ligne MP HEADER et HP HEADER dans le WHCP pour détecter la très basse pression. Les signaux de pression d'aspiration très basse ou de refoulement très haute provenant de ces pressostats (transmetteur d'arrêt) déclencherons l'arrêt d'une pompe. voir (**figure I.16**)

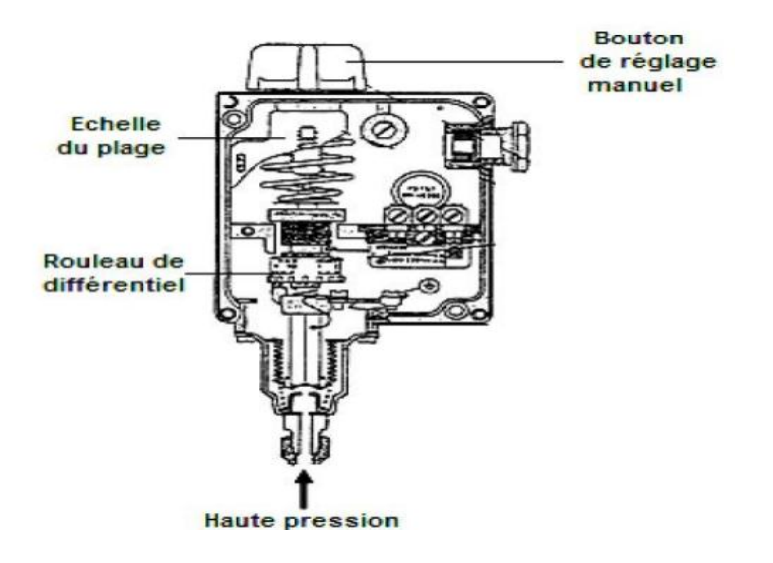

**Figure I.16 :** Pressostat à simple soufflet

#### **I.3.3. Instrumentation de débit**

Le débit est la quantité de fluide qui s'écoule ou qui est fournie par unité de temps il existe deux types de débit, le débit massique et le débit volumique

#### **a. Les transmetteurs indicateurs de débit (FIT) :** voir (**figure I.17**)

Les éléments de mesure de débit sur les lignes de comptages sont les débitmètres à turbine de la série Smith Sentry. C'est un compteur à rotor à pales hélicoïdales. L'huile traversant le compteur fait tourner le rotor à une vitesse proportionnelle à celle de l'écoulement d'huile. Une bobine magnétique détectrice est positionnée à l'extérieur, à l'opposé de l'emplacement du rotor et perpendiculairement à l'axe de rotation. La rotation du rotor à travers le champ magnétique crée des impulsions électriques qui sont récupérées par la bobine magnétique et transmises à l'indicateur **de débit et au totaliseur**

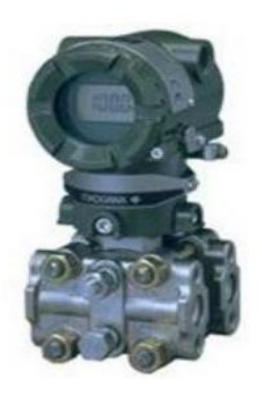

**Figure I.17 :** Transmetteur indicateur de débit

## **b. Capteur de débit :**

Un organe déprimogéne est utilisé pour la mesure du débit de gaz.

L'élément déprimogéne normalisé est le diaphragme. Ce dernier se présente sous forme d'un disque percé au centre à un diamètre bien définie appelé communément plaque a orifice.

Cette plaque a orifice crée entre amont et aval une différence de pression liée au débit par une relation de la forme :

$$
Qv (m3/s) = K(m^2)(\sqrt{\Delta P(+)Pa})/\rho(kg/m^3)
$$

Ou : Qv est la masse volumique du fluide et K est une constante fonction de l'organe

#### **I.3.4. Instrumentation de niveau :**

#### **a. Indicateur de niveau**

En application du principe d'Archimède, on trouve le niveau suivant, dans le lequel la poucée est utilisée pour maintenir le flotteur à la surface du liquide.

L'indicateur local est entièrement métallique, avec transmission magnétique permettant de repérer la position du flotteur a l'intérieur du tube de mesure, soit par basculement de volets ou de billes magnétique. Ces instruments remplacent avantageusement les niveaux à glace dans des applications difficiles.

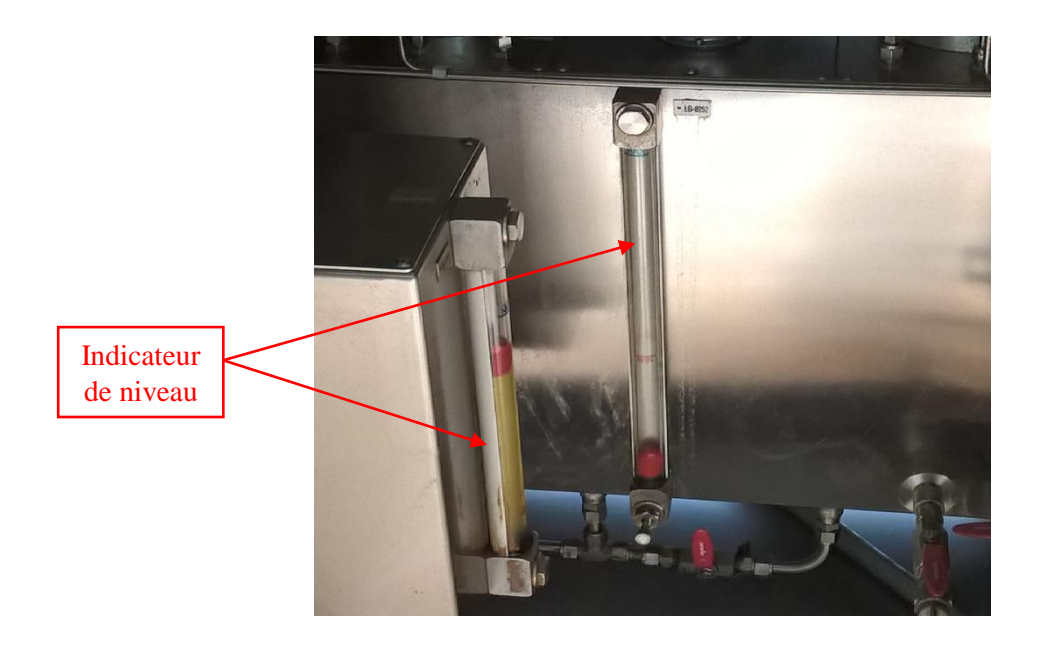

**Figure I.18 :** indicateur de niveau

## **b. Transmetteur de niveau**

L'installation d'exportation est dotée de transmetteurs de niveau à déplacement ultramodernes (yokogawa EJA 210A), ce sont des appareils perfectionnés à deux ou quatre fils, à sécurité intrinsèque, reposant sur un principe de flottabilité simple pour détecter des variations de niveau de liquide et les convertir en un signal de sortie 4-20 mA stable. La liaison entre l'élément détecteur de niveau et la sortie électronique permet une conception et une construction mécanique simples. La conception verticale en ligne du transmetteur permet d'alléger le dispositif et de simplifier son installation. On a deux LIT de se genre dans les puits un dans le WHCP pour transmettre le niveau du réservoir de huile, et un autre dans le SKID chimique pour transmettre le niveau de l'inhibiteur de corrosion dans son réservoir (voir **figure I.19**)

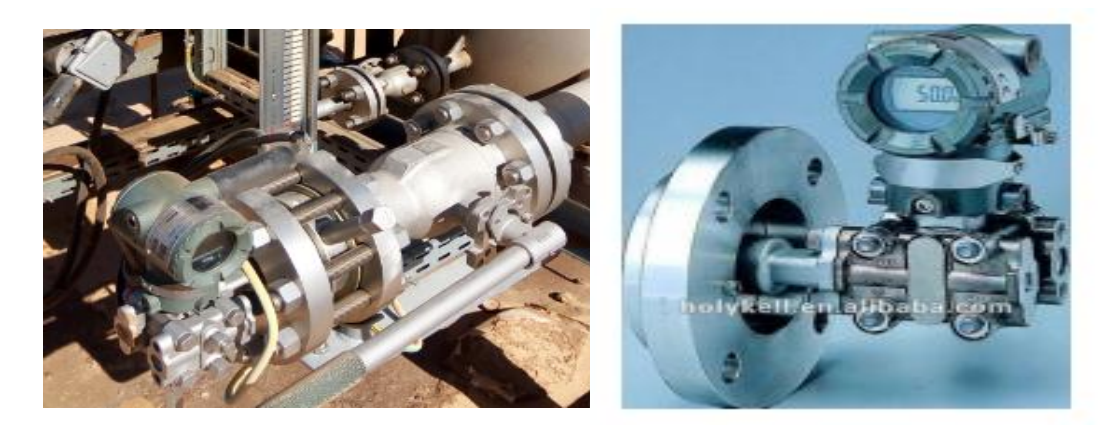

**Figure I.19 :** Transmetteurs de niveau

# **I.3.5. Instrument de position**

# **a. Contact de fin de course**

Les fins de course sont des contacts intégrés sur les vannes qui nous indiquant la position du corps. Ce dispositif permet de signaler la fermeture ou l'ouverture complète de la vanne, ils peuvent aussi indiquer une position intermédiaire déterminée. Sur la commande à distance, il est souvent utile d'avoir une indication continue de la position de vannes de réglage (voir **figure I.20**) [5]

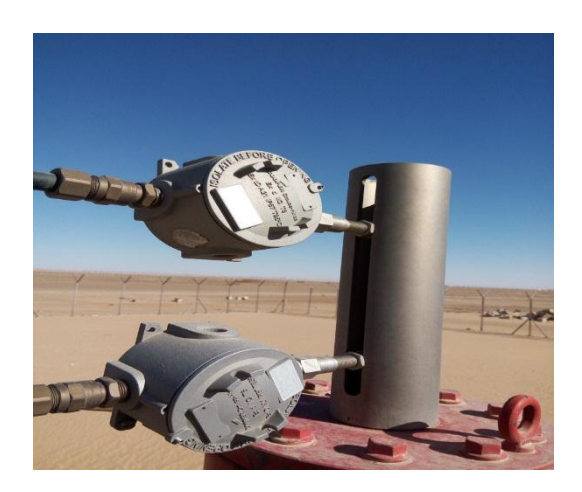

**Figure I.20 :** Contacte de fin de course

# **b. Indicateur de position**

Ce sont des Switch pour indiquer la position, on utiliser deux indicateur de position TOR (tout ou rien) dans les deux portes, porte principale et porte d'urgence pour voir on a une intrusion dans le puits ou manifold.

# **I.3.6.** *Les distributeurs 3/2* **:**

Le distributeur 3/2 permet d'alimenter un circuit hydraulique ou de le mettre à l'échappement : lorsque le distributeur est en position repos, la canalisation A est vidée de son huile (voir **figure I.21**)

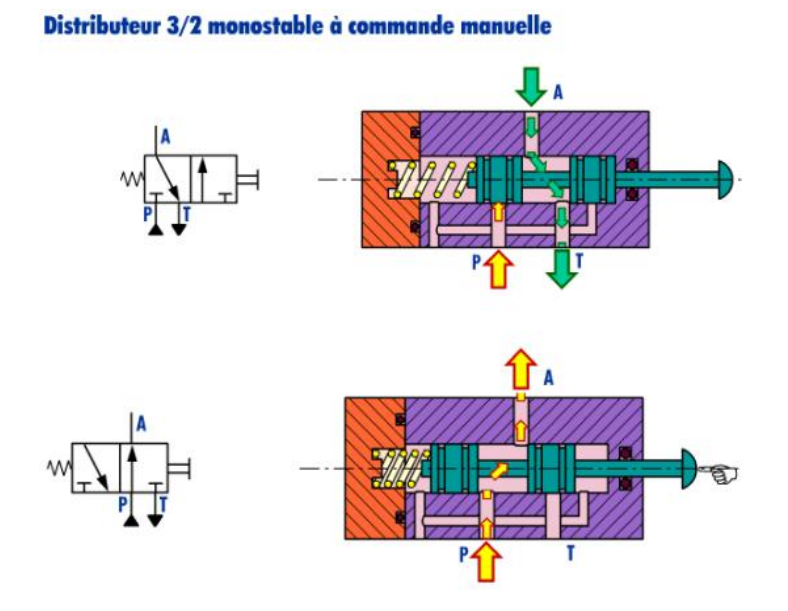

**figureI.21 :** vue d'un distributeur 3/2 monostable a command manuel

#### **I.3.7. Les vannes**

La vanne est un dispositif permettant de régler le débit d'un fluide, ou d'un solide pulvérulent s'écoulant comme un fluide, dans une conduite fermée ou dans un ouvrage ou appareil à écoulement libre. Elle peut être commandée manuellement par un volant ou à distance par un signal électrique ou pneumatique. On peut classer les vannes selon les critères suivants :

• Par la taille : depuis le simple robinet jusqu'à la vanne de régulation du débit d'arrivée d'eau dans une centrale hydroélectrique.

- Par la fonction : vanne régulatrice de débit, vanne de purge, vanne d'arrête.
- Par le principe employé : vanne papillon, vanne à boisseau, vanne à trois vois.
- Par le système de commande : manuelle, électrovanne.

## **a. Les vannes de régulation**

La vanne de contrôle de débit (voir **figure I.22**) ou de pression est un organe qui à pour but de faire varier sous L'impulsion d'un ordre (régulateur), la section de passage d'un fluide dans une conduite. La variation peut aller de la fermeture à l'ouverture totale (0% à 100%). La vanne régulatrice est constituée de deux éléments principaux :

- **Le servomoteur** : c'est l'élément qui assure la conversion du signal de commande en Mouvement de la vanne.
- **Le corps de vanne** : c'est l'élément qui assure le réglage du débit. Et aussi d'un certain nombre d'éléments auxiliaires :
- **Des contacteurs de début et de fin de course**.
- **Une recopie de la position.**
- **Un filtre détendeur.**
- **Un positionneur :** il régule l'ouverture de la vanne en accord avec le signal de commande.

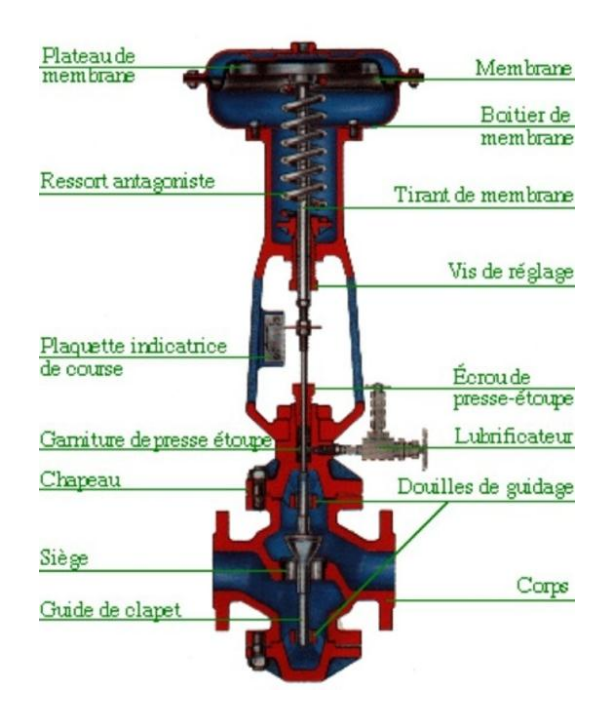

**Figure I.22 :** vanne de contrôle de débit

# **b. Les vannes hydrauliques à fermeture rapide :**

Il existe également d'autres types de vannes appelées des vannes Tout ou Rien. Ces vannes sont soit totalement ouvertes, soit totalement fermées. Elles assurent sur les procédés des fonctions utilitaires (la mise en service de fluides, ...) ou des fonctions de sécurité (isolement d'appareil ...). Voir (**figure I.23**)

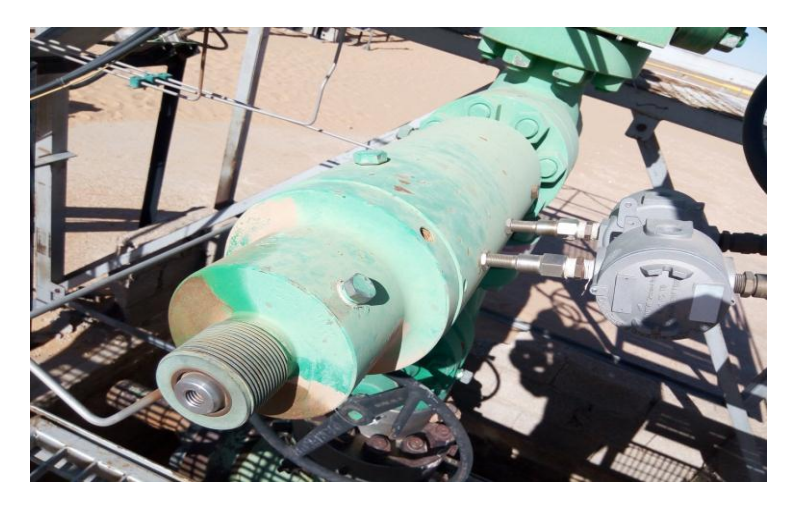

**Figure I.23 :** vue d'une vanne a fermeture rapide

# **c. Vanne hydraulique simple effet :**

Une pression d'air comprimé permet de bloquer ou de libérer la canalisation. L'air comprimé est admis ou non dans le servomoteur de la vanne grâce à une électrovanne dite vanne de Commande. Dans ce type de vanne, la pression d'air comprimé émise dans le servomoteur ne produit le mouvement de la tige et du clapet que dans un seul sens.

# **d. Vanne hydraulique double effet :**

Ce sont les vannes dont le servomoteur est muni de deux chambres où se développe la pression permettant ainsi à la vanne de s'ouvrir ou de se fermer. L'air comprimé est donc orienté au niveau de l'électrovanne à trois vois vers la chambre ou la chambre basse. Il existe également d'autres types de vannes appelées des vannes Tout ou Rien.

# *e.* **L'électrovanne** *:*

Une électrovanne est un dispositif commandé électriquement, permettant d'autoriser ou d'interrompre par une action mécanique, la circulation d'un fluide ou d'un gaz dans un circuit. C'est un actionneur électromagnétique TOR, appelé souvent bobine ou solénoïde. L'électrovanne est constituée principalement d'un corps de vanne où circule le fluide et d'une bobine alimentée électriquement qui fournit une force magnétique déplaçant le noyau mobile qui agit sur l'orifice de passage permettant ainsi, ou non le passage du fluide. La bobine doit être alimentée d'une manière continue pour maintenir le noyau attiré.

# **I.3.8. Alimentation : (énergie solaire) :**

Le comité solaire est raccordé via leur contrôleur respectif pour produire 24V le Pouvoir de courant continu du système avec le courant maximum (Solaire 120A). L'énergie sera utilisée pour charger la batterie et soutenir la charge.

Pendant la journée avec la lumière du soleil (de 7h à 18h), le comité solaire fournira l'énergie de charger la batterie

Dans le site ce système est conçu au soutien de :

- $\triangleright$  la pompe chimique
- > RTU

 $\geq$ la charge d'unité Hydraulique

L'énergie reçue du Soleil est assez pour 8.756KWH par Jour.

Les détails de charge et de leur calcul :

Charge de courant continu :

1. Pompe Chimique : 24V 130W, l'opération :

24 heures par jour = 3.12KWH par jour

1. RTU : 24V 180W, l'opération :

24 heures par Jour = 4.32KWH par jour

3. Unité Hydraulique : 24V 1100W, l'opération :

1 heure par jour  $= 1.1$ KWH par jour

Éventualité : 20 %

Charge totale : 10.5KWH par jour

La batterie est conçue au pouvoir de la charge par susdite durée. Le soutien maximum à cette condition est trois (03) jours.

## **Exploitation du système :**

#### POUVOIR D'ENTRÉE :

L'Unité d'Alimentation électrique est actionnée de la source de pouvoir Solaire. Ces approvisionnements sont normalement obtenus de la source d'alimentation Solaire 24Vdc pendant la journée.

#### **CONTRÔLEUR DE CHARGEUR :**

Le coffret est équipé de 2 contrôleurs de charge. Ceux-ci commandent l'entrée de DC dans des batteries pour éviter la batterie surchargeant. L'entrée de DC est alimentée par l'intermédiaire des disjoncteurs pour des charges.

#### **I.3.9. Batterie :**

Des batteries au plomb scellées (voir **figure I.24**) sont prévues pour le système 24V. Les batteries 24V se composent de 12 banques parallèles et chaque banque se compose de (02) batteries reliées en série. Les batteries sont reliées aux DC barres omnibus et commandées par le fusible 250A. BOÎTE DE JONCTION SOLAIRE (COMBINATEUR DE RANGÉE SOLAIRE) Les boîtes de dérivation solaires sont installées sous le comité solaire et sont montées sur la structure de soutien. Chaque boîte de jonction solaire sera reliée à quatre ficelles des panneaux solaires. Chaque ficelle se compose de 3 panneaux reliés en série. La boîte solaire de jonction combinera 4 ficelles de panneaux solaires pour fournir le pouvoir au cabinet de contrôle.

CHARGEUR À AC :

Le chargeur sera après activer que 30 sec quand le générateur est activé.

MISE À LA TERRE :

Une sécurité terre clou raccorde le métal ouvré à "entrée de principale" sécurité terre.

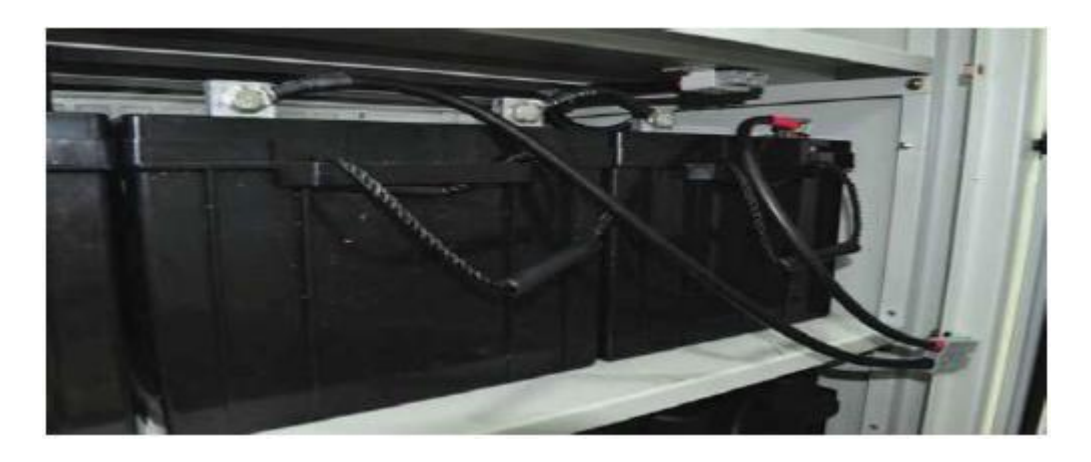

**Figure I.24 :** vue des batteries

# **I.3.10. Les Filtres :**

Une installation hydraulique comportera plusieurs filtres répartie dans le circuit et charger chacun d'un type de filtration.

# **a. Filtre d'aspiration :**

Une filtration fine n'est pas envisageable car la pompe risquerait d'être alimentée sous un débit insuffisant. Il peut alors se crée des poches d'air ou de vapeur. Dans notre installation on à utiliser ce type de filtre pour les deux pompes de WHCP. Voir (**figure I.25**)

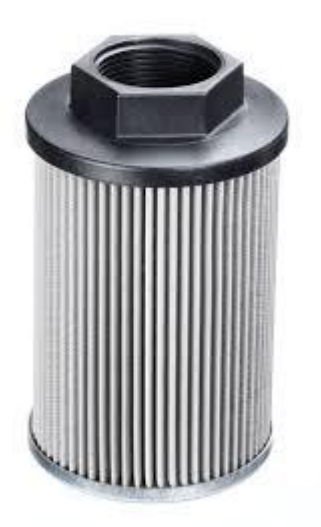

**Figure I.25 :** Filtre d'aspiration

# **b. Filtre en ligne haut pression :**

Ce filtre protège tous les composants montés en aval de la pompe par une filtration fine (à partir de 10μm). Cependant, le corps de filtre doit résister à des pressions très élevées. voir (**figure I.26**)

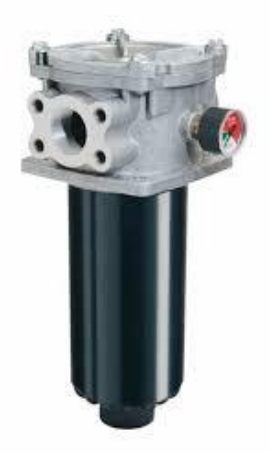

**Figure I.26 :** vue d'un Filtre en ligne haute pression.

## **I.3.11. Conclusion :**

Ce chapitre avait pour objectif de présenter une description détaillée de différents instruments utilisé dans le puits ,et leurs description fonctionnelle afin de satisfaire les conditions de travail du puits.

L'étude des automatisations et des améliorations a abouti à la proposition de la mise en place de nouveaux instruments répondant au cahier de charge établi lesquels sont non seulement disponibles sur le marché mais sont aussi fiables et assurent plus de sécurité.

La vanne principale de débit a été remplacée par une vanne modulante, celle-ci présente plusieurs avantages que nous avons préalablement cités.

Nous avons supprimé l'automate S7-200 pour mettre en place un automate plus performant le S7-400, ainsi on aura une précision meilleure, ainsi une qualité supérieure.

Dans le prochain chapitre nous allons en premier modéliser notre système, ensuite grâce au logiciel de simulations STEP7 de SIEMENS simuler le programme que nous aurons réalisé.

Chapitre 2 : Modélisation du procédé par logique diagramme et simulation sous S7-PLCSIM

## **II.1.Introduction**

Tout système automatique fait appel a une représentation formelle qu'on appelle un modèle.

Pour modéliser un système automatique on s'appuyer sur l'un des outils graphique de modélisation tel que le **GRAFCET, logique diagramme,** les réseaux de pétri **(RDP)** ou l'**Organigramme, qui** ont pour but de traduire le cahier des charges, élaboré en fonction des relations existantes entre la partie commande et la partie opérative et des conditions d'utilisations, en forme simple permettant de passer facilement a la programmation du système.

L'évolution du monde industriel dans les techniques de commande, exigé à l'automatisation des résultats importants . Elle doit gérer contraintes énergétiques, de configuration, de réglage et de exploitation qui interviennent dans les modes de marche arrêt du système, et cela Grace a l'apparition de nouvelles technique s'appuyant sur des systèmes très puissants et très flexibles les AUTOMATES PROGRAMABLE API.

Dans ce chapitre nous présentent le modèle de notre système ainsi que son programmation et sa simulation.

#### **II.2.Modélisation**

#### **II.2.1. Définition :**

La **modélisation** est la conception d'un [modèle.](https://fr.wikipedia.org/wiki/Mod%C3%A8le) Selon son objectif et les moyens utilisés, la modélisation est dite mathématique, géométrique, 3D, cinématique... Elle nécessite généralement d'être calée par des vérifications sur place, lesquelles passent par le [paramétrage](https://fr.wikipedia.org/wiki/Param%C3%A9trage) et le calibrage des « *[modèles](https://fr.wikipedia.org/wiki/Mod%C3%A8le)* » utilisés.[5]

#### **II.2.2. Modélisation par logique diagramme**

Le logique diagramme est un schéma synoptique faisant partie de l'analyse d'un système de contrôle fonctionnel définissant symboliquement les automatismes et séquences auxquels doit satisfaire une installation.

Il est destiné à faciliter l'étude et la compréhension du fonctionnement d'une partie de l'ouvrage.

Afin de modélisé notre système on a fait appel au logiciel Edraw max.

## Chapitre II : Modélisation du procédé par logique diagramme et simulation sous S7-PLCSIM **2018**

## **II.2.3. Description du logiciel Edraw max :**

Edraw Max est un logiciel polyvalent de conception de diagramme, avec des caractéristiques qui le rendent parfait non seulement pour éditer des diagrammes de flux dans un style très professionnel, des organigrammes, des diagrammes et graphique des ventes, mais aussi pour réaliser des diagrammes réseaux, des plans de construction, des cartes heuristique( mind map ), des flux de données, des diagrammes de conceptions, des diagrammes d'ingénierie en électricité … [11]

## **II.2.4. Particularité et avantage du logiciel :**

- Il permet de faire des diagrammes de flux aux cartes mentales, aux cartes d'architecture, aux diagrammes de réseau.
- Il a une variété de bibliothèques en termes de cartes de caractères, des images et des icônes.
- Interface super intuitive et facile à utiliser.
- Contrairement à d'autres programmes pour diagramme, il permet d'exporter les fichiers créés aux formats les plus courants et utilisés le marché.
- Facile à imprimer et exporter des fichiers.
- Il prend en charge toutes sortes de contenu, il a des raccourcis clavier.[11]

## **II.2.5. Tableau des mnémoniques :**

Le tableau suivant représente les mnémoniques utilisé dans notre programme :

| <b>TAG</b>                     |    | <b>ADRESSE</b> |                  |                                              |
|--------------------------------|----|----------------|------------------|----------------------------------------------|
| <b>DEBIT</b>                   | MD | 36             | <b>DEBIT</b>     |                                              |
| <b>NIV IN</b><br>C             | MD | 27             |                  |                                              |
| <b>RTPA</b>                    | M  | 44.0           | <b>RTPA</b>      | Remise à zéro de l'alarme de la pompe        |
| CIP<br><b>START</b>            | M  | 43.7           | <b>CIP START</b> | pompe de l'inhibiteur de corrosion en marche |
| <b>MPB</b><br>ESD <sub>2</sub> | M  | 43.6           | MPB ESD2         | Bouton manuel arrêt d'urgence 2 ESD2         |
| <b>EWSD</b>                    | M  | 43.5           | <b>EWSD</b>      | arrêt d'urgence                              |
| $BY-$<br><b>PASS</b>           | M  | 43.4           | <b>BY-PASS</b>   | by-pass                                      |
| <b>MPB</b><br>ESD <sub>1</sub> | M  | 43.3           | <b>MPB ESD1</b>  | Bouton manuel arrêt d'urgence 1ESD1          |

**Tableau II. 1 :** Tableaux des mnémoniques

# Chapitre II : Modélisation du procédé par logique **2018** diagramme et simulation sous S7-PLCSIM

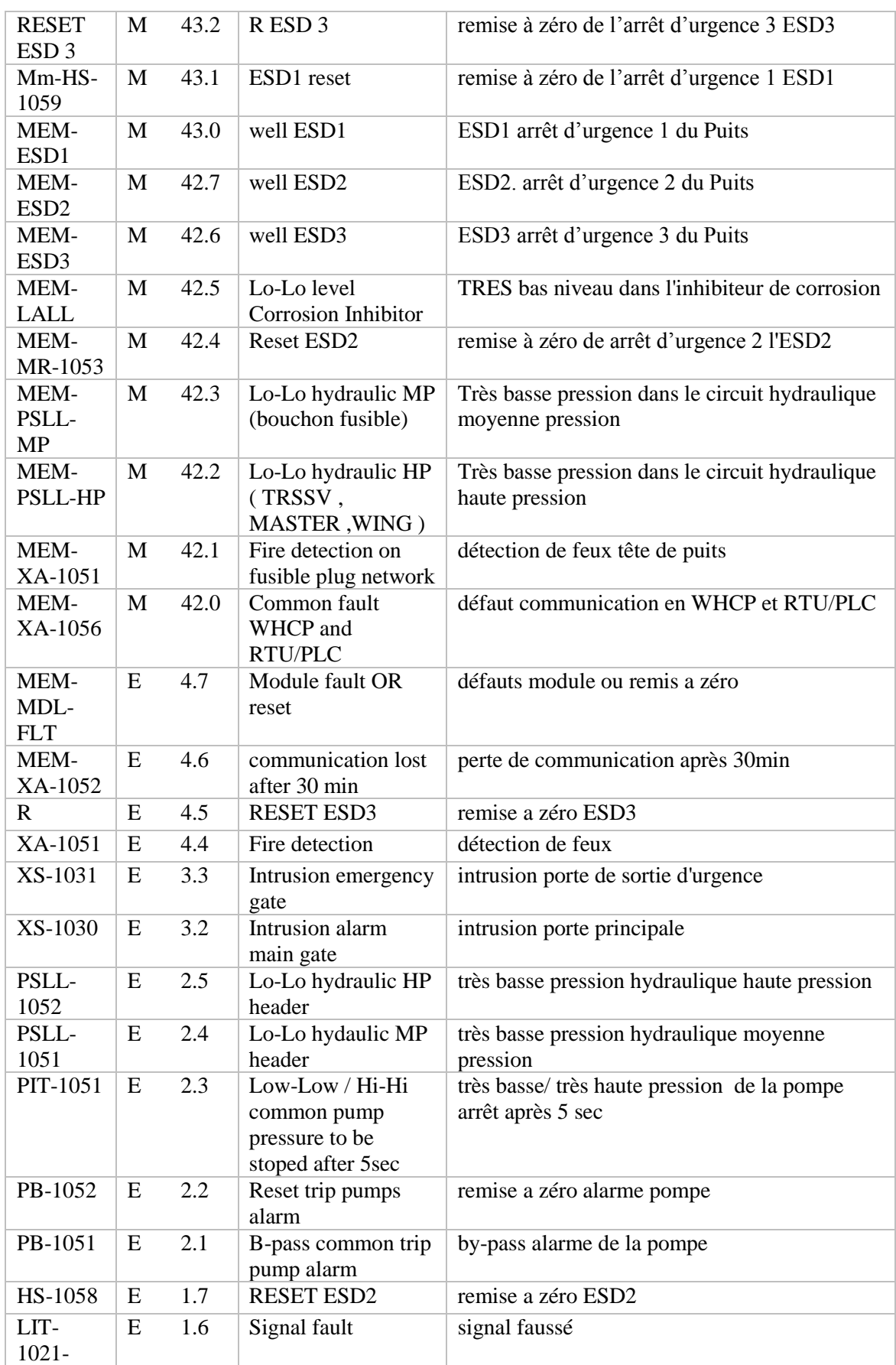

# Chapitre II : Modélisation du procédé par logique **2018** diagramme et simulation sous S7-PLCSIM

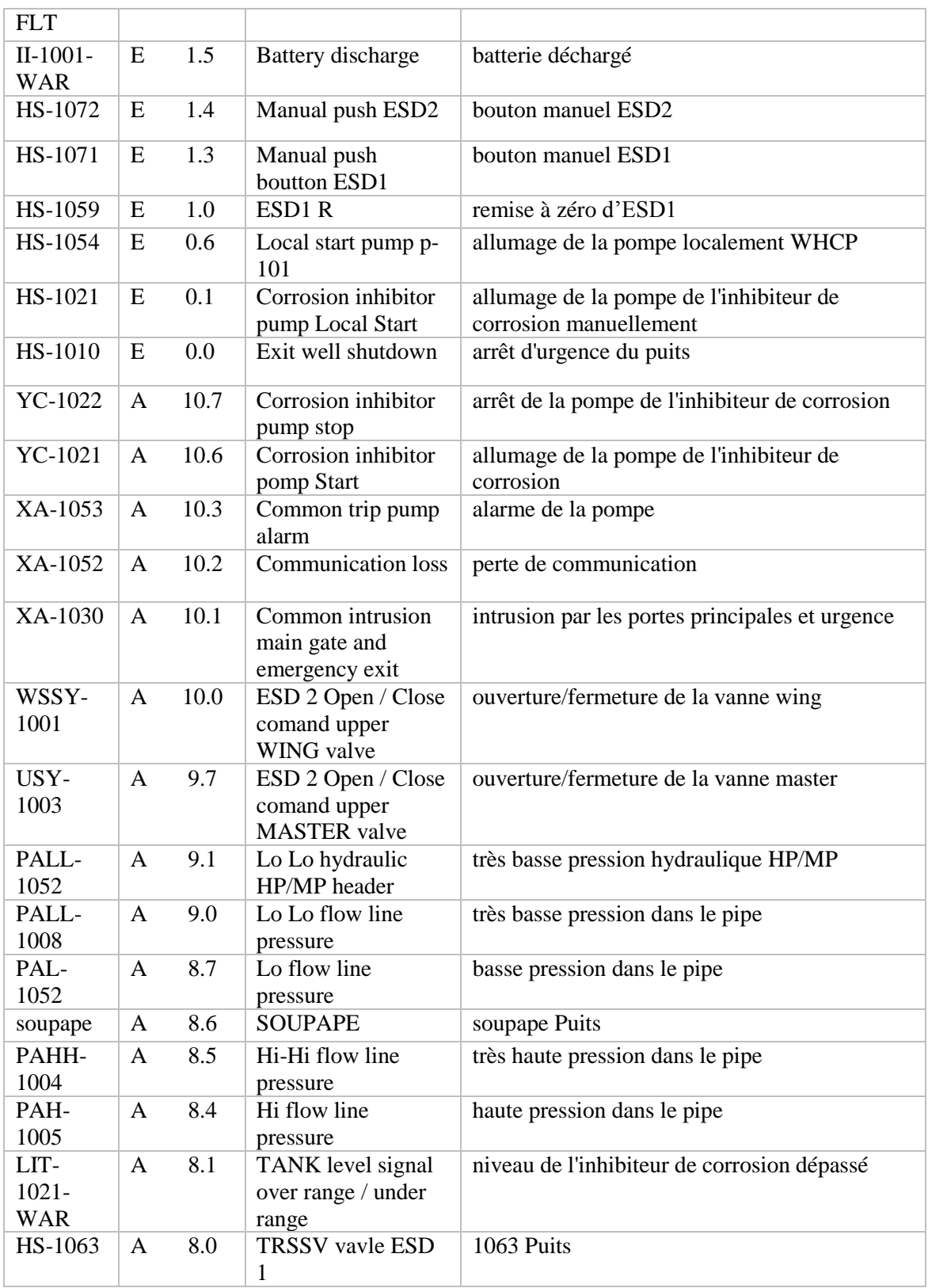

## Chapitre II : Modélisation du procédé par logique diagramme et simulation sous S7-PLCSIM **2018**

Afin de faire notre modélisation et notre programme, nous avons d'abord réalisé les tableaux causes à effets suivants dans lesquels on a défini les conditions d'activation des arrêts d'urgences et leurs conséquences :

Le tableau suivant représente les causes à effets de l'arrêt d'urgence ESD1.

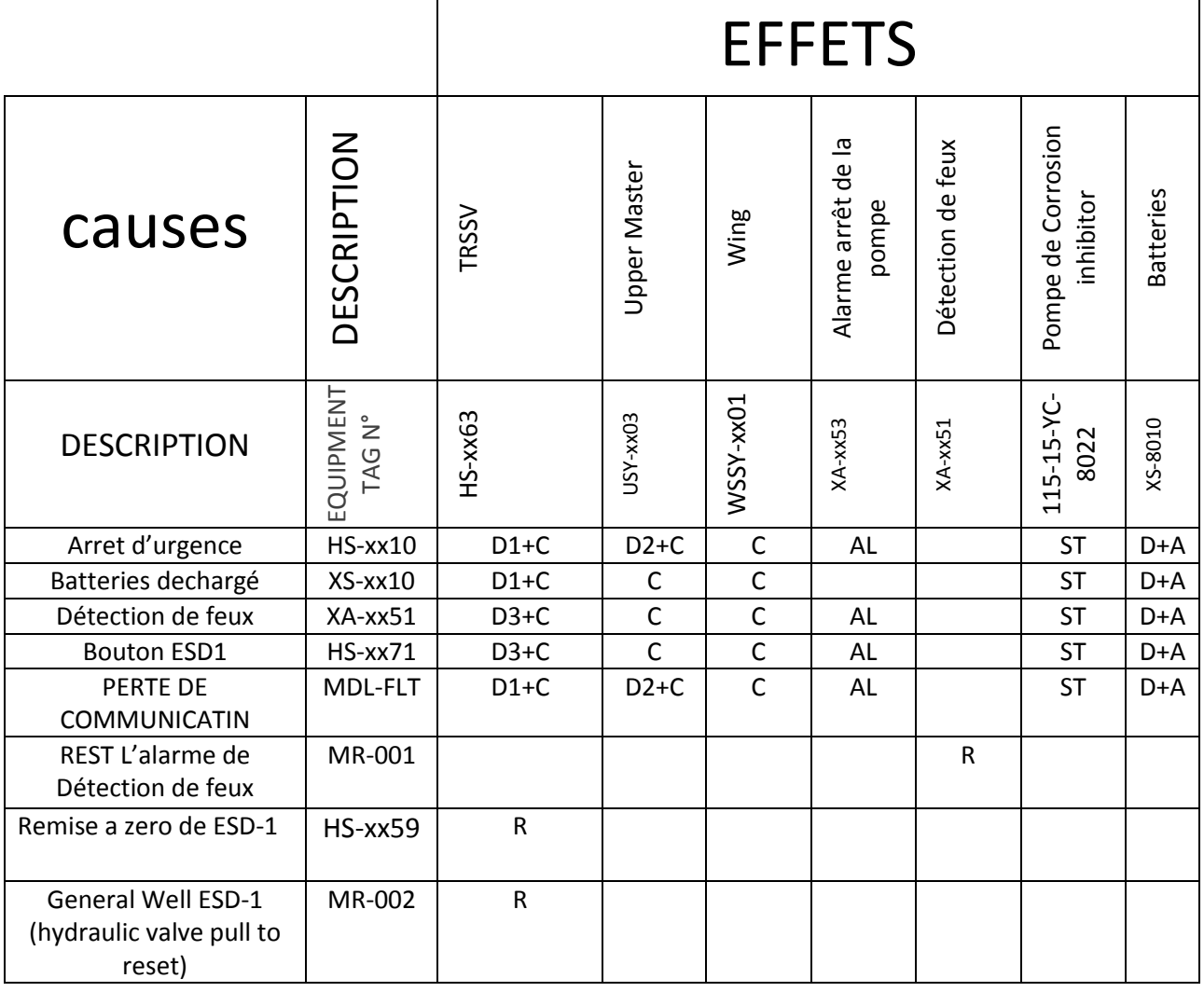

# **Tableau II. 2 :** Tableau causse/effet ESD1

# Chapitre II : Modélisation du procédé par logique **2018** diagramme et simulation sous S7-PLCSIM

Le tableau suivant représente les causes à effets de l'arrêt d'urgence ESD2.

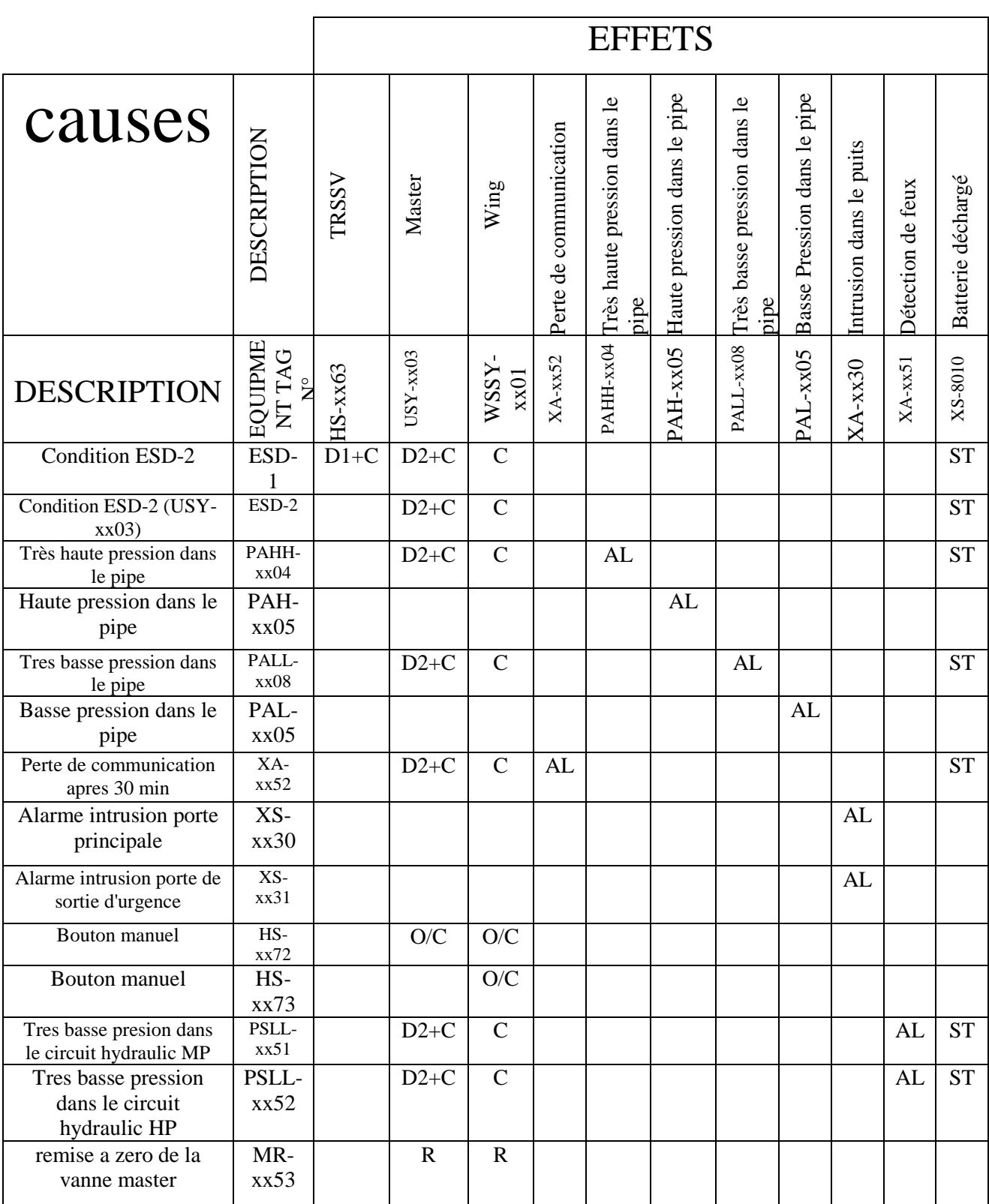

# **Tableau II. 3 :** Tableau causse/effet ESD 2

Le tableau suivant représente les causes à effets de l'arrêt d'urgence ESD3.

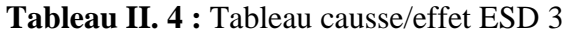

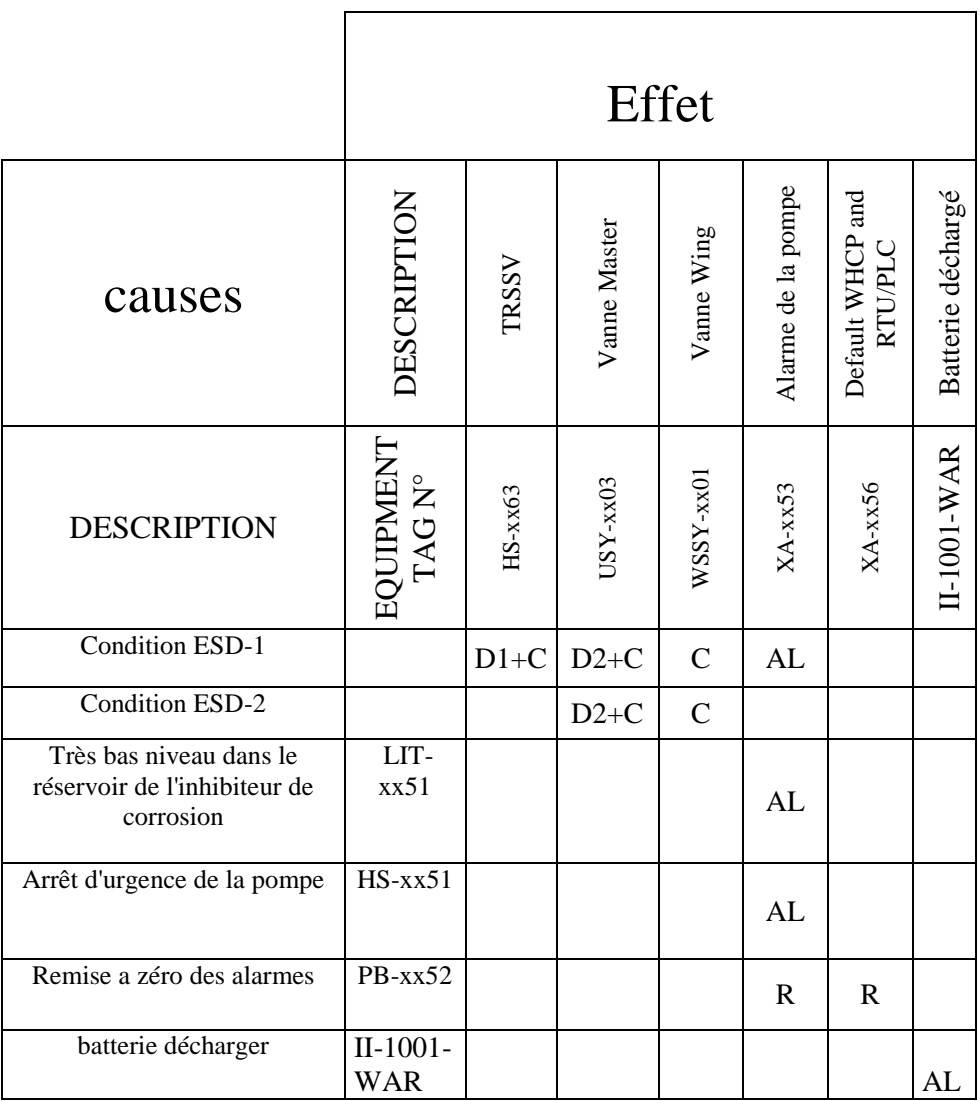

# **II.2.6. Logique diagramme :**

Logique diagramme des vannes

• Vanne TRSSV

**Tableau II.5 :** Condition d'ouverture et de fermeture de la vanne TRSSV

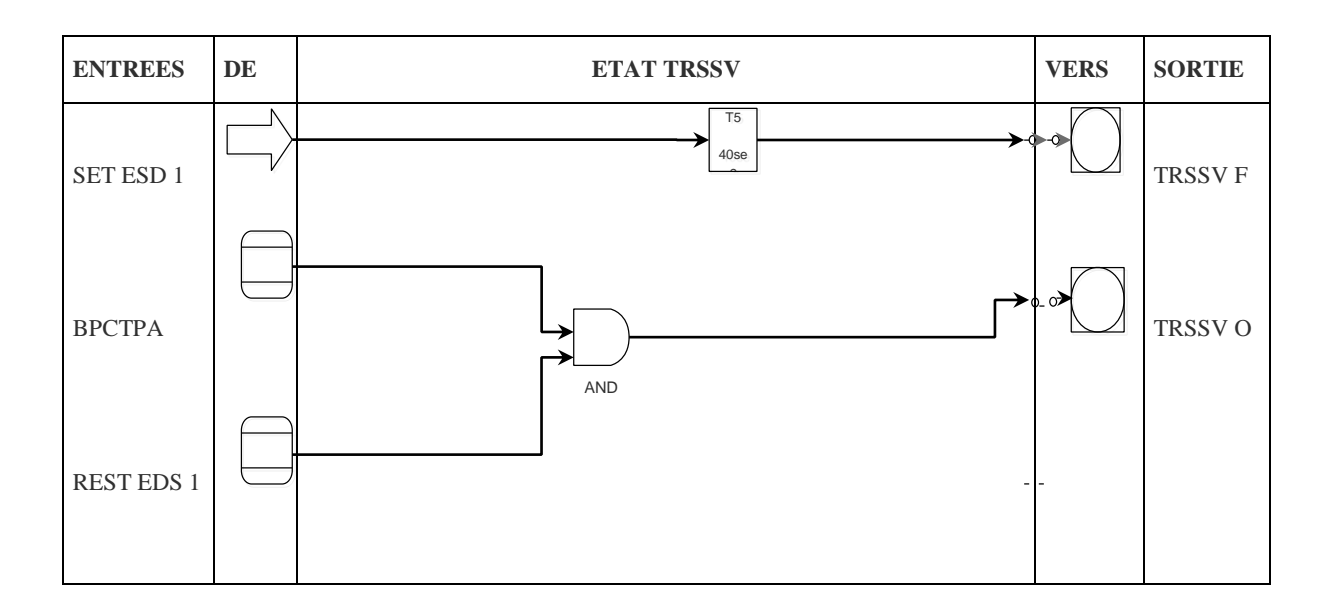

Vanne MASTER

# **Tableau II.6 :** Condition d'ouvertuer et de fermeture de la vanne MASTER

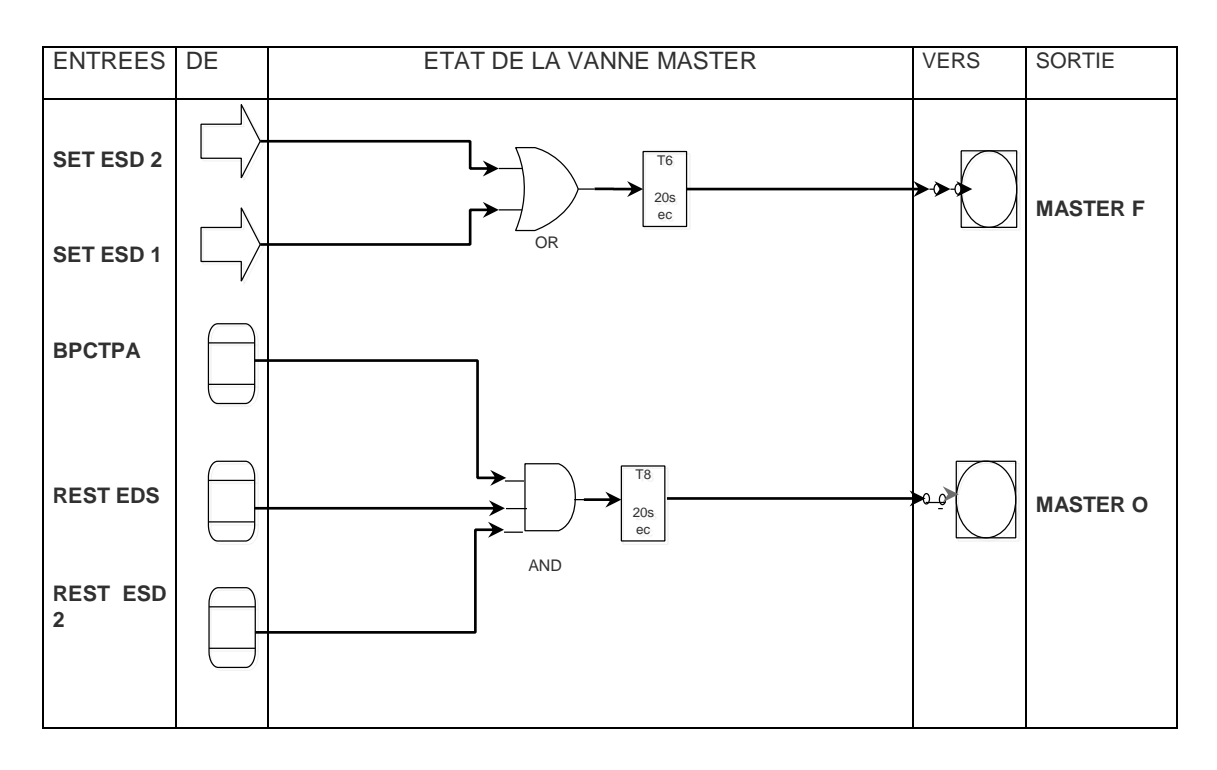

Vanne Wing

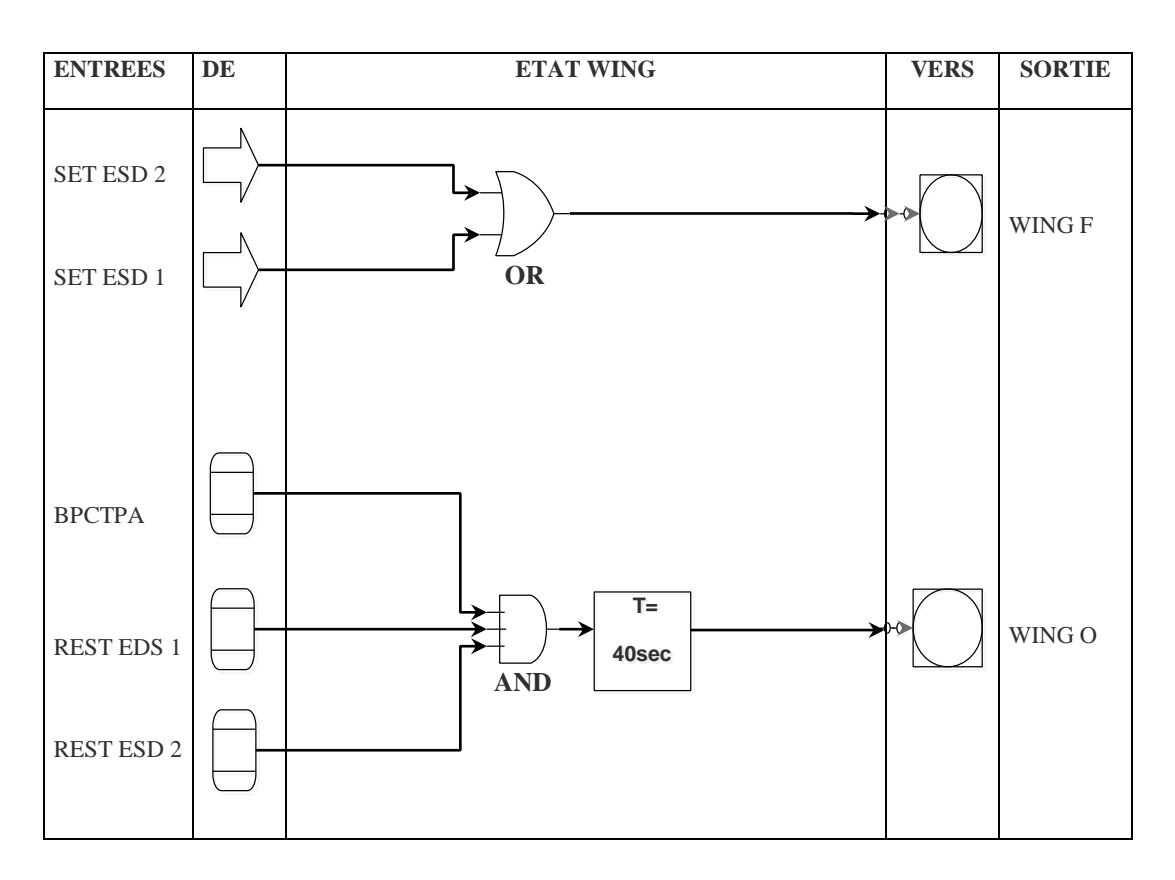

**Tableau II.7 :** Conditions d'ouverture et de fermeture de la vanne WING

Vanne régulatrice (dans cas de notre ameloiration)

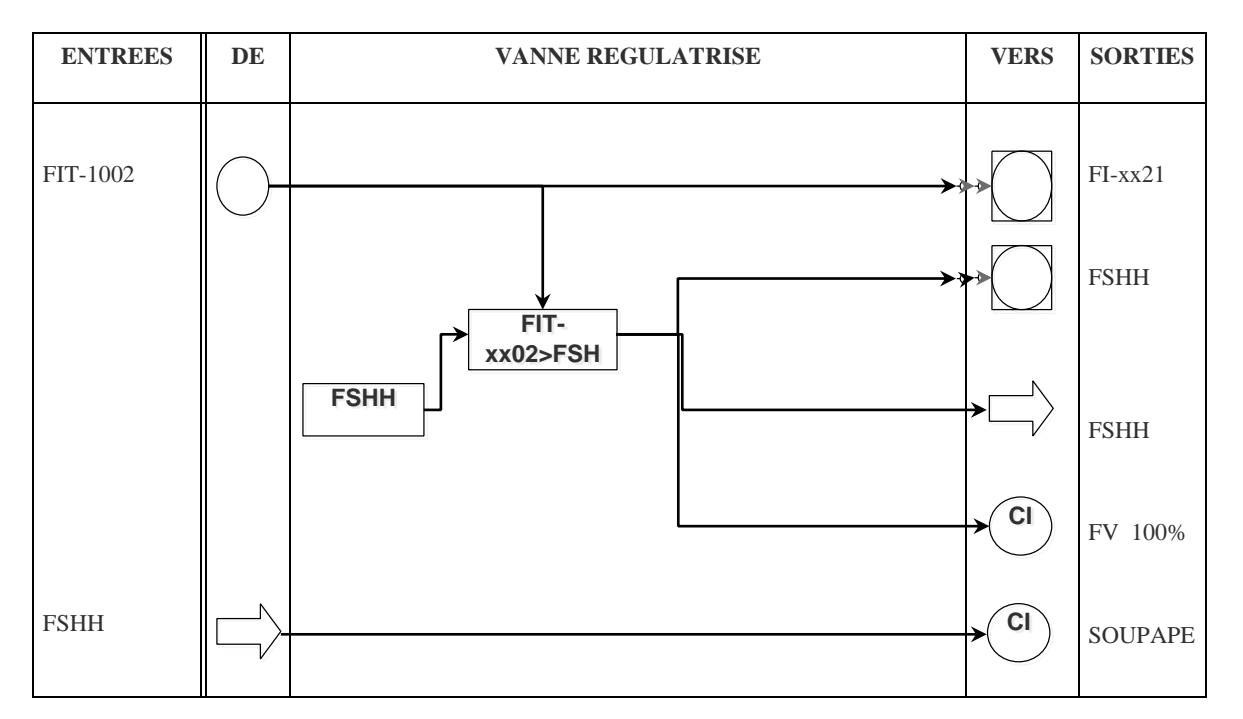

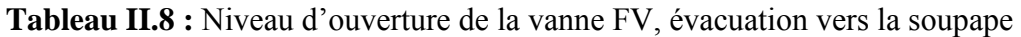

Logique diagramme des alarmes

Le tableau suivant Inhibiteur de corrosion

**Tableau I.9 :** Niveau de l'inhibiteur de corrosion

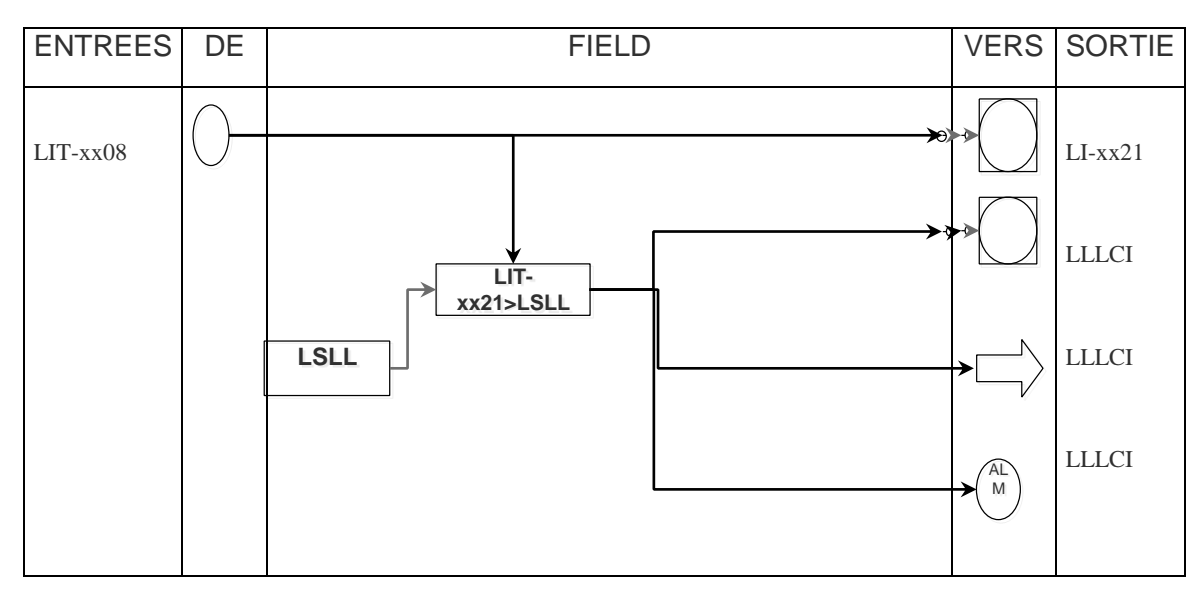

# **Pression dans le pipe**

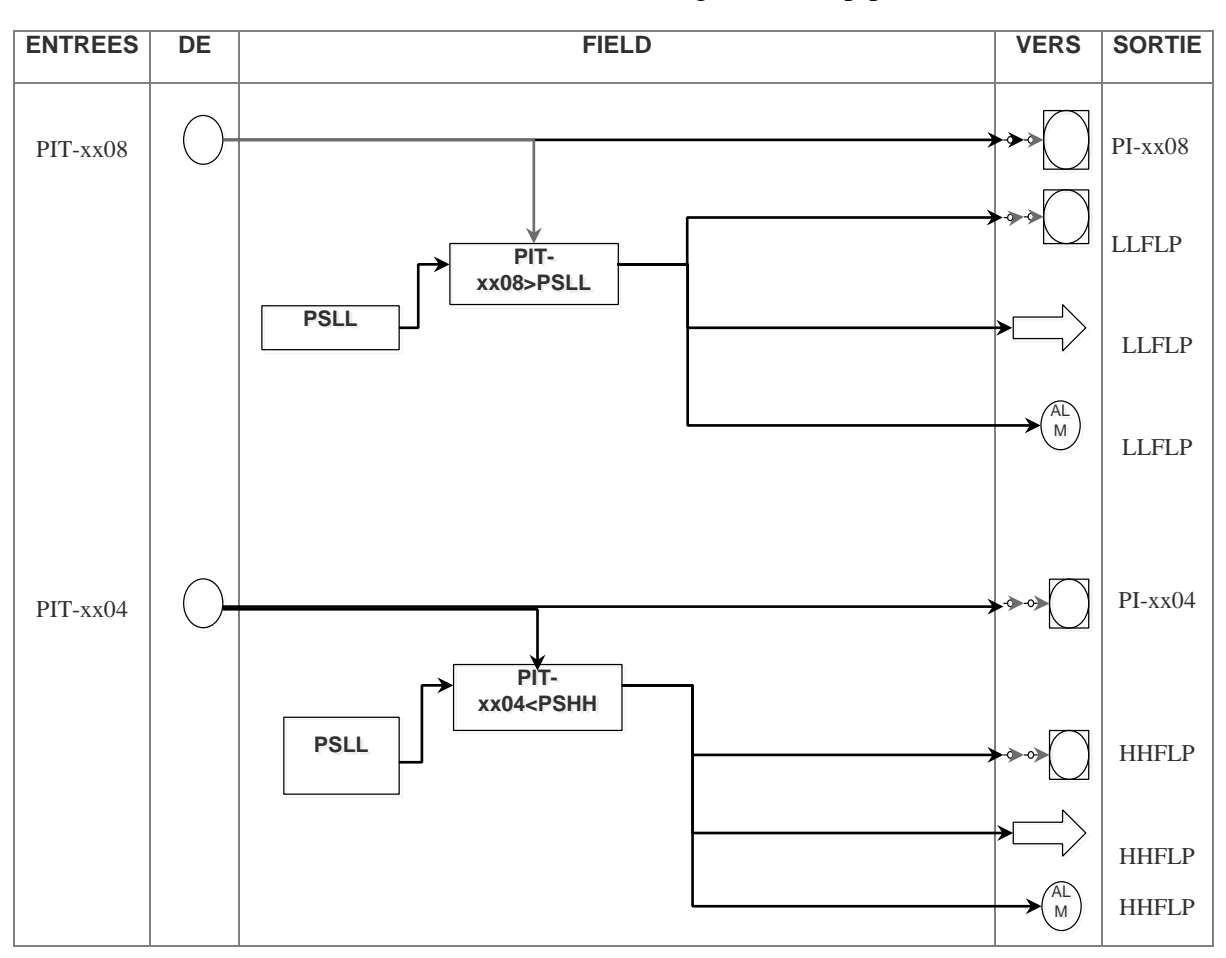

## **Tableau II.10 :** Débit de gaz dans le pipe

Autres alarmes

| <b>ENTREES</b> DE                 | <b>ALARME</b>     | <b>VERS</b>              | <b>SORTIE</b>                     |
|-----------------------------------|-------------------|--------------------------|-----------------------------------|
| $\mathop{\rm IAMG}\nolimits$      |                   | AĽ<br>$M_{\odot}$        | <b>CIMGEE</b>                     |
| $\rm IEG$                         | ${\sf OR}$        |                          |                                   |
| ${\rm LLHHP}$                     | T <sub>4</sub>    | ΆĹ<br>$M_{\odot}$        | ${\rm FD}$                        |
| $LLHMP$                           | 2se<br>${\sf OR}$ |                          |                                   |
| $\ensuremath{\mathrm{CL}}\xspace$ |                   | ΆL<br>M                  | $\ensuremath{\textup{CL}}\xspace$ |
| ${\tt BADC}$                      |                   | <b>AL</b><br>$M_{\odot}$ | <b>BADC</b>                       |

**Tableau II.11 :** Intrusion/Détection de feux/ perte de communication /Batterie déchargé

Alarmes des arrêts d'urgences ESD1

# **Tableau II.12 :** L'arrêt d'urgence ESD 1

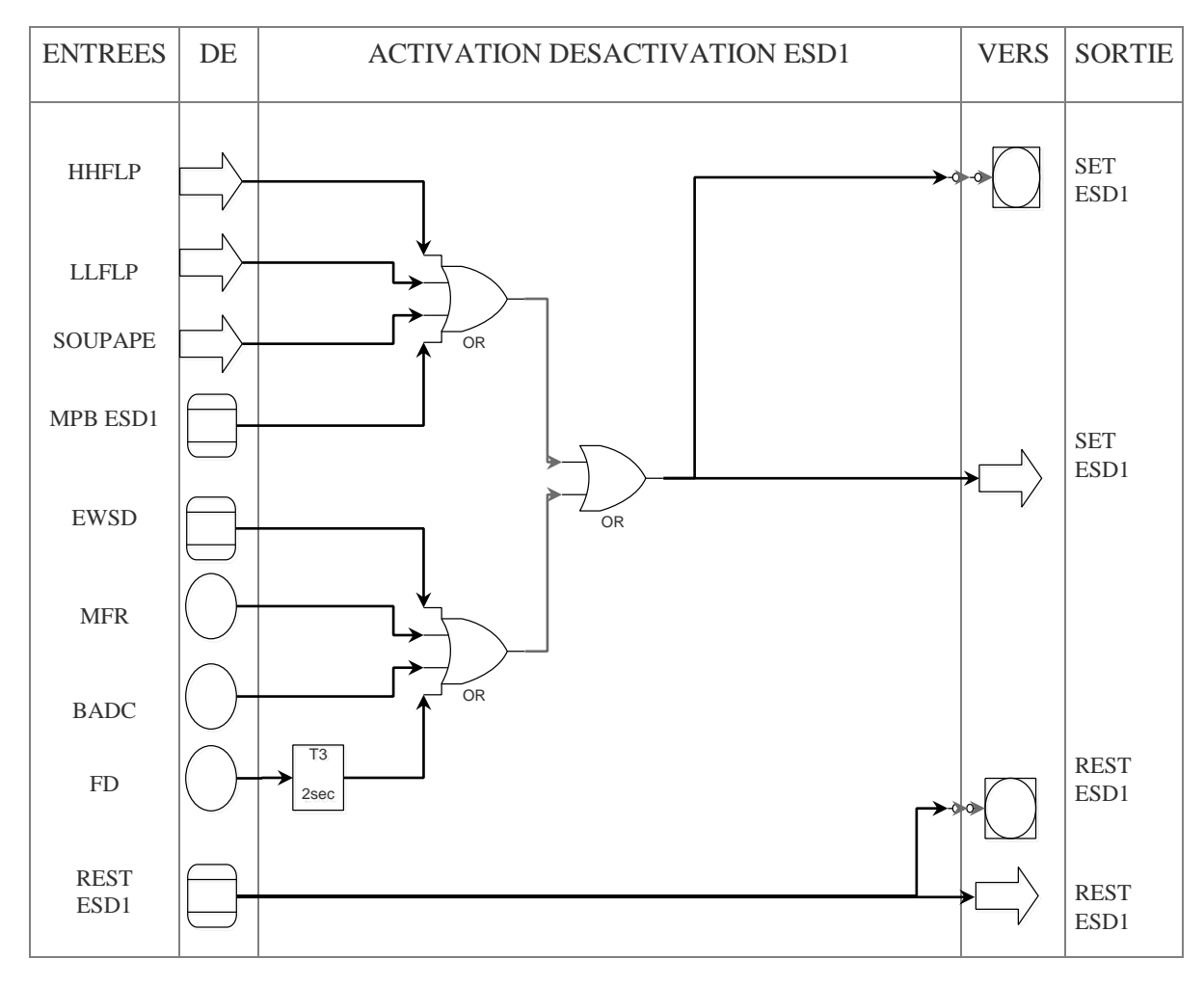

# • ESD2

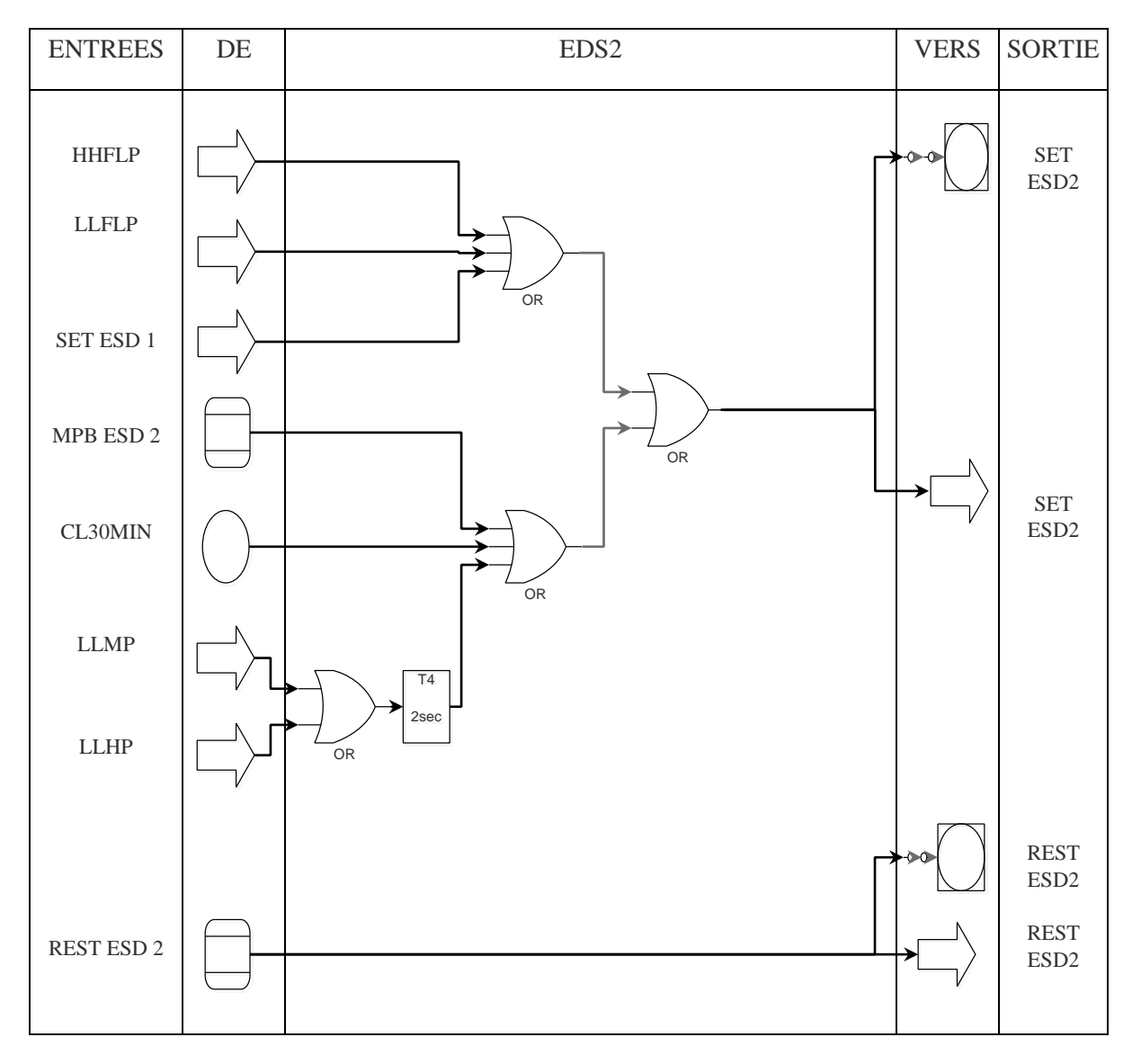

**Tableau II.13 :** L'arrêt d'urgence ESD 2

• ESD3

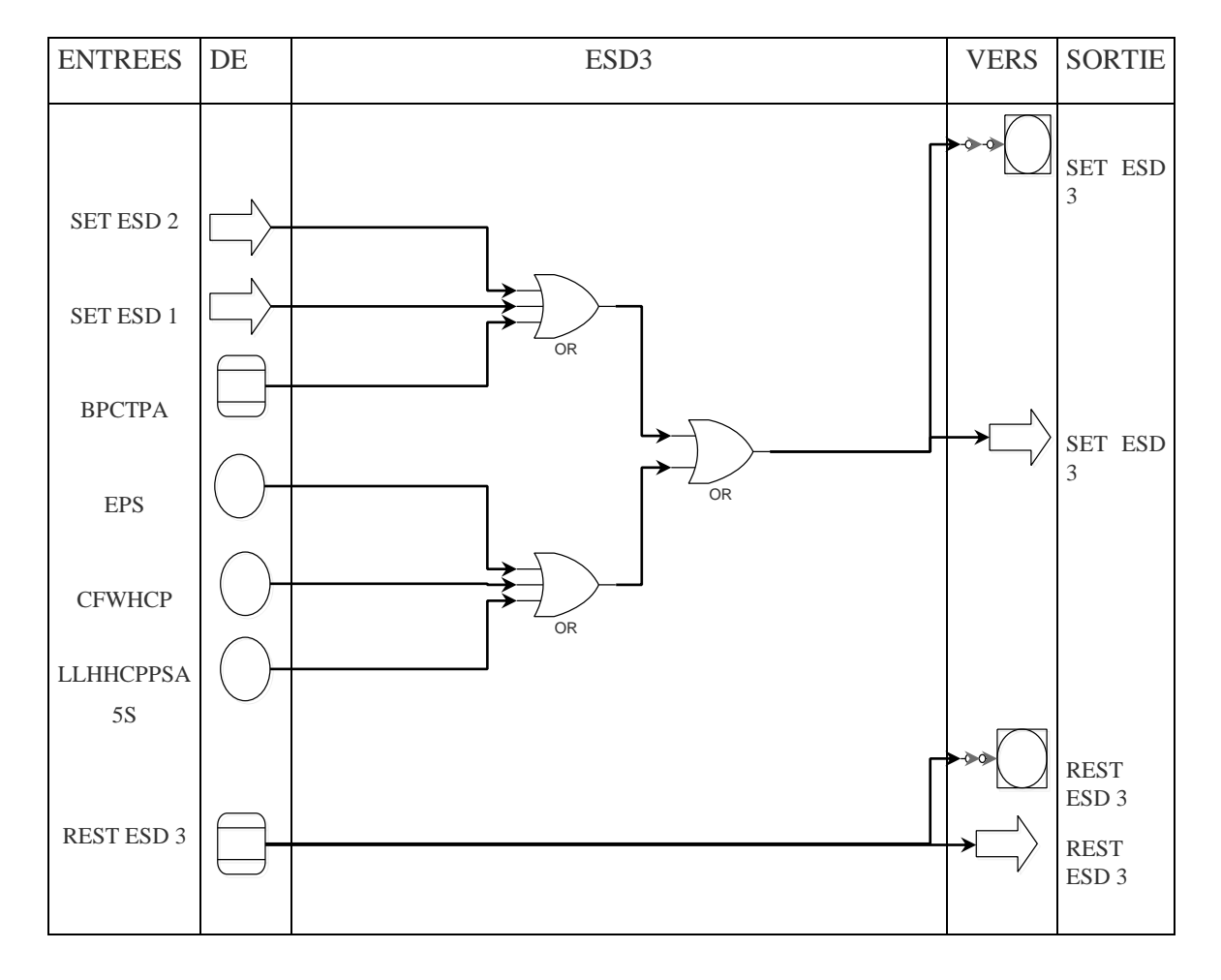

# **Tableau II.14 :**L'arrêt d'urgence ESD 3

## **II.3.Systèmes automatisé**

#### **II.3.1. Définition d'un système automatisé :**

Le schéma ci-dessous illustre des composants d'un système automatisé :

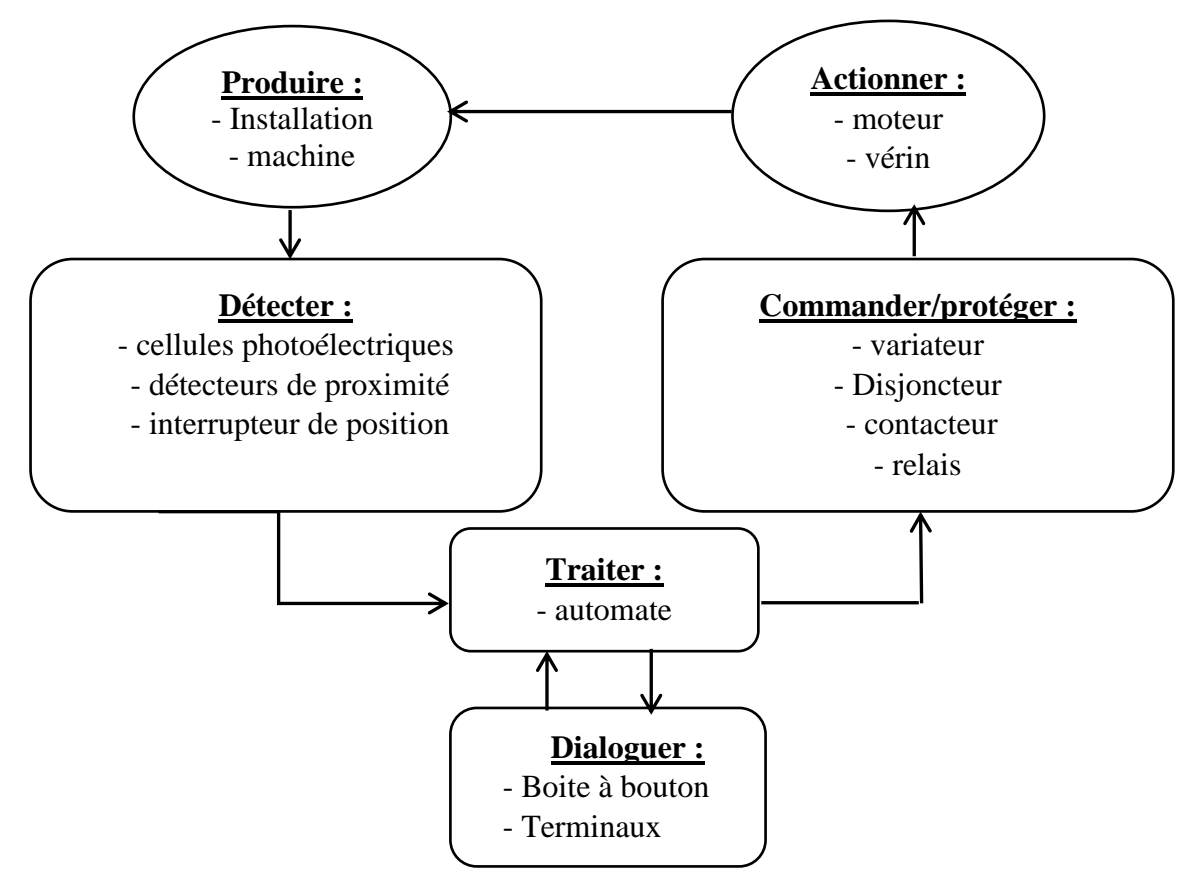

**Figure II .1 :** Composants d'un système automatisé

Un système est dit automatique s'il exécute toujours le même cycle de travail après avoirs reçus les consigner d'un opérateur, d'autre part c'est un ensemble d'éléments qui effectue des actions sans l'intervention de l'utilisateur [5] .Il est composé de deux partie :

#### **a. 1a partie commande :**

La partie commande a pour le travail de donner des ordres vers la partie opérative et en retour elle reçoit des informations afin de coordonner ses actions. On peut la trouver sous 3 manières différentes :un boitier de commande, un microprocesseur, ou un ordinateur . Elle peut être réalisée selon deux types de technologies :

# **• Logique câblée :**

Elle correspond à un traitement parallèle de l'information, c'est-à-dire que l'on peut avoir une sollicitation simultanée de plusieurs constituants.

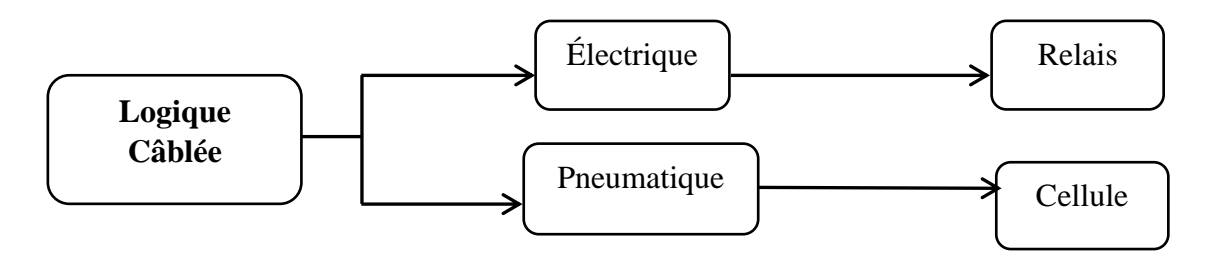

**Figure II .2 :** Représentation de la logique câblée

# **• Logique programmée** :

Elle correspond à une démarche séquentielle, c'est-à-dire : une seule opération exécutée à la fois.

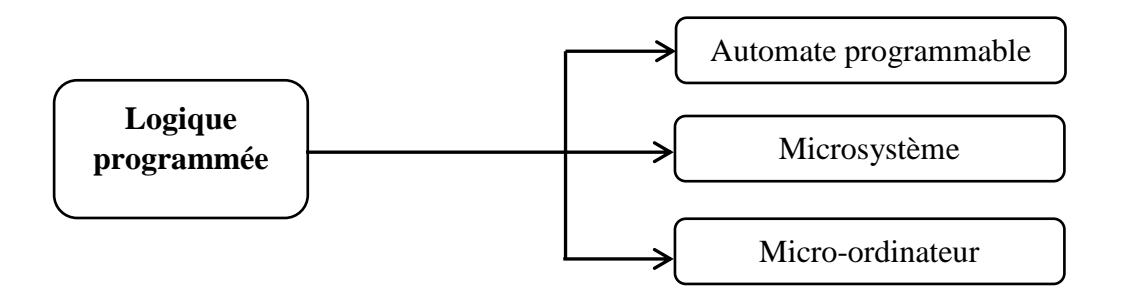

**Figure II .3 :** Représentation de la logique programmée

# **b. Partie opérative :**

C'est la partie d'un système automatise qui effectue le travail (c'est la machine). Elle comporte en général des actionneurs et outillage mécanique permettant leur élaboration. Elle agit selon les ordres donnés par la partie commande, les exécute et émet des informations à cette dernière.[3]

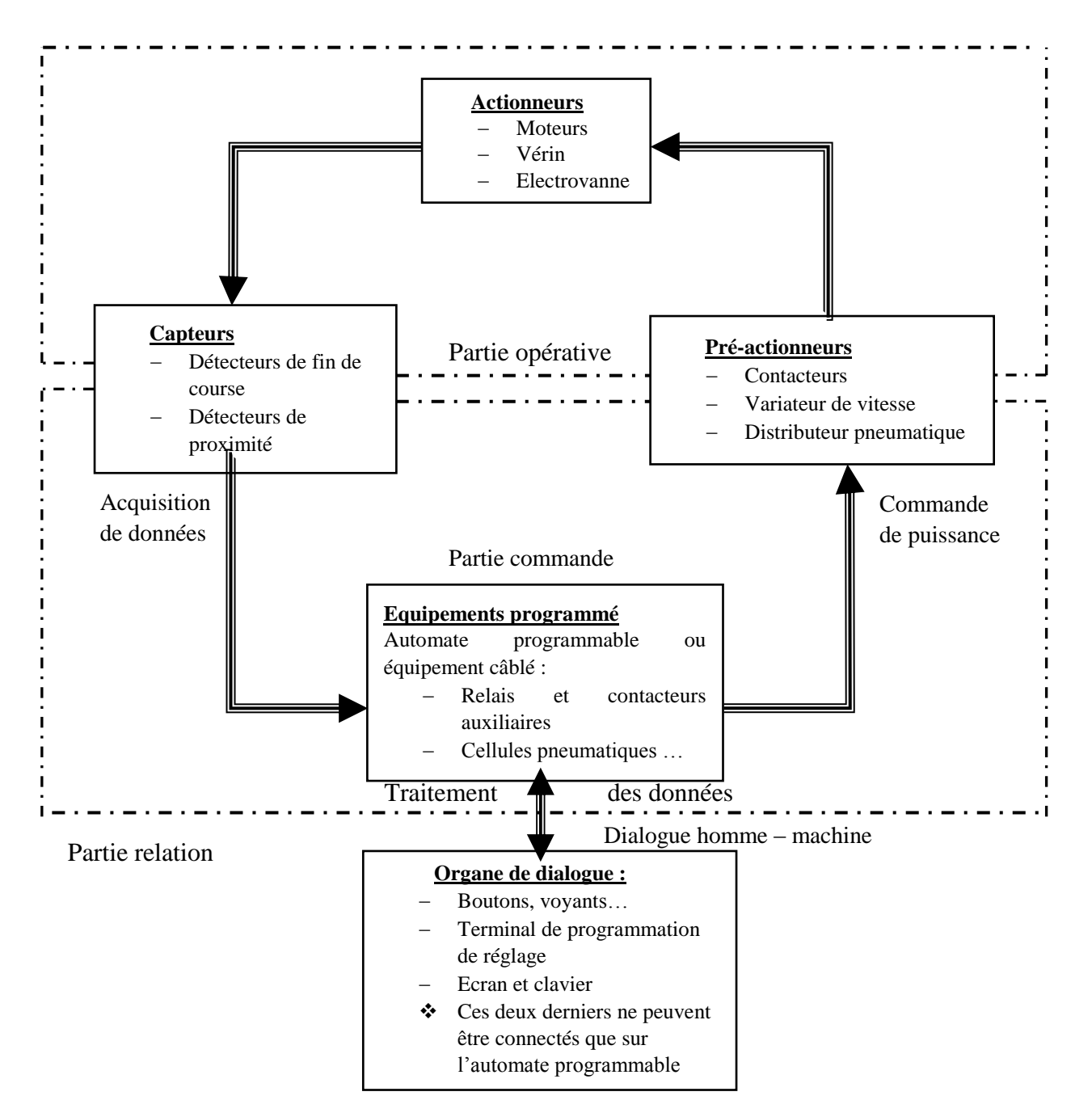

#### **II.3.2. Schéma de structure d'un système automatisé**

**Figure II .4 :** Schéma de structure d'un système automatisé

## **II.3.3. Automate programmable industriel (API) :**

Un API est un dispositif électronique programmable adapté a l'environnement industriel, il est destiné a réaliser des fonctions d'automatisme (sous forme d'un programme)

pour assurer la commande des d'actionneur et pré actionneur a partir d'information logique, analogique ou numérique.

D'autre part un API est adaptable à un maximum d'applications d'un point de vue traitement, composants et langage, c'est pour cela qu'il est généralement de construction modulaire.[4]

# **II.3.4. Architecture d'un API :**

Les automates peuvent êtres de type compact ou modulaire .Dans notre travail nous avons proposé un automate modulaire.

L'automate programmable est du type modulaire contenant un rack, un module d'alimentation, un processeur, des modules d'E/S, des modules de communication et de comptage.

L'architecture rack permet l'embrochage et le débrochage des modules sous tension et en fonctionnement.[8]

La figure suivante représente un automate modulaire

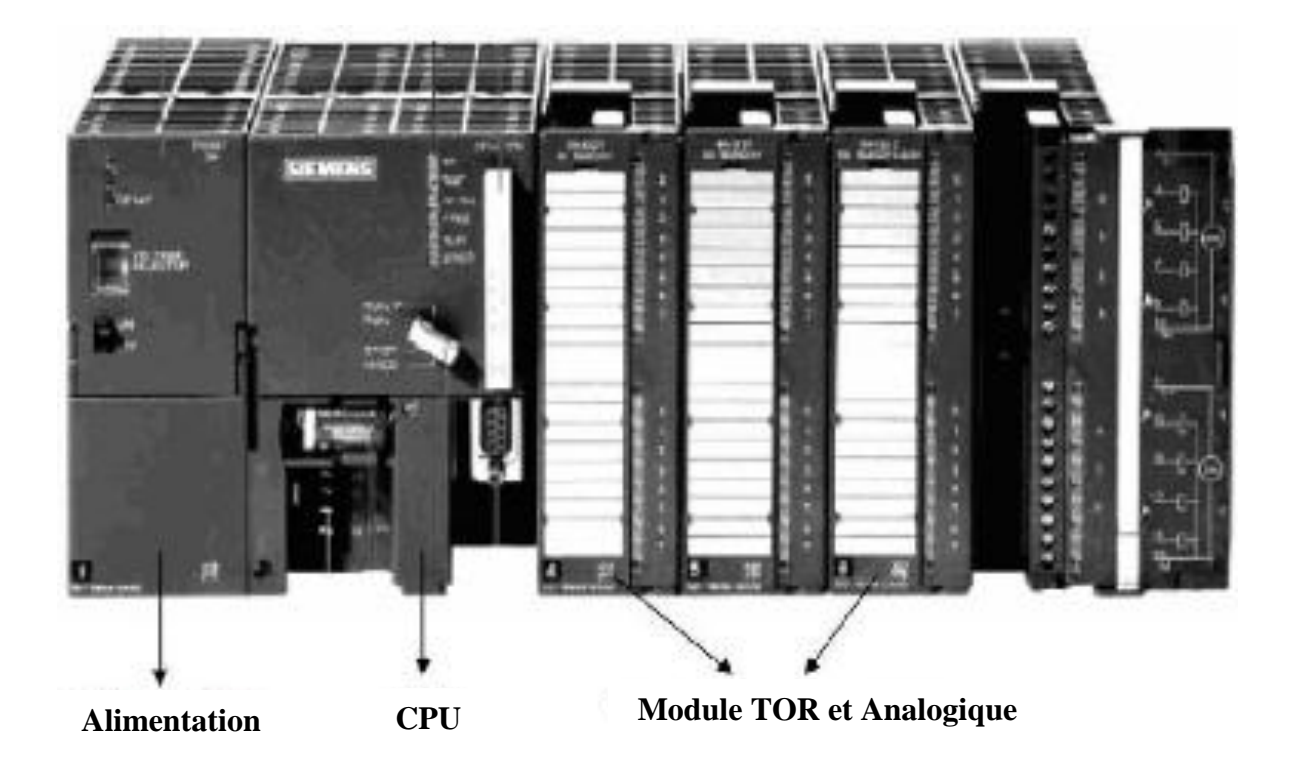

**Figure II .5 :** Automate modulaire

# **II.3.5. Structure interne d'un API :**

Le schéma ci-dessous représente Structure interne des automates

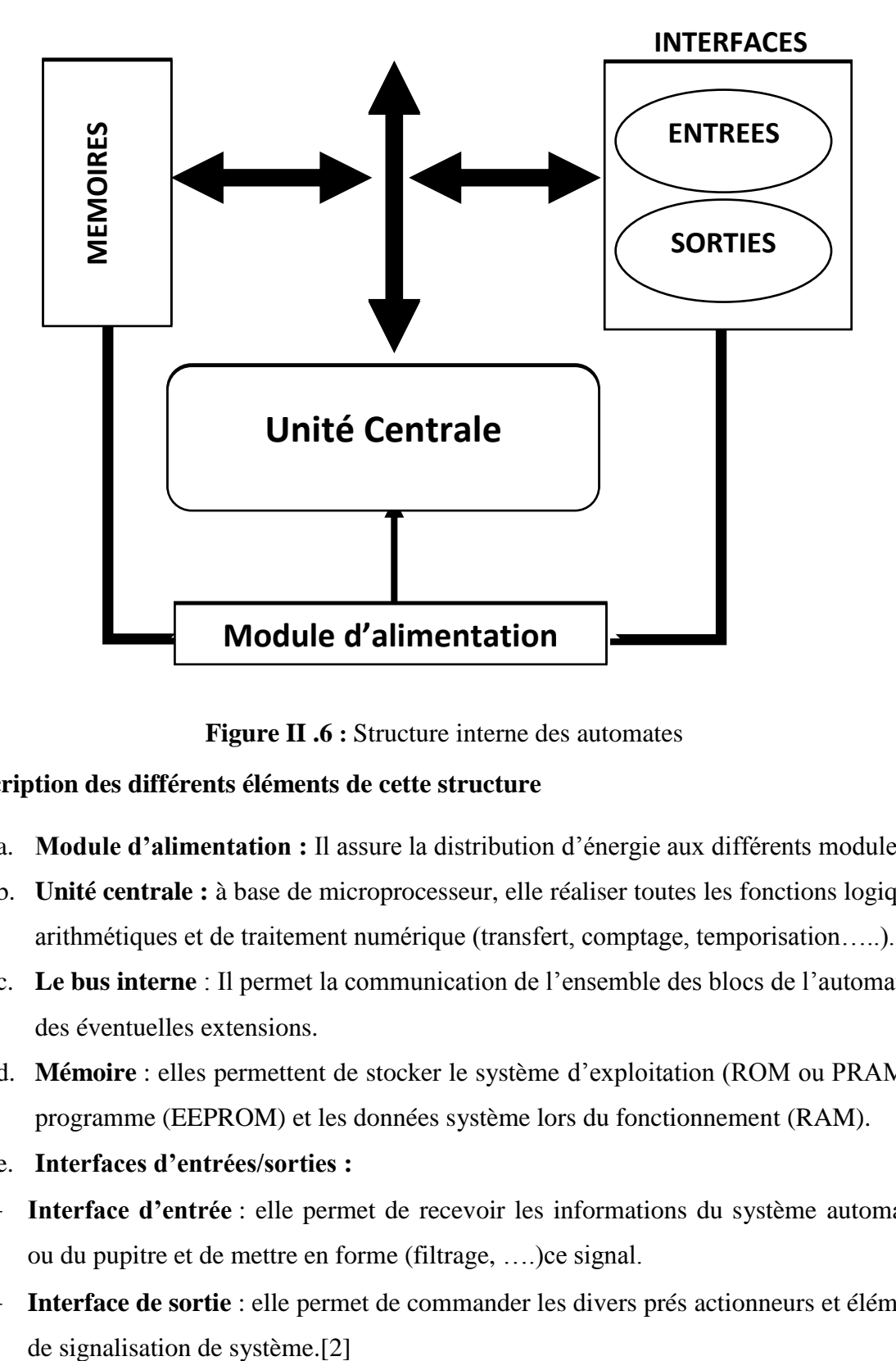

**Figure II .6 :** Structure interne des automates

## **Description des différents éléments de cette structure**

- a. **Module d'alimentation :** Il assure la distribution d'énergie aux différents modules.
- b. **Unité centrale :** à base de microprocesseur, elle réaliser toutes les fonctions logiques, arithmétiques et de traitement numérique (transfert, comptage, temporisation…..).
- c. **Le bus interne** : Il permet la communication de l'ensemble des blocs de l'automate et des éventuelles extensions.
- d. **Mémoire** : elles permettent de stocker le système d'exploitation (ROM ou PRAM),le programme (EEPROM) et les données système lors du fonctionnement (RAM).
- e. **Interfaces d'entrées/sorties :**
- **Interface d'entrée** : elle permet de recevoir les informations du système automatisé ou du pupitre et de mettre en forme (filtrage, ….)ce signal.
- **Interface de sortie** : elle permet de commander les divers prés actionneurs et éléments
# **II.3.6. Comparaison entre les API's S7-200 ,S7-300 et S7-400 :**

Dans le tableau suivant on a effectué une comparaison entre les trois automates programmable S7-200, S7-300 et le S7-400 :

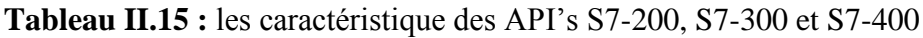

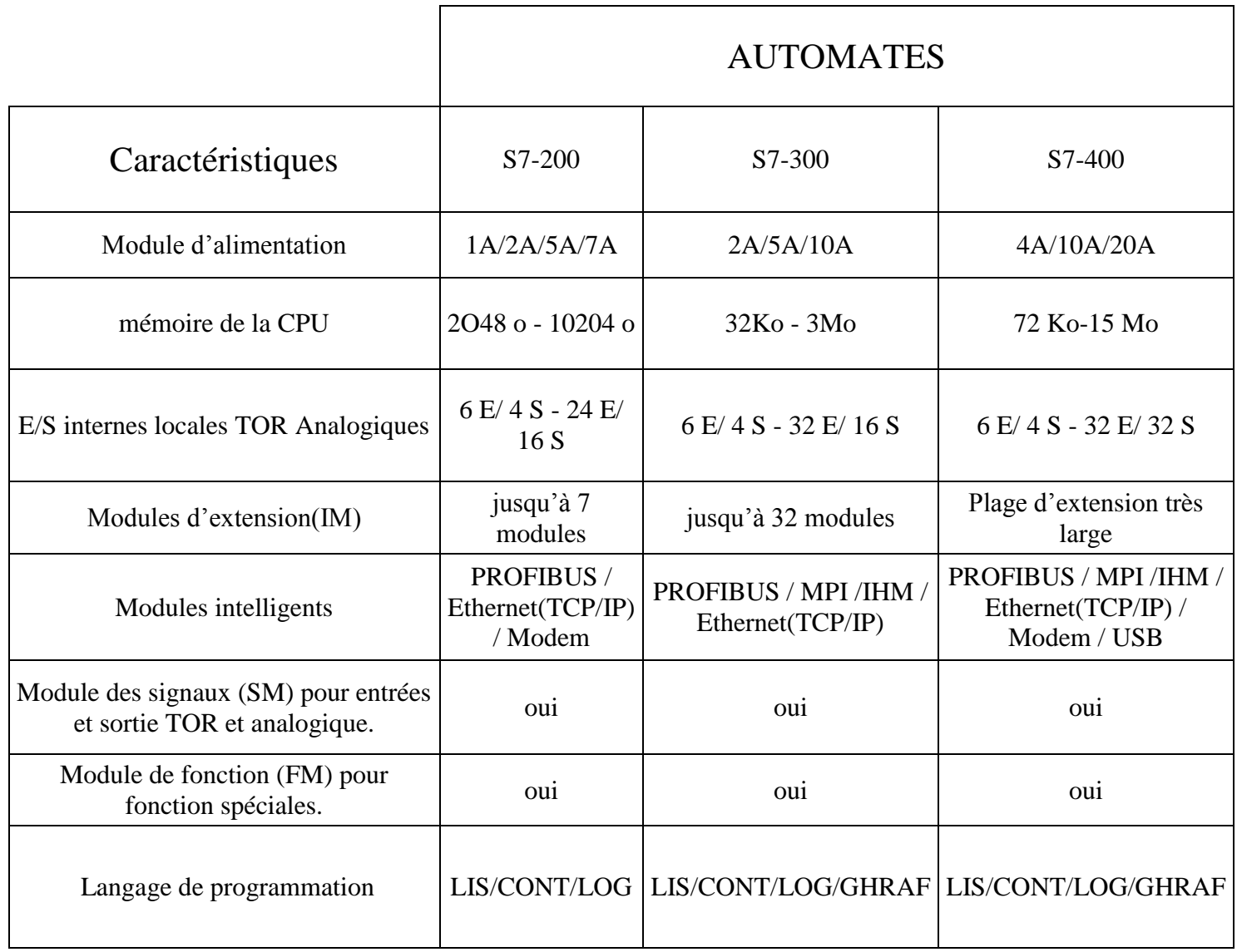

# **II.3.7. Choix d'un automate :**

En principe le choix se fait selon le cahier des charges du système étudié et en prenant compte des critères bien précis et importants :

- Le nombre d'entrée /sortie.
- La nature des entrées (numériques, analogiques).
- La nature des sorties (numériques, analogiques).
- La nature du traitement (temporisation, comptage…etc.).
- Le dialogue (la console détermine le langage de programmation).
- La communication avec d'autres systèmes.
- Le moyen de sauvegarde de programme (diskette, disc amovible...etc.).
- La fiabilité et la robustesse.
- L'immunité aux parasites et aux bruits.
- La documentation.
- Le service après-vente.
- La durée de garantie.
- La formation

Tous ces critères ont orienté notre choix vers un automate programmable « SIMATIC S7- 400.Et ses caractéristiques conviennent aux exigences de l'installation.

- **Configuration matérielle :**
	- $\triangleright$  Un rack
	- $\geq 1$  module d'alimentation.
	- $\triangleright$  CPU.
	- 2 modules d'entrée digitale de 32 bit.
	- > 1 module d'entrée Analogique.

# Bases des entrées :

Après l'étude et l'analyse fonctionnelle de puits, on a déduit les différentes entrées et sorties qui vont être gérées par l'automate programmable.

Les entrées :

# On a deux types d'entrées : **ANALOGIQUES et TOR.**

Les entrées analogiques sont celles des signaux électriques élaborés par les transmetteurs des niveaux, de pression et ceux des débits. Ces signaux sont de type courant normalisé entre : [4mA, 20mA] ; donc ils sont directement reliés dans les modules d'entrée analogique de l'automate. Et ces modules vont réaliser la conversion de ces signaux issus du processus en signaux numériques pour le traitement interne de l'automate. Dans notre programme on a 6 entrées analogiques.

La figure suivante nous donner la structure générale du module d'entrée analogique :

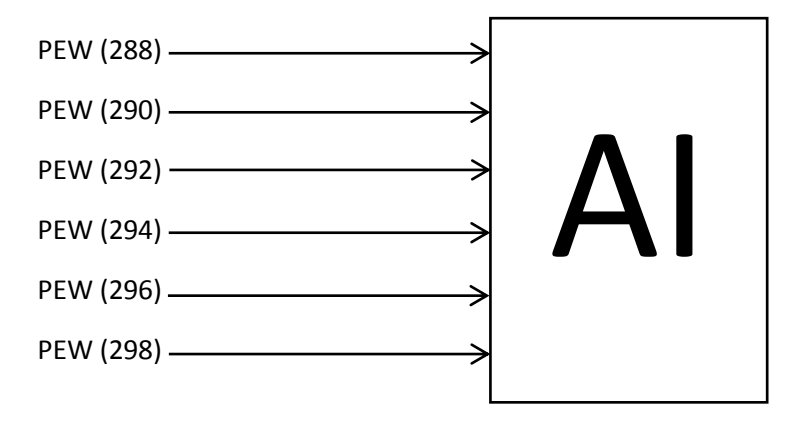

**Figure II .7 :** Module d'entrées analogique

Les entrées TOR conviennent aux raccordements d'appareils à contactes et détecteur de sécurité de pression, et celles des signaux élaborés par les autres capteurs tout ou rien, tel que la détection de la intrusion ou arrêt d'urgence ou par les différents défauts qui peuvent se produire au cours du fonctionnement.

Dans notre programme on a 40 entrées digitales

- 1 module de sortie digital de 32 bits.

- 1 module de sortie analogique.
- bases des sorties :

Les sorties :

Les sorties existantes dans la configuration de l'automate sont des sorties TOR. Leurs destinations soit vers les actionneurs : électrovannes, contacteurs, système ou bien vers les différentes alarmes ou voyants.

Dans notre programme on a 21 sorties digitales

Les sortie analogique : on a une sortie analogique destinée a la vanne régulatrice donc le cas de notre amélioration.

La structure générale du module de sortie analogique et donnée par la figure suivante :

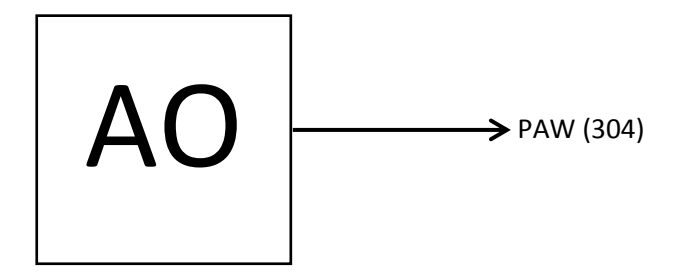

**Figure II .8 :** Module des sorties analogique

Après la configuration matérielle, le paramétrage, et la copie du programme de commande de notre système vers le nouvel automate (S7-400), nous arrivons a l'étape de sa validation par simulation et vérification de son fonctionnement par le logiciel S7-PLCSIM. En effet, il permet d'exécuter et de tester le programme dans un système d'automatisation simulé sur un ordinateur au une console.

#### **II.3.8.LOGICIEL DE SIMULATION :**

S7-PLCSIM est un logiciel optionnel de STEP 7, il dispose d'une interface simple permettant de visualiser, de surveiller et de modifier les différentes paramètres utiliser par le programme .Et d'autre part La simulation étant complètement réalisée dans le STEP 7, il n'est pas nécessaire qu'une liaison soit établie avec un matériel S7 quelconque (CPU ou modules de signaux). Son objectif est le test des programmes pour les automates S7-300 et S7-400 qu'on ne peut pas tester immédiatement sur le matériel

# **II.3.9. Mise en route du logiciel S7-PLCSIM**

Le mode de simulation est disponible à partir du gestionnaire de projet SIMATIC à condition qu'aucune liaison à des API réels ne soit établie. On peut suivre la procédure suivante pour la mise en route du logiciel S7-PLCSIM. La procédure à suivre est :

- On ouvre le 'SIMATIC Manager 'par clic sur son icône.
- Dans SIMATIC Manger activer le logiciel de simulation.
- Charger le programme et les blocs en cliquant sur l'icône.
- Dans les blocs OB1 ou Un des sous-programmes Lancer la visualisation en cliquant sur l'icône.  $66^{\circ}$
- Mettre la CPU en mode RUN ou RUN-P.

.

**II.3.10. Simulation de programme d'installation :**

Une fois toutes les fenêtres d'entrées et de sorties sont prêtes, nous activons les entrées pour lire l'état des sorties, a fin de visualiser de l'état du programme soit en cliquant sur l'icône , ou en sélectionnant la commande **Test-Visualiser** et cela après le chargement du programme dans la CPU du simulateur et la mise en mode « RUN »de cette dernière.

 Exemple de simulation : Dans cet exemple nous simulons le sous-programme de l'arrêt d'urgence (ESD 1), Voir (**figures II.9, II.10, II.11).**

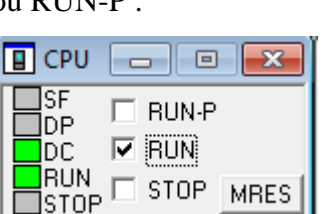

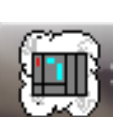

# Chapitre II : Modélisation du procédé par logique diagramme et simulation sous S7-PLCSIM

 $\overline{\phantom{0}}$ 

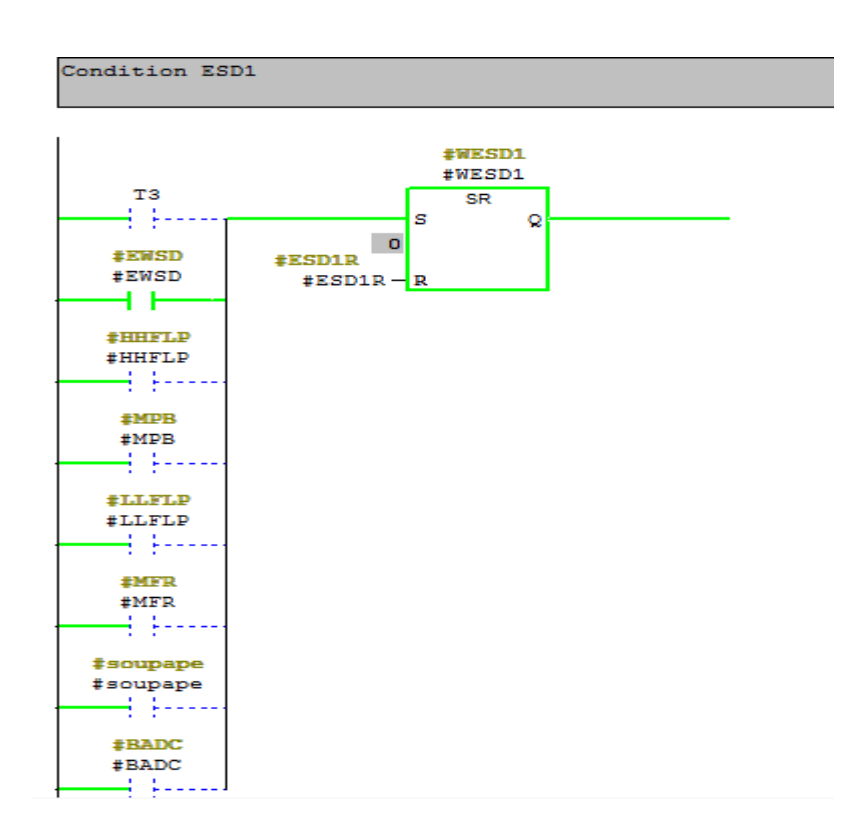

**Figure II. 9 :** visualisation ESD 1 dans sous le-programme FB1

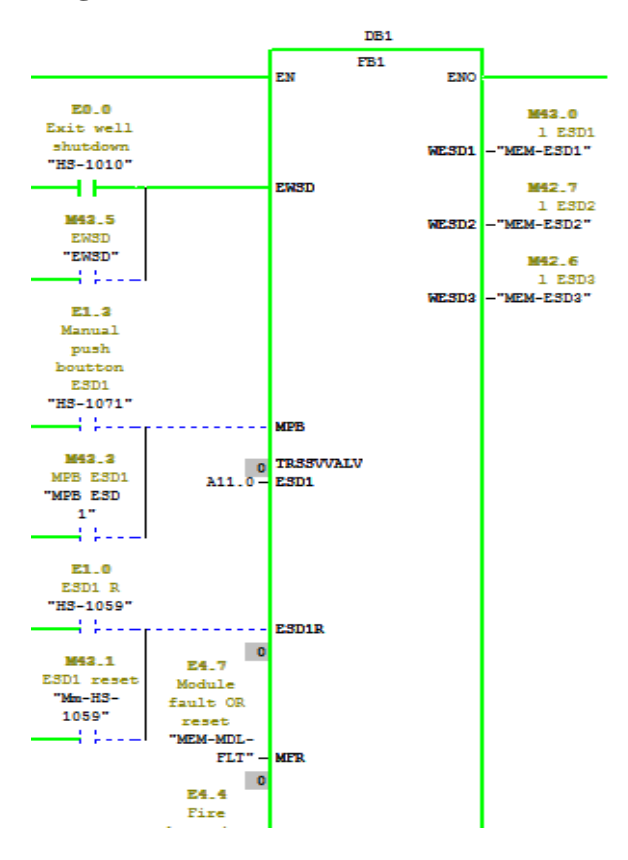

**Figure II .10 :** visualisation de FB1 dans le programme principale OB1

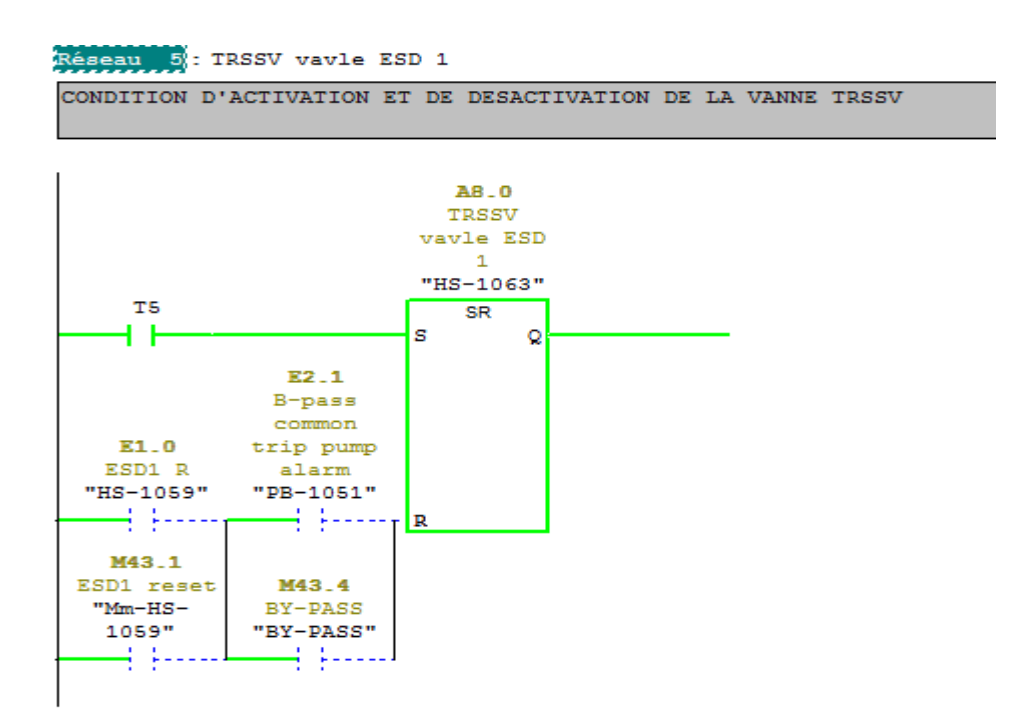

**Figure II .11 :** Visualisation de la vanne TRSSV après l'activation de ESD1

# **II.4.CONCLUSION :**

Au terme de ce chapitre nous concluons que logique diagramme est un outil de modélisation qui permet facilement le passage d'un cahier des charges fonctionnel à un programme.

Le programme que nous avons développé respecte l'exactitude du modèle logique diagramme conçus. Cette structure nous facilité la tâche pour le bon choix de l'automate et logiciels associes.

Le STEP7 permet l'utilisation d'autres logiciels simultanément tels que le logiciel optionnel de simulation de modules S7-PLCSIM qui permet d'exécuter et de tester le programme avant de le charger dans l'automate réel, et évite les risque qui peuvent être courus par un essai direct et endommager le matériel ou mettre à risque la vie des operateur .

Ces critères nous faciliteront le développement d'une solution de supervision qui fera l'objet de chapitre qui suit.

Chapitre 3 : supervision du puits GT21 du champ de **GASSI TOUIL** 

# **III.1. Introduction :**

Le caractère évolutif des procédés industriels rend leur supervision délicate puisque les modes de fonctionnement existants évoluent et que d'autres peuvent apparaitre. Le logiciel WinCC est une entité capable de présenté à l'opérateur des informations utiles, afin qu'il prenne a temps les bonne décisions pour la conduite du procédé. Il a, essentiellement, pour objectif de collecter les données et les mettre en forme (traitement), afin de les présenter à l'opérateur (supervision).

# **III.2. Définition de la supervision :**

La supervision industrielle permet de suivre en temps réel une installation ou une machine industrielle. Elle permet d'avoir un affichage (pupitre) dynamique du processus avec les différents alarmes, défauts et événements survenant pendant l'exploitation de la machine. De nos jours, de nouveaux procédés de supervision commencent à voir le jour se basant sur les architectures de systèmes distribués permettant la surveillance ou le monitoring à distance

Le logiciel de supervision est une entité capable de présenter à l'opérateur des informations utiles, afin qu'il prenne les bonnes décisions pour la conduite du procédé. Il a essentiellement pour mission de collecter les données.

Il est donc essentiel de présenter à l'opérateur sous forme adéquate les informations nécessaires sur le procédé pour une éventuelle prise de décision. Cette présentation passe par des images synthétiques qui représentent un ensemble de vues.[7]

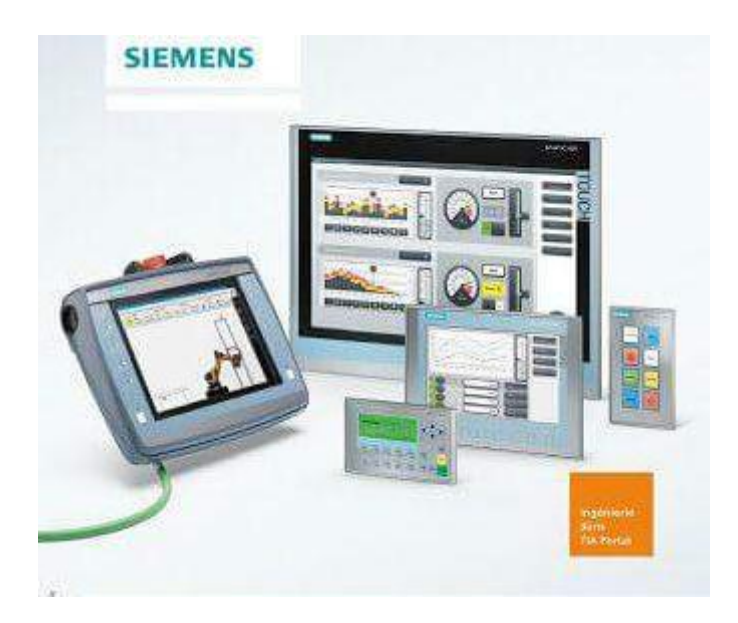

**figureIII.1 :** Vue de différents pupitres

## **III.3. Constitution d'un système de supervision :**

La plus part des systèmes de supervision se composent d'un moteur central (logiciel), auquel se rattachent des données provenant des équipements (automates).

Le logiciel de supervision assure l'affichage, le traitement des données, l'archivage et la communication avec d'autres périphériques. Voir (**FigureIII.2).**

Il est composé des modules suivants :

#### **Module de visualisation**

Il permet d'obtenir et de mettre à la disposition des opérateurs l'évaluation du procédé par ses volumes de données instantanées.

#### **Module d'archivage**

Il mémorise des données (alarme et événement) pendant une longue période, puis il les exploite pour des applications spécifiques à des fins de maintenance ou gestion de production.

#### **Module de traitement**

Il permet de mettre en forme les données afin de les présenter via le module de visualisation aux opérateurs sous une forme prédéfinie.

# **Module de communication**

Assure l'acquisition et le transfert des données et gère la communication avec les automates et autres périphériques.

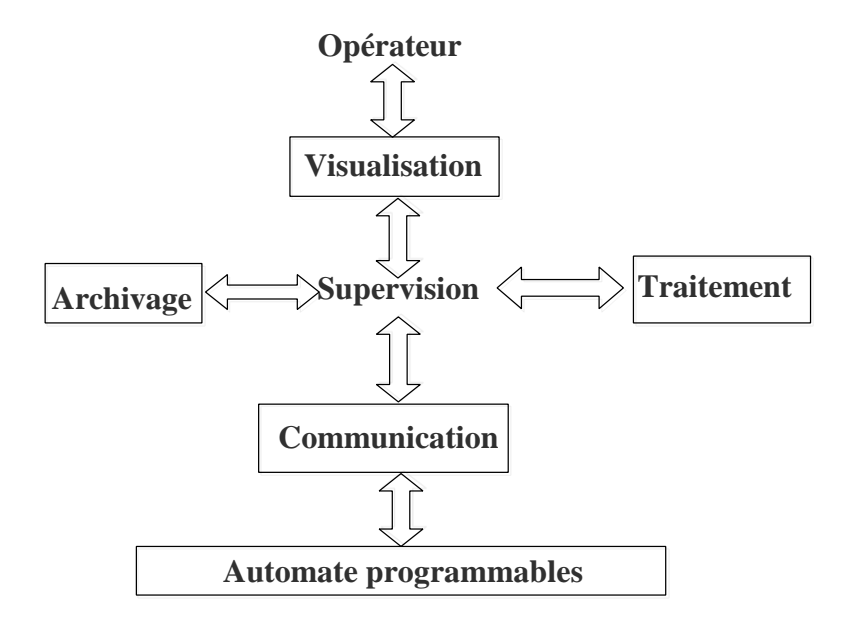

**FigureIII.2** : Schéma représentatif d'un système de supervision [10]

## **III.4. Objectifs de la supervision :**

La supervision a pour objectif le contrôle de l'infrastructure informatique. Cela s'explique par le fait qu'il s'avère particulièrement difficile de maintenir une infrastructure de production sans en connaitre les moindres recoins. Il est nécessaire d'avoir la visibilité sur l'ensemble du parc informatique à gérer, de cette manière il est alors possible de parler de garantie de services. Nous permettant ainsi d'anticiper les incidents sur un parc. L'objectif de la supervision peut ainsi être résumé en trois points

- Etre réactif en alertant l'administrateur en cas de dysfonctionnement d'une partie du système d'information.
- Etre pro actif en anticipant les incidents.
- Cibler le problème dès son apparition afin d'agir rapidement de la façon la plus pertinente possible.

#### **III.5. Avantage de la supervision :**

Un système de supervision donne de l'aide a l'operateur dans la conduite du Processus son but est de présenter à l'opérateur des résultats expliquer et interpréter ces avantages principaux sont :

La détection d'éventuels défauts

- Le diagnostic et le traitement des alarmes
- La surveillance du système à distance

#### **III.6. Définition du logiciel WinCC flexible 2008 :**

WinCC (Windows Control Center) flexible 2008 est un système IHM (Interface- Homme-Machine) très performant développé par SIEMENS. C'est un outil flexible qui s'intègre parfaitement dans les solutions d'automatisation et de techniques de l'information et qui est destiné à la configuration des systèmes de supervision.

WinCC flexible permet la saisie, l'affichage et l'archivage des données tout en facilitant les tâches de conduite et de surveillance aux exploitants. Il est compatible avec Windows et comporte des objets graphiques prédéfinis tels que : Affichage numérique, bibliothèque complète de symboles IHM, affichage de texte et courbes, champs d'édition de valeurs du Processus,…etc.[6]

#### **III.7. Avantage de WinCC flexible 2008 :**

\_ WinCC permet de visualiser le process et de concevoir l'interface utilisateur graphique destinée à l'opérateur.

\_ WinCC permet à l'opérateur de surveiller le processus. Pour ce faire, le process est visualisé par un graphisme à l'écran. Dès qu'un état du process évolue, l'affichage est mis à jour.

\_ WinCC permet à l'opérateur de commander le process. A partir de l'interface utilisateur graphique, il peut p. ex. entrer une valeur de consigne ou ouvrir une vanne.

Lorsqu'un état de process devient critique, une alarme est déclenchée automatiquement. L'écran affiche une alarme en cas de franchissement d'un seuil défini.

\_ Les alarmes et valeurs de process peuvent être imprimées et archivées sur support électronique par WinCC. Ceci permet de documenter la marche du process et d'avoir accès ultérieurement aux données de production du passé.

Les interfaces de programmation ouvertes de WinCC permettent d'intégrer de différents programmes pour piloter le process ou exploiter des données.

\_ On peut adapter WinCC de façon optimale aux exigences de notre process. Le système supporte de nombreuses configurations.[6]

## **III.8. Communication entre le PC de supervision et l'automate :**

La communication entre le PC de supervision et la machine ou le processus est réalisé par l'intermédiaire de l'automate, au moyen de **«** variables **»**. La valeur d'une variable est écrite dans une zone mémoire (adresse) de l'automate où est lue par le PC de supervision.

La structure générale est illustrée dans la figure suivante :

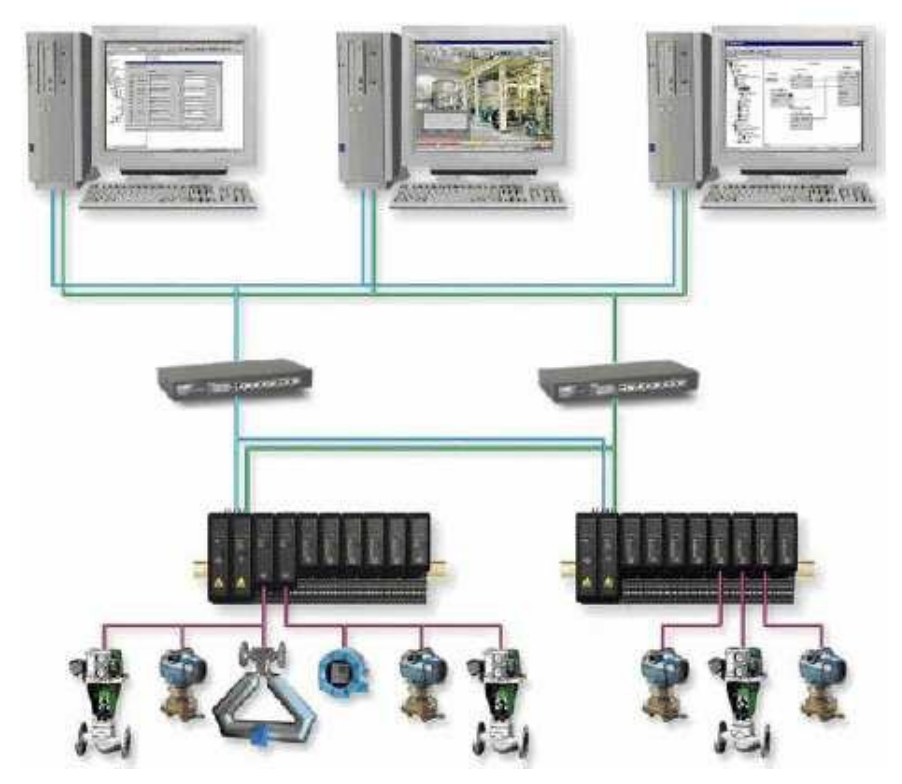

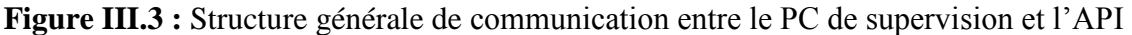

# **III.9. Supervision du puits GT21 sous Wincc flexible 2008 :**

# **Réalisation des vue de contrôle et de supervision :**

Notre supervision est divisée en 3 vues qui sont :

- La vue d'accueil
- La vue principale
- La vue des alarmes

# **Vue d'accueil :**

Cette vue comporte deux boutons de navigation qui vont nous permettre d'accédé a la vue principale et a celle des alarmes

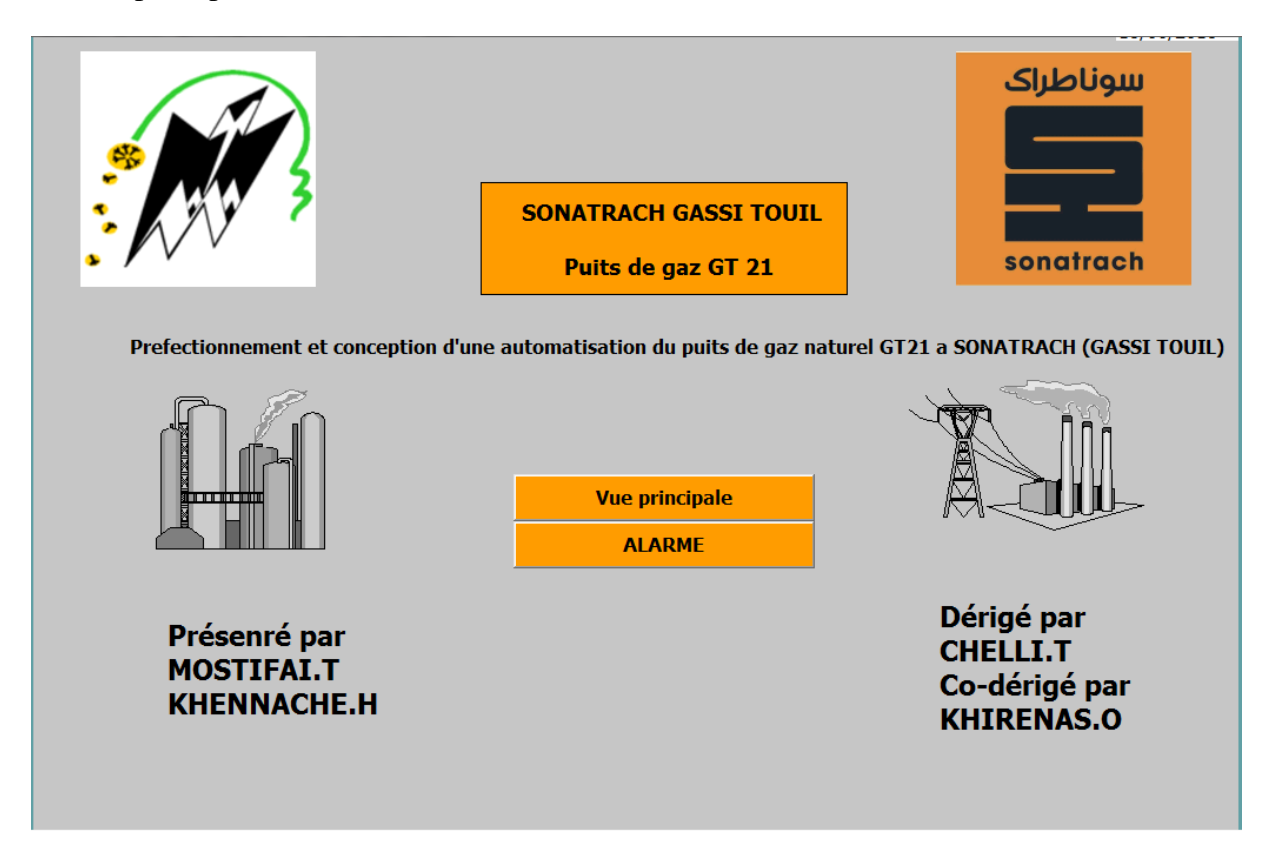

**Figure III.4 :** vue d'accueil

# **Vue principale**

Dans cette vue on a configuré les différents éléments que compose le puits, pour visualiser l'ensemble des vannes, .le pipe ou circule le gaz, l'inhibiteur de corrosion et son évolution et le niveau d'ouverture de la vanne régulatrice, on a variée les couleurs pour nous informer sur l'état marche ou l'état arrêt des différents éléments

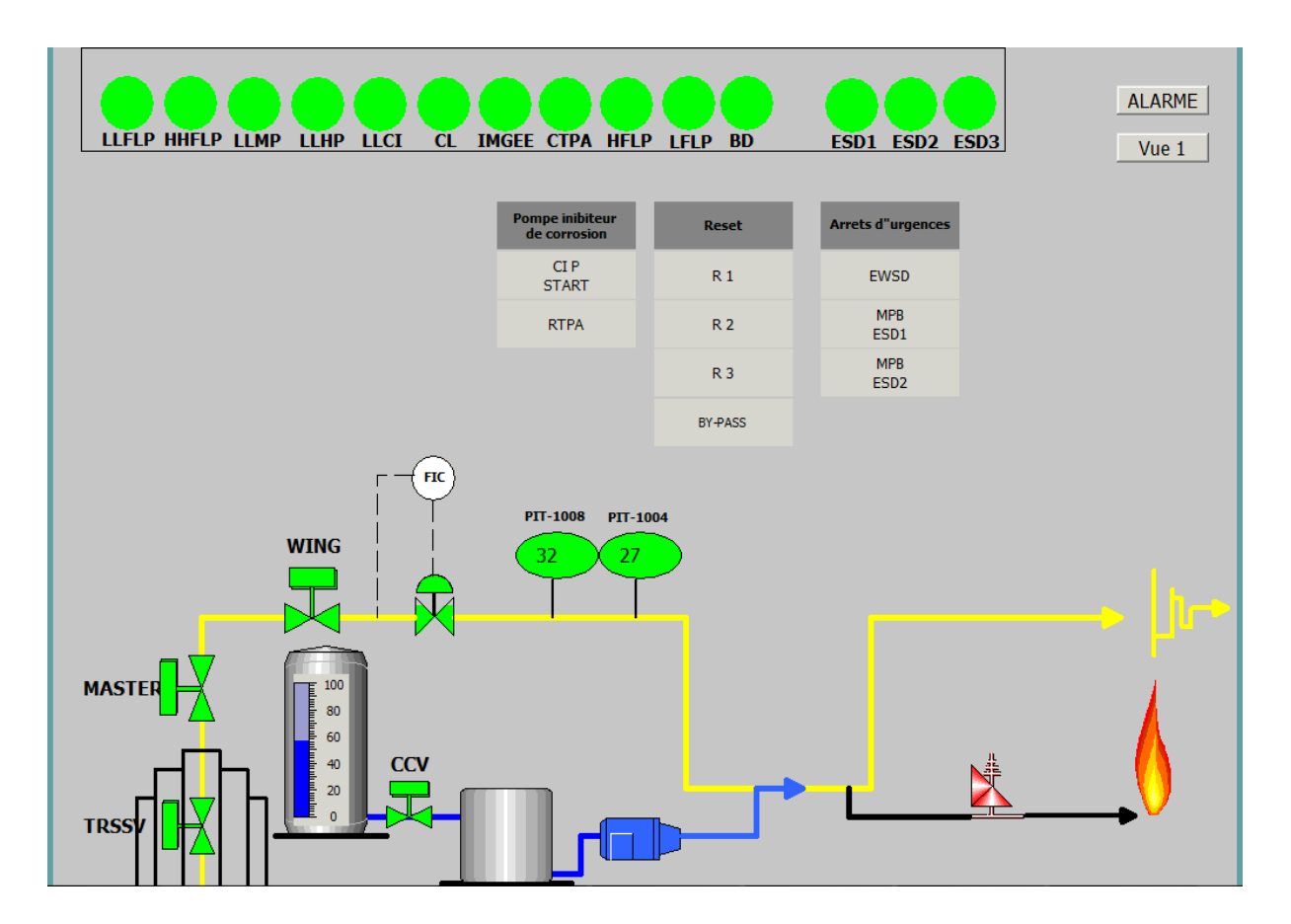

**Figure III.4 :** Vue principale

## **Vue des alarmes**

Dans cette vue on a configuré un tableau pour visualiser les différentes alarmes, avec un bouton pour les réinitialiser et un autre pour migrer vers la vue principale

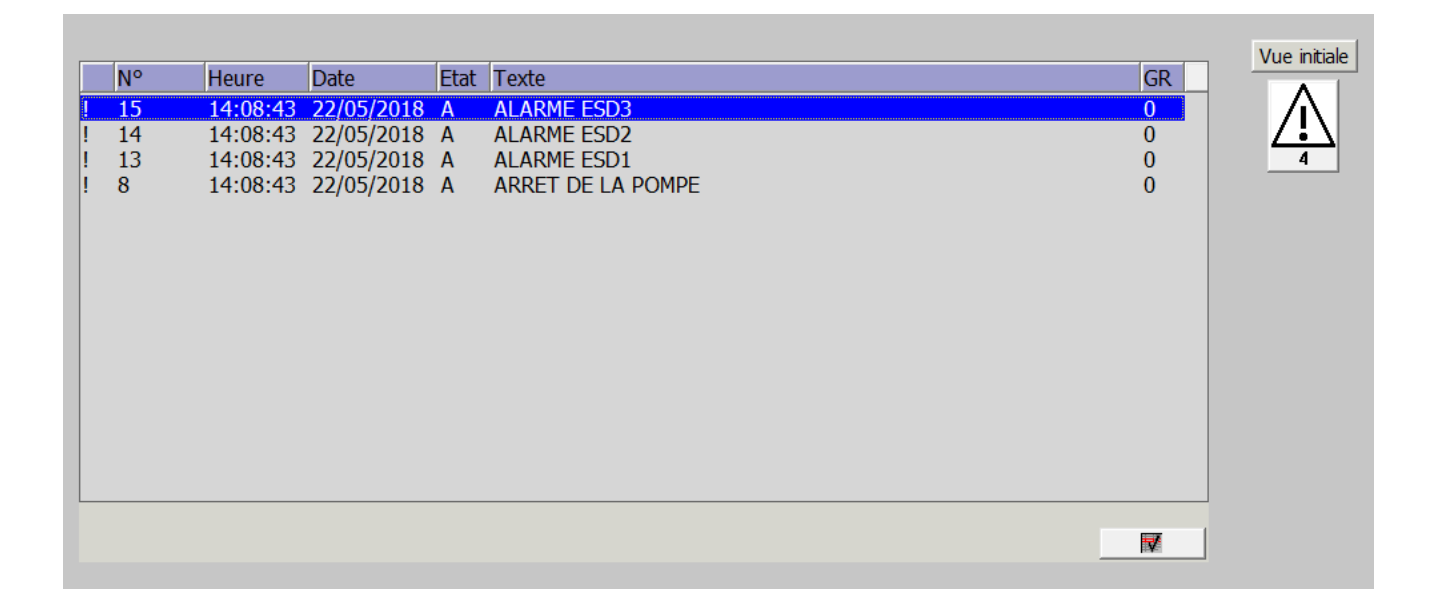

**FigureIII.5 :** vue des alarmes

#### **III.10. Conclusion**

Dans ce chapitre on a réalisé les vues de contrôle et de supervision du puits de Gassi Touil qui nous permettent de suivre l'évolution du procédé en temps réel. On a constaté que le logiciel de supervision WinCC Flexible 2008 est très riche en options. Il est très puissant dans les solutions globales d'automatisation car il assure un flux continu d'informations. Ses composants conviviaux permettent d'intégrer sans problème les applications dont on a besoin. Il combine entre l'architecture moderne des applications windows et la simplicité du logiciel de conception graphique et il intègre tous les composants nécessaires aux tâches de visualisation et de pilotage. Donc il suffit d'imaginer le design de l'installation et tout les effets d'animations qui seront nécessaire pour bien apporter l'état réel de l'installation à l'opérateur avec plus d'informations à partir des messages configurés et l'attribution des couleurs différentes pour les états différents des objets.

#### **Conclusion générale :**

Ce travaille nous a permis d'appliquer nos connaissance acquise tout au long de notre cursus. Le stage qu'on a effectué était une occasion pour se familiarisé a l'environnement industrielle et l'acquisition d'un savoir-faire dans le domaine pratique, et enfin d'apprendre une méthodologie rationnelle a suivre pour élaborer un projet d'automatisation.

L'utilisation de l'automate programmable industriel SIEMENS S7-400 qui représente le cerveau des automatismes est très puissant dans les solutions globales d'automatisation car il présente beaucoup d'avantage tels que la facilité de programmation grâce au langage STEP7,la flexibilité, la facilité d'extension de ses modules et la possibilité de visualisation et validation du programme établie avant son implantation sur l'automate grâce à son logiciel de simulation des modules physiques S7-PLCSIM. Ainsi que les blocs de régulation configurés et prés à l'emploi dont il dispose s'intègres facilement aux solutions de contrôle-commande afin d'améliorer les performances et assurer l'optimalité de la production.

La technique de supervision industrielle par WINCC FLEXIBLE 2008 qui est une forme évoluée de dialogue Homme-Machine est indispensable dans les automatismes complexes comme dans le cas de notre station, car elle facilite le diagnostic ainsi que les taches de surveillance et de conduite des installations.

Grace aux améliorations que nous avons mises en place on aura les avantages suivants :

- Contrôler le débit de gaz a la sortie du puits
- Diminution de l'intervention humaine dans le site
- Diminue le coût de maintenance pour l'entreprise.
- Augmente le niveau de sécurité du personnel et de l'équipement.
- Optimisation de la production en minimisant l'arrêt du puits, ainsi maximisé les rentes
- Une plus grande possibilité d'extension grâce à l'automate s7-400
- Une meilleurs précision, donc un produit de qualité supérieur

Nous espérons que ce travail pourra servir de support aux promotions à venir.

Référence bibliographique :

- [1]. Documentation technique interne de l'unité << division de production de SONATRACH >>, GASSI TOUIL PROJECT (JOB No. : 0-5353)
- [2]. Manuels SIEMENS, << Programmation avec STEP 7 >> ,2000 .
- [3].AlainGONZAGA,

sitelec.orgdownload.phpfilename=coursautomates\_programmables\_industriels.pdf (télécharge en 2016)

- [4].BERGOUGNOUX. L, << Automates Programmables industriels >>. Support cours, POLYTECH Marseille, année 2004-2005.
- [5].C.MERLAUD .J .PERRIN .J . TRICHARD. <<Automatique Informatique industrielle >>, DUNOD, Paris, 1995.
- [6].WinCC Configuration Manuel, Edition Septembre.
- [7].Christophe Lurette .développement d'une technique neuronale auto-adaptive pour la classification dynamique de données évolutives : application à la supervision d'une presse hydraulique sous la direction de Stéphanie Lecoeuche et de Christian Vasseur, soutenance en 2003 a lille1.
- [8].Michel G, les API Architecture et application des automates programmable, DUNOD, Paris 1987.
- [9].Manuel SIEMENS S7-200, S7-300, S7-400.
- [10].S.Akrour, N.Arabe automatisation et supervision de transport de sucre, projet réalisé a l'usine coca cola Rouïba, mémoire de master département automatique, faculté de génie électrique et informatique UMMTO 2009

[11].Manuel Edraw max

Liste des abréviations :

**WHCP :** Panneau de commande de la tête du puits.

**CPF :** Usine de traitement de gaz.

**TOR :** Tout ou Rien.

- **SSSV :** Vanne de sécurité de surface.
- **WSSV :** Vanne de sécurité de la tête.
- **CI :** Corrosion inhibiteur.
- **PI :** Indicateur de pression
- **PIT :** Transmetteur Indicateur de pression
- **FI :** Indicateur de débit
- **FIT :** Transmetteur Indicateur de débit
- **LI :** Indicateur de niveau
- **LIT :** Transmetteur Indicateur de niveau
- **RTU :** Automate Distant
- **O :** Ouvert
- **F :** Fermé
- **WSSY :** Electrovanne de la WSSY
- **LSL :** Contacteur de niveau bas
- **PSHH:** Pressostat de haute pression
- **PSHHH:** Pressostat de très haute pression
- **PSLL:** Pressostat de basse pression
- **PSLLL:** Pressostat de très basse pression
- **HS:** contacteurs manuel
- **XA:** Signal d'alarme

**PCV :** soupape de sécurité

**SKID chimique :** produit chimique pour éviter la corrosion

**DCS :** système de contrôle et de supervision

**ESD :** système d'arrêts d'urgence

**FSHH :** très haut débit dans le pipe

**LLLCI :** TRES basse niveau dans l'inhibiteur de corrosions

**LLFLP :** très basse pression dans le pipe

**LFLP :** basse pression dans le pipe

**HHFLP :** très haute pression dans le pipe

**HFLP :** haute pression dans le pipe

**IAMG :** intrusion porte principale

**IEG:** intrusion porte de sortie d'urgence

**CL:** perte de communication

**BACD:** batterie déchargé

**FD:** détection de feux tête de puits

**MFR:** défauts module ou remis a zéro

**EWSD:** arrêt d'urgence

**RTPA :** Remise à zéro des alarmes de la pompe

**LLFHP :** Très basse pression dans le circuit hydraulique haute pression.

**LLFMP :** Très basse pression dans le circuit hydraulique haute pression.

**CIP\_START:** pompe de l'inhibiteur de corrosion en marche

**BY-PASS :** Annuler le signal d'alarme

**EPS :** arrêt de la pompe.

Liste des abréviations :

**WHCP :** Panneau de commande de la tête du puits.

**CPF :** Usine de traitement de gaz.

**TOR :** Tout ou Rien.

- **SSSV :** Vanne de sécurité de surface.
- **WSSV :** Vanne de sécurité de la tête.
- **CI :** Corrosion inhibiteur.
- **PI :** Indicateur de pression
- **PIT :** Transmetteur Indicateur de pression
- **FI :** Indicateur de débit
- **FIT :** Transmetteur Indicateur de débit
- **LI :** Indicateur de niveau
- **LIT :** Transmetteur Indicateur de niveau
- **RTU :** Automate Distant
- **O :** Ouvert
- **F :** Fermé
- **WSSY :** Electrovanne de la WSSY
- **LSL :** Contacteur de niveau bas
- **PSHH:** Pressostat de haute pression
- **PSHHH:** Pressostat de très haute pression
- **PSLL:** Pressostat de basse pression
- **PSLLL:** Pressostat de très basse pression
- **HS:** contacteurs manuel
- **XA:** Signal d'alarme

**PCV :** soupape de sécurité

**SKID chimique :** produit chimique pour éviter la corrosion

**DCS :** système de contrôle et de supervision

**ESD :** système d'arrêts d'urgence

**FSHH :** très haut débit dans le pipe

**LLLCI :** TRES basse niveau dans l'inhibiteur de corrosions

**LLFLP :** très basse pression dans le pipe

**LFLP :** basse pression dans le pipe

**HHFLP :** très haute pression dans le pipe

**HFLP :** haute pression dans le pipe

**IAMG :** intrusion porte principale

**IEG:** intrusion porte de sortie d'urgence

**CL:** perte de communication

**BACD:** batterie déchargé

**FD:** détection de feux tête de puits

**MFR:** défauts module ou remis a zéro

**EWSD:** arrêt d'urgence

**RTPA :** Remise à zéro des alarmes de la pompe

**LLFHP :** Très basse pression dans le circuit hydraulique haute pression.

**LLFMP :** Très basse pression dans le circuit hydraulique haute pression.

**CIP\_START:** pompe de l'inhibiteur de corrosion en marche

**BY-PASS :** Annuler le signal d'alarme

**EPS :** arrêt de la pompe.

```
Réseau 1 : Appel du sous programme FC1
Commentaire :
                      FC1EN
                                ENO
     PEW288-PEW288
                                        A9.0
                                       Lo Lo
     PEW290 - PEW290
                                     flow line
                                      pressure
     PEW294 - PEW294"PALL-
                             LLFLP-1008"
     PEW296-PEW296
                                        A8.7
     PEW292 - PEW292
                                       Lo flow
                                       line
     PEW298 - PEW298
                                      pressure
                              LFLP - "PAL-1052"
                                        A8.5
                                       Hi-Hi
                                     flow line
                                      pressure
                                    "PAHH-
                             HHFLP-1004"
                                        A8.4
                                      Hi flow
                                        line
                                      pressure
                              HFLP-"PAH-1005"
                                       M42.3
                                       Lo-Lohydraulic
                                       MP (
                                      bouchon
                                      fusible)
                                    "MEM-PSLL-
                             LLHMP-MP"
                                       M42.2
                                       Lo-Lohydraulic
                                       H<sub>P</sub> (
                                      TRSSV,
                                       MASTER
                                       , WING )
                                    "MEM-PSLL-
                             LLHHP-HP"
                                       M42.5
                                       _{\rm Lo-Lo}level
                                      Corrosion
                                      Inhibitor
                             LLLCI -"MEM-LALL"
                                        A8.3
                                       Close
                                       CHOKE
                                       valve
                               ccv -"zcI-1002"
                            PMW304 - PMW304A8.6
                                      SOUPAPE
                           SOUPAPE - "soupape"
```
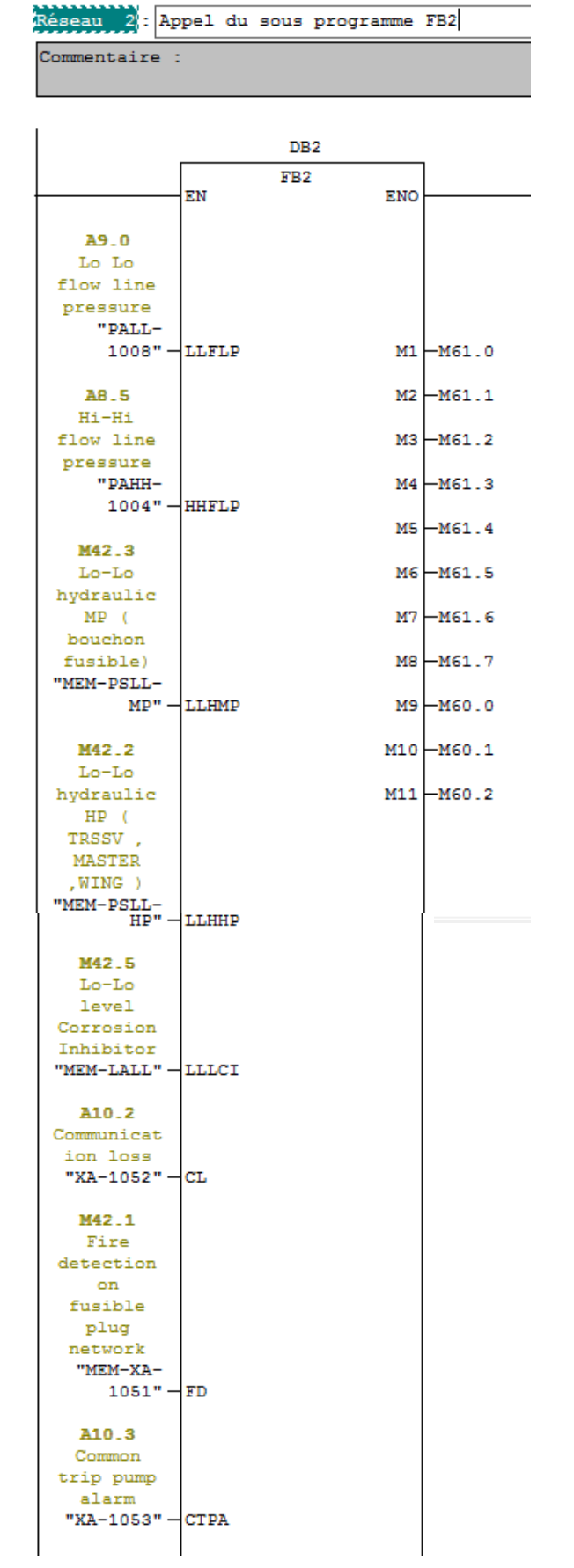

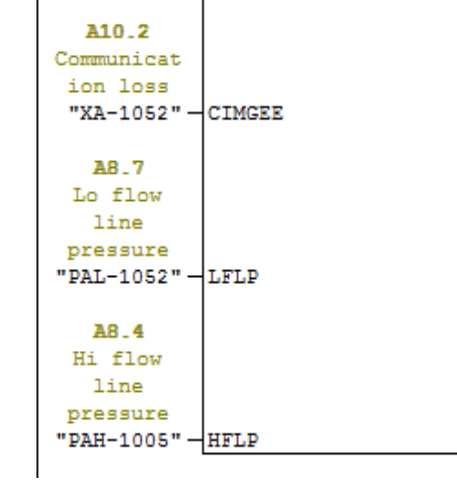

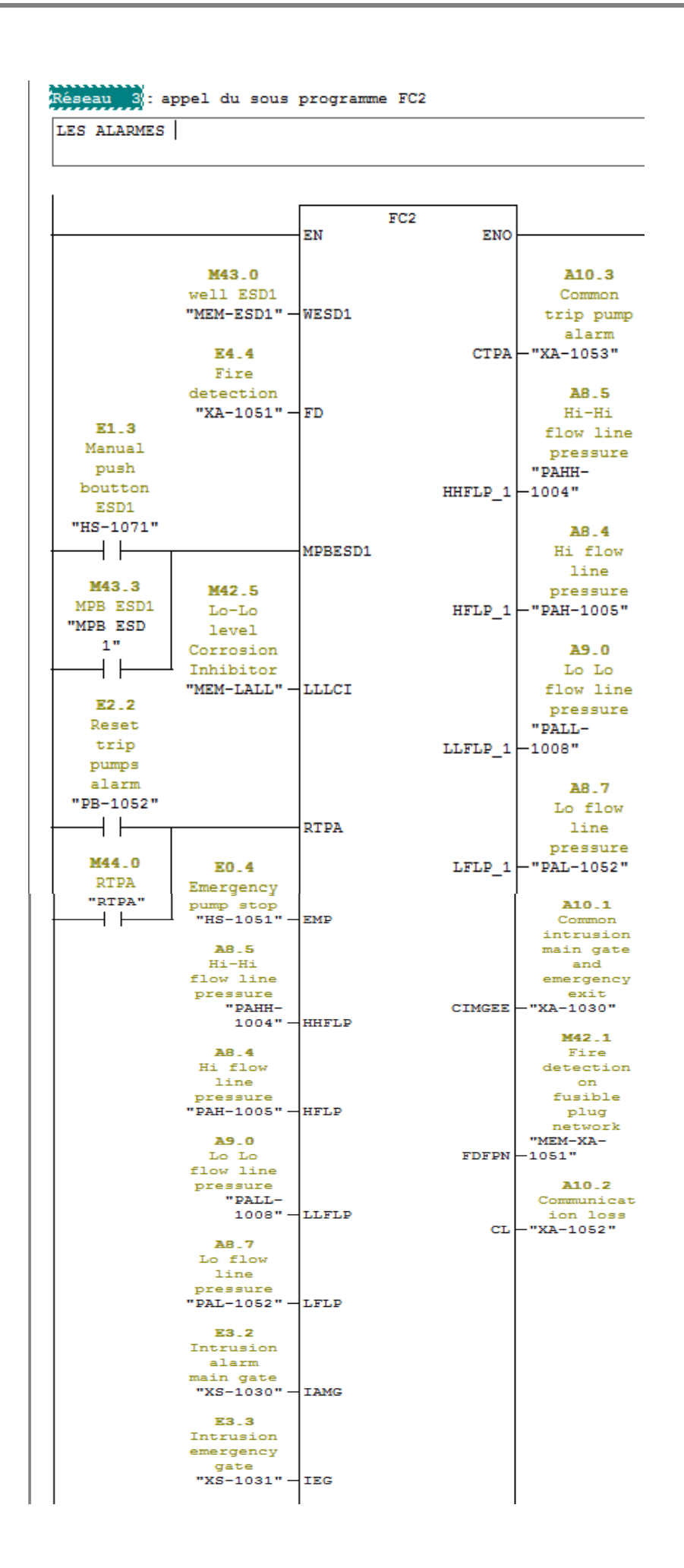

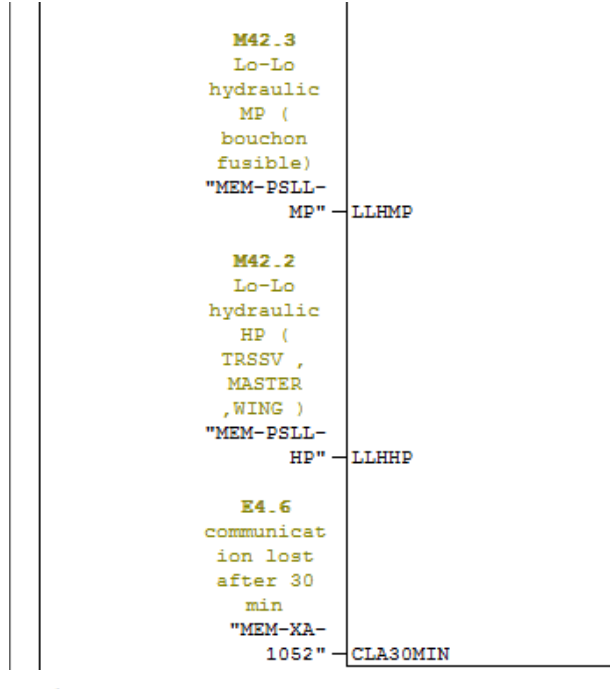

Réseau 4 : Titre :

Commentaire:

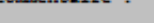

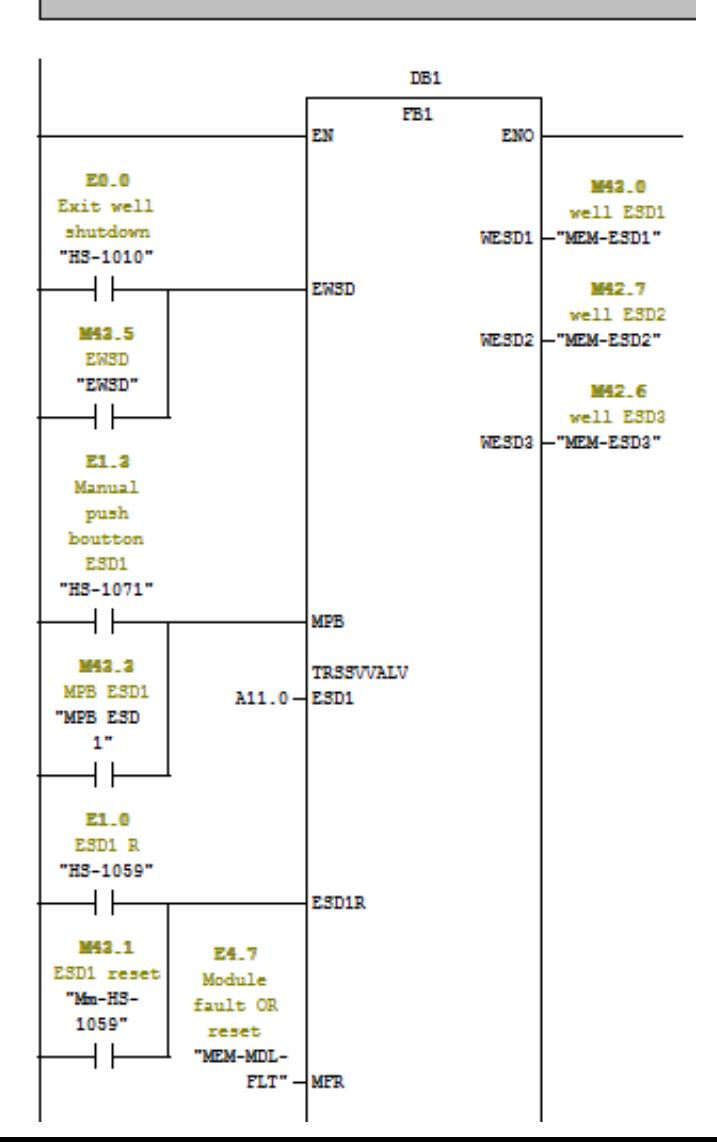

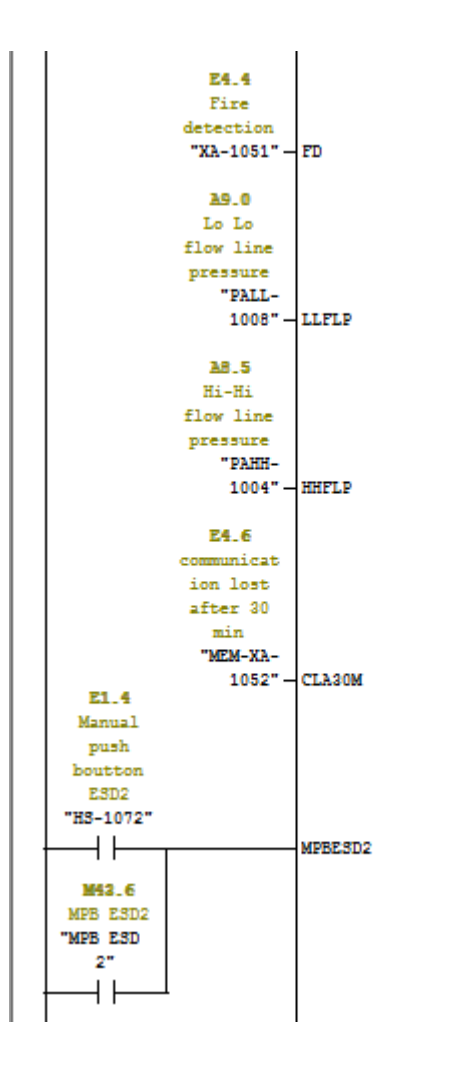

```
Réseau 5 : TRSSV vavle ESD 1
CONDITION D'ACTIVATION ET DE DESACTIVATION DE LA VANNE TRSSV
                              38.0
                             TRSSV
                           vavle ESD
                               \overline{1}"HS-1063"
     T5
                               SR
     H F
                           s
                                   \bf QE2.1
                B-passcommon
    E1.0
              trip pump
   ESD1 R
                alarm
  "HS-1059"
               "PB-1051"
    +++⊣в
   M43.1
 ESD1 reset
                M43.4
  "Mm-H3-
               BY-PASS
   1059"
               "BY-PASS"
    H F
                 нF
     E1.7
 RESET ESD2
  "H3-1058"
    \overline{\phantom{a}}MWRESET
    M42.4
                   E0.4
 Reset ESD2
                Emergency
  "MEM-MR-
                pump stop<br>"HS-1051" - EPS
   1053"
     \overline{+}M42.0
                  Common
                   fault
                 WHCP and
                 RTU/PLC
                   "MEM-XA-
                     1056" - CEWHCP
    E2.1
   B-passcommon
  trip pump
    1.1"PB-1051"
    ++BPCTPA
    M43.4
                   E2.3
   BY-PASS
                Low-Low /
  "BY-PASS"
                  Hi-Hi
    \dashv \vdashcommon
                   pump
                 pressure
                   to be
                stoped<br>after Ssec LLHHK<br>"PIT-1051" - SSEC
                              LLHHCPPSA
     E4.5
 RESET ESD3
     ++ESD3R
    M43.2
                   A8.6
   R ESD 3
                  SOUPAPE
   "RESET
                 "soupape" - soupape
   ESD<sub>3</sub>\overline{\phantom{0}} +
```
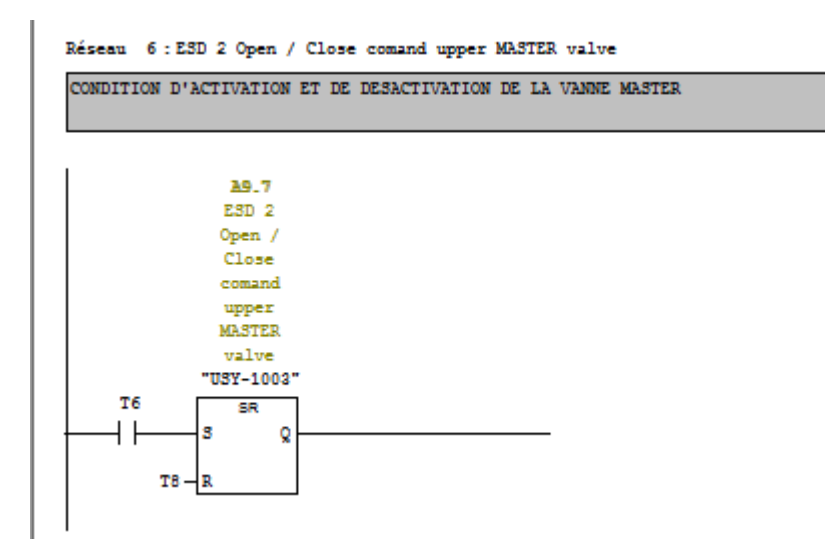

Réseau 7:ESD 2 Open / Close comand upper WING valve

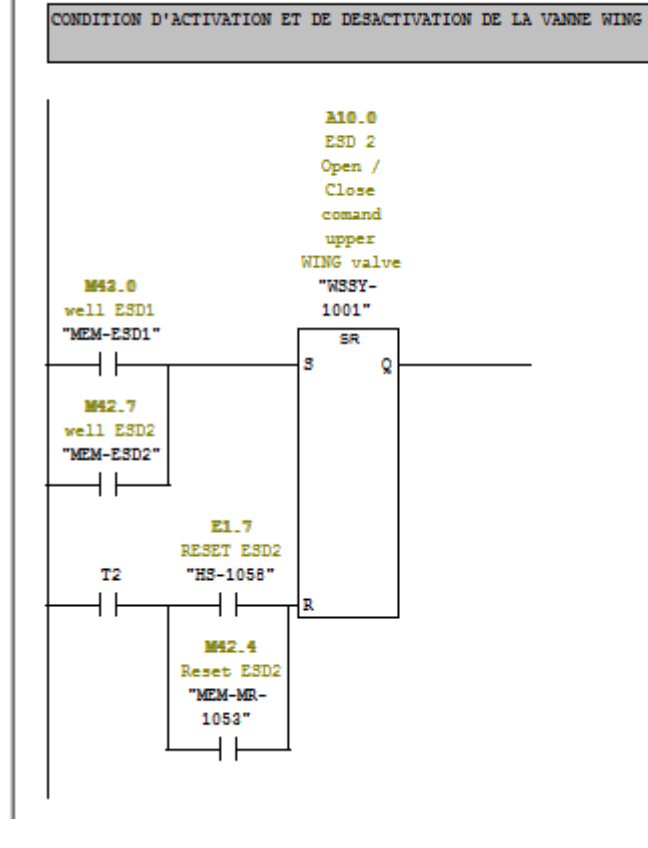

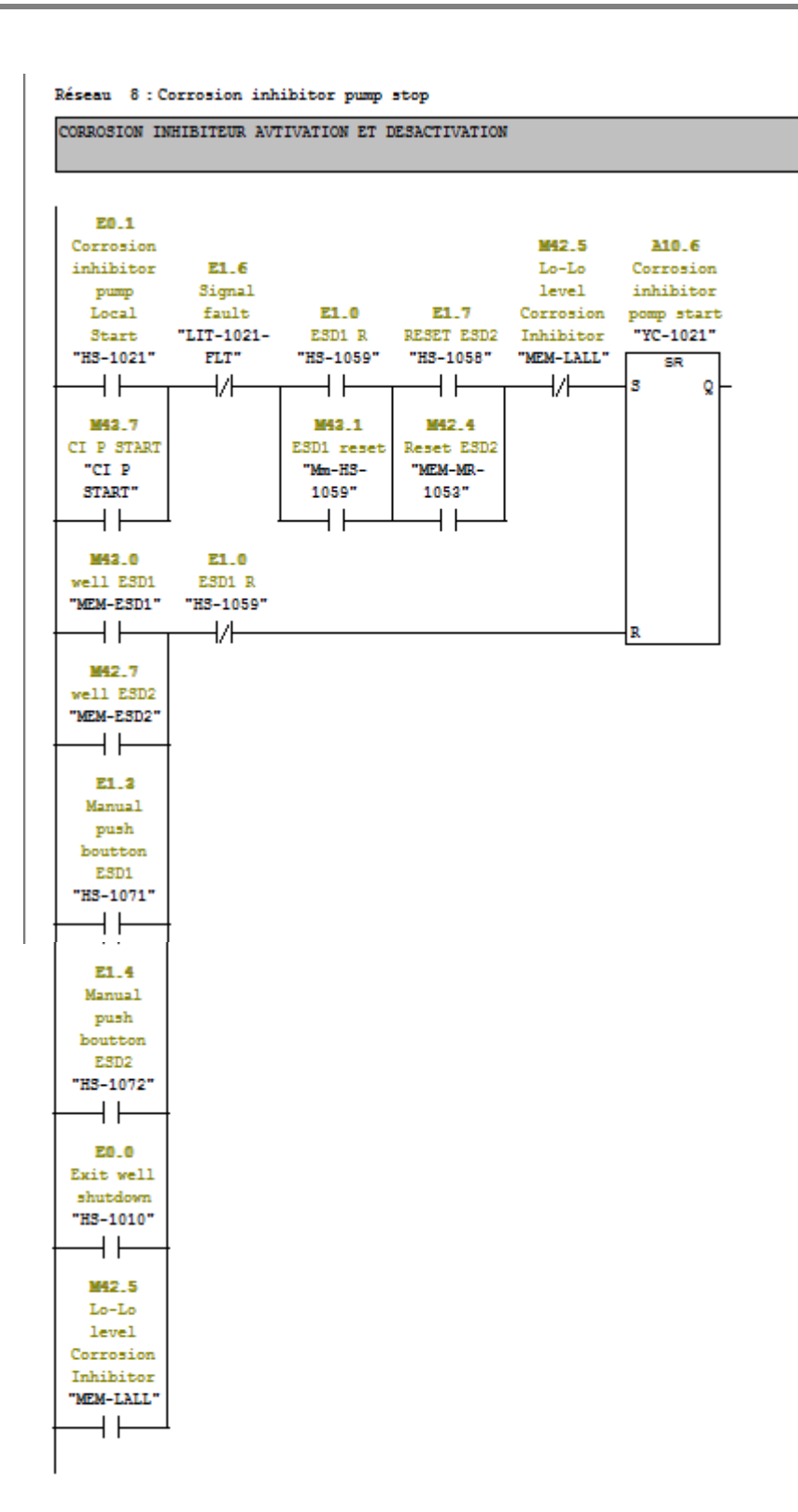

```
Réseau 10 : Titre :
 Commentaire :
   M43.0
  well ESD1
  "MEM-ESD1"
                                            T5
    \overline{\phantom{a}}\left( 3E)\rightarrowS5T#40S
Réseau 9: Titre :
Commentaire :
                  E2.1
                 B-pass
                common
   E1.0
              trip pump
   ESD1 R
                 alarm
  "HS-1059"
                "PB-1051"
                                               \mathtt{T1}НF
                 \dashv \vdash(-18E)S5T#2S
   M43.1
                 M43.4
 ESD1 reset
   "Mm-H3-
                BY-PASS
   1059"
               "BY-PASS"
    \dashv F
                 \dashv \vdash
```

```
Réseau 11 : Titre :
```
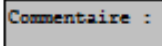

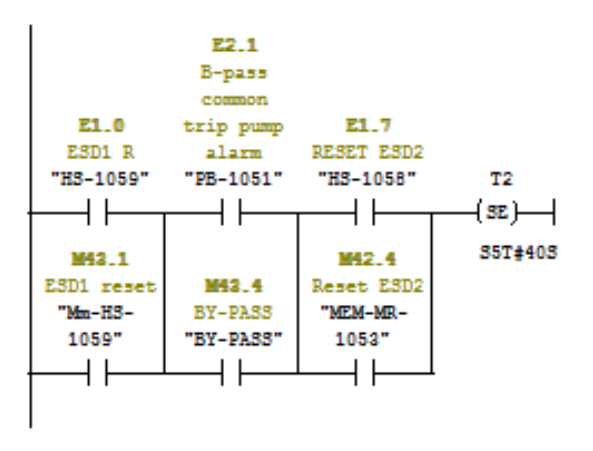

```
Réseau 12 : Titre :
```
Commentaire:

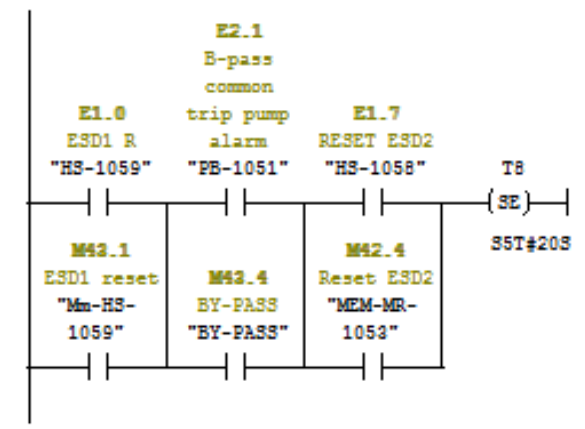

#### **Résumé** :

L'automatisation et la supervision du puits de gaz naturel , permet de montrer les avantages et les différentes possibilités qu'offre l'automate de la série 7 de la firme allemande SIEMENS S7-400, pour la commande des systèmes en temps réel, le calcul numérique, et aussi sa communication très rapide avec les dvices ET200 SP grâce à la liaison PROFINET , afin d'exécuter les taches d'automatisation en un temps optimale. Le STEP-7 est un interface graphique facile à utiliser, les programmes sont organisés dans des blocs, ce qui facilite la subdivisant des problèmes et la mise à jour. Pour alléger la CPU et gagner en temps d'exécution on a eu recours à l'utilisation du langage CONT, équations mathématiques et aussi la programmation des boucles avec. Pour superviser le système on a utilisé une station de 19pouces.

#### **Mot clef** :

automate programmable S7-400, dvice ET200 SP, PROFINET, , STEP 7, équations mathématiques, WinCC Professionnel.